HARDWARE....SOFTWARE....AT HOME....IN BUSINESS

OK-NOW

HOWE DO

ALL?

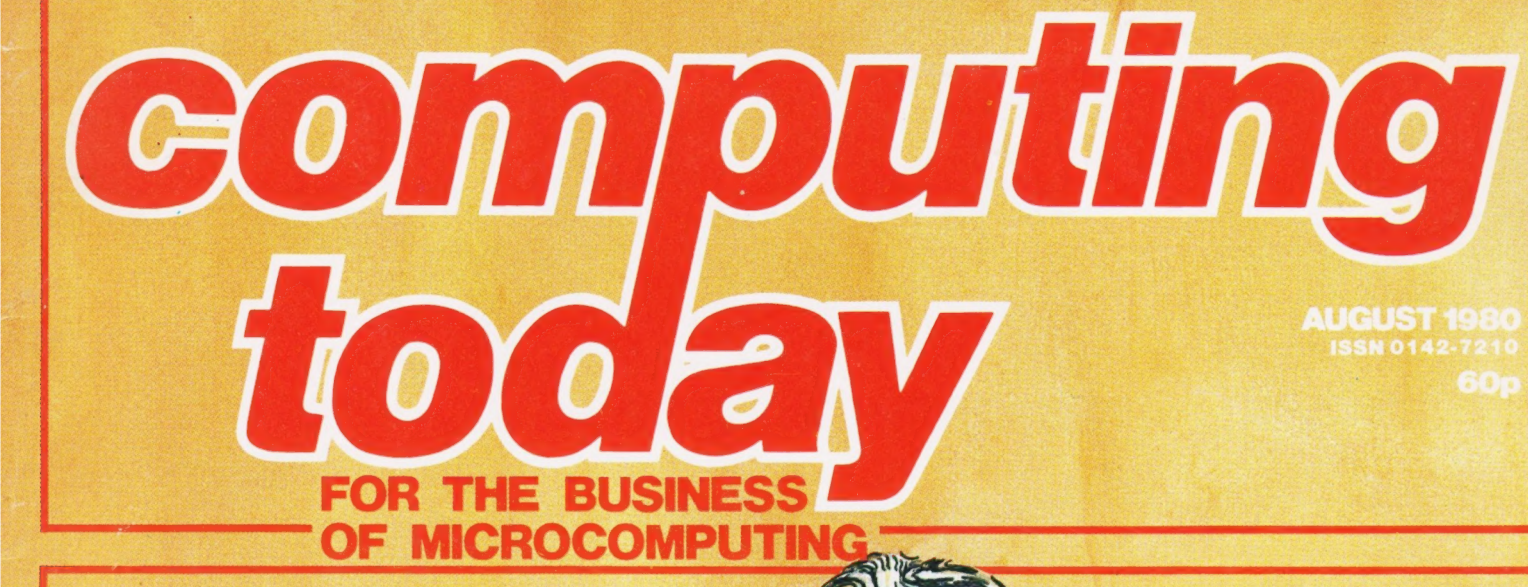

**AT 2,000,000** 

Guigineb

**BUSINESS** IN A MESS? **Our Records Program Car FeD....** 

**CONLAN-A Complete String Handling Language** 

**DESK DIARY '78 D.H.** 

UNEMPLOYMENT FIGURDED DIRELL PIN-UPS 1955 UNEMPLO

UNEMPLOYMENT FIGURES 1978

**Colouring A NASCOM Floppy Discs Explained** 

**Systematic** Programming **Buyer's Guide** 

**To Systems** 

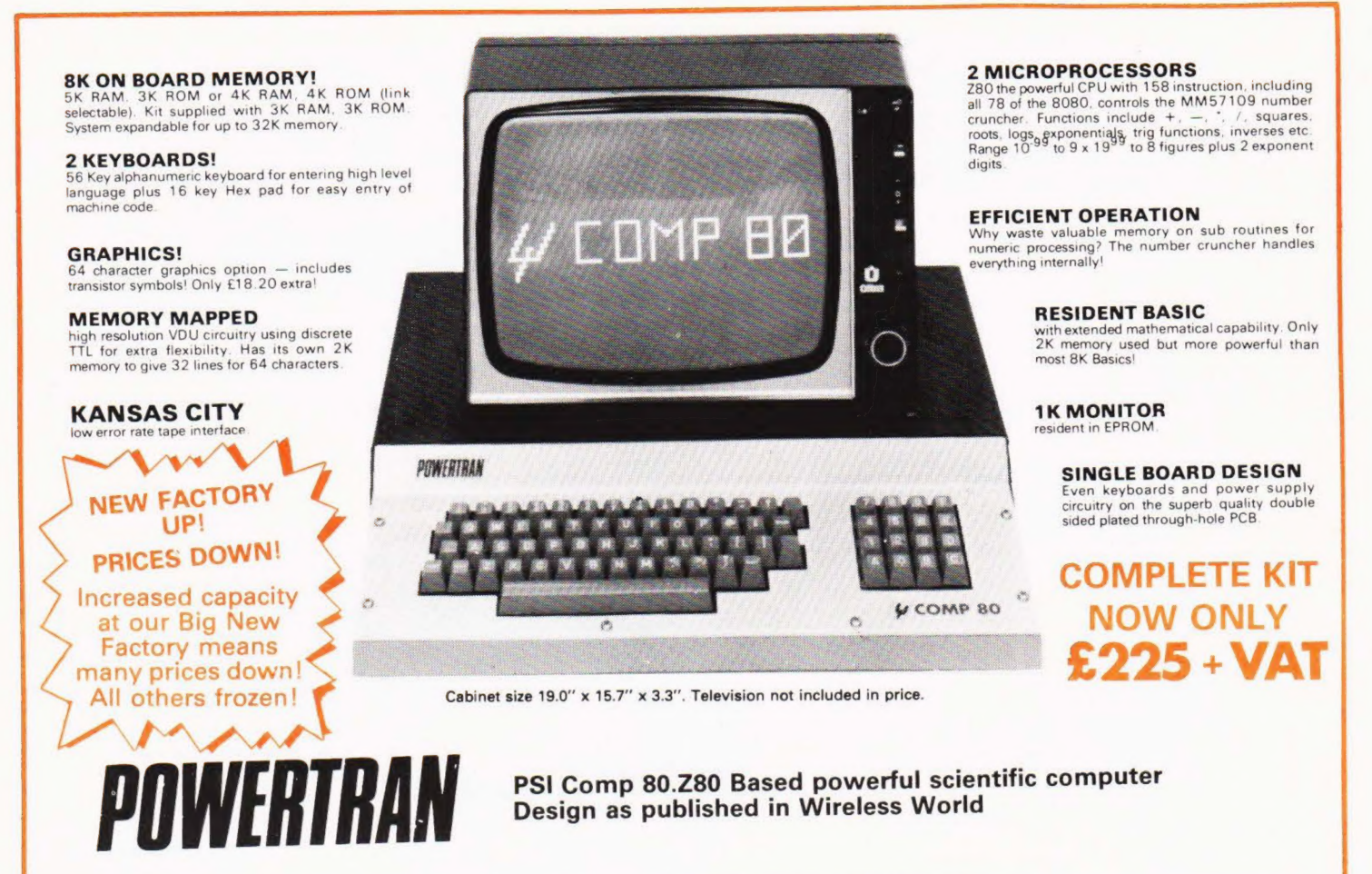

The kit for this outstandingly practical design by John Adams published in a series of articles in Wireless World really is complete!

Included in the PS! COMP 80 scientific computer kit is a professionally finished cabinet, fibre-glass double sided, plated-through-hole printed circuit board. <sup>2</sup> keyboards PCB mounted for ease of construction, |C sockets, high reliability metal oxide resistors. power supply using custom designed toroidal transformer. 2K Basic and 1K monitor in EPROMS and. of course, wire, nuts, bolts, etc

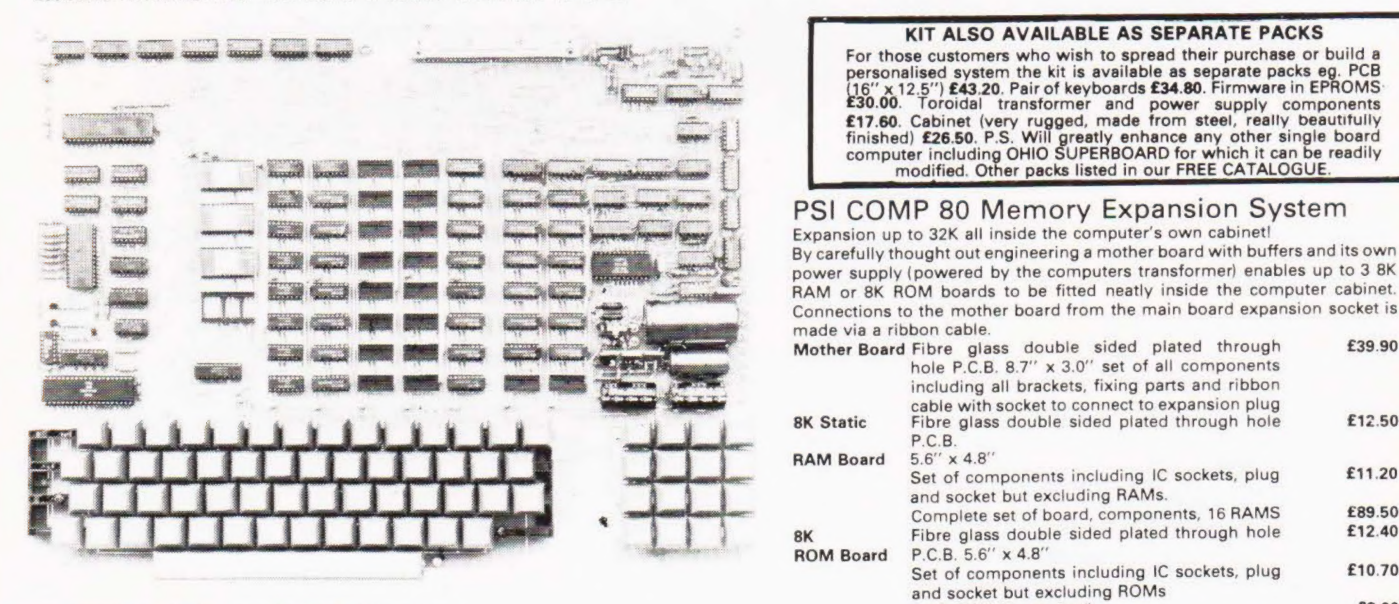

#### Value Added Tax not included in prices

**PRICE STABILITY:** Order with confidence. Irrespective of any price changes we will honour all prices in this advertisement until September 30th, 1980. If this month's advertisement is mentioned with your order. Errors and

£1.00 h⊾ndling and documentation.

U.K. ORDERS: Subsequent to 15% \* surcharge for VAT. NO charge is made for carriage. \* Or current rate if changed.

SECURICOR DELIVER: For this optional service (U.K. mainland only)<br>add £2.50 (VAT inclusive) per kit.

add £2.50 (VAT inclusive) per kit.<br>**SALES COUNTER**: If you prefer to collect your computer from the<br>factory, call at Sales Counter. Open 9 a.m. — 12 noon, 1 — 4.30 p.m.<br>Monday — Thursday.

#### KIT ALSO AVAILABLE AS SEPARATE PACKS

For those customers who wish to spread their purchase or build a<br>personalised system the kit is available as separate packs eg. PCB<br>(16" x 12.5") £43.20. Pair of keyboards £34.80. Firmware in EPROMS<br>£30.00. Toroidal transf £17.60. Cabinet (very rugged, made from steel, really beautifully<br>finished) £26.50. P.S. Will greatly enhance any other single board<br>compute including OHIO SUPERBOARD for which it can be readily<br>modified. Other packs liste

#### PSI COMP 80 Memory Expansion System

Expansion up to 32K all inside the computer's own cabinet! By carefully thought out engineering a mother board with buffers and its own power supply (powered by the computers transformer) enables up to 3 8K RAM or 8K ROM boards to be fitted neatly inside the computer cabinet. Connections to the mother board from the main board expansion socket is made via a ribbon cable.  $M_{\odot}$  double sided plated through

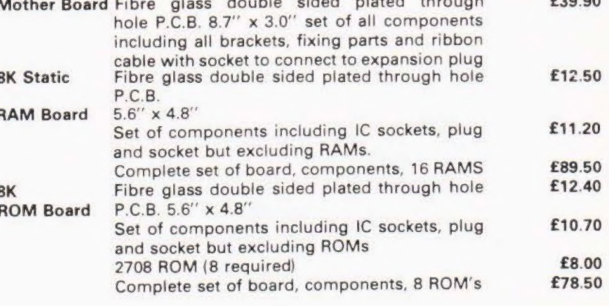

NEW FACTORY ON SAME INDUSTRIAL ESTATE ADDRESS AND TELEPHONE NUMBER UNCHANGED

## OWERTRAN ELECTRONICS PORTWAY INDUSTRIAL ESTATE ANDOVER<br>ANDOVER HANTS SP10 3MN (0264) 64455

ANDOVER HANTS SP10 3MN

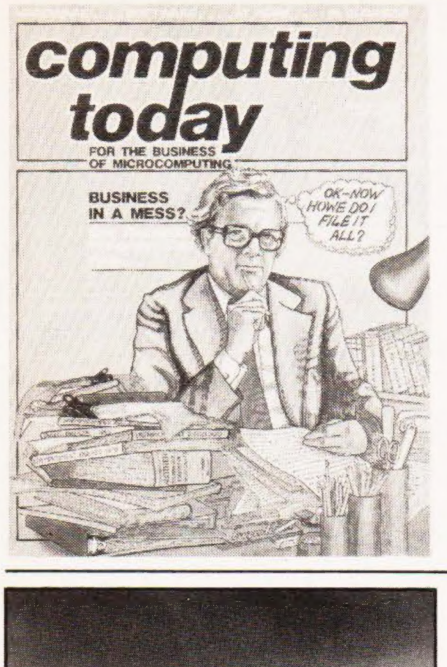

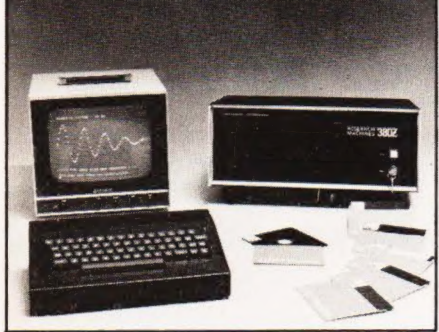

CPUs for all p.66

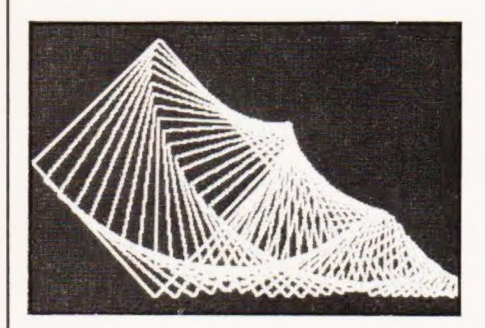

drop a line home p.63

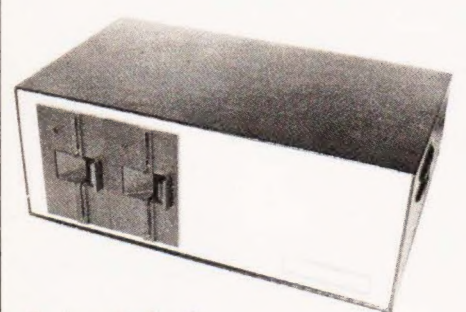

slip in a disc? p.51

# CONTENTS

**NEWSIG** 

## VOL 2 No6 AUGUST 1980

EDITORIAL & ADVERTISEMENT OFFICE 145 Charing Cross Road, London WC2H OEE. Telephone 01-437-1002/7.

Editor : Ron Harris B.Sc. Assistant Editor : Henry Budgett Creative Director : Diego Rincón<br>Drawing Office Manager : Paul Edwards Group Advertisement Manager : Christopher Surgenor Advertisement Manager : Bill Delaney Managing Director : T.).Connell

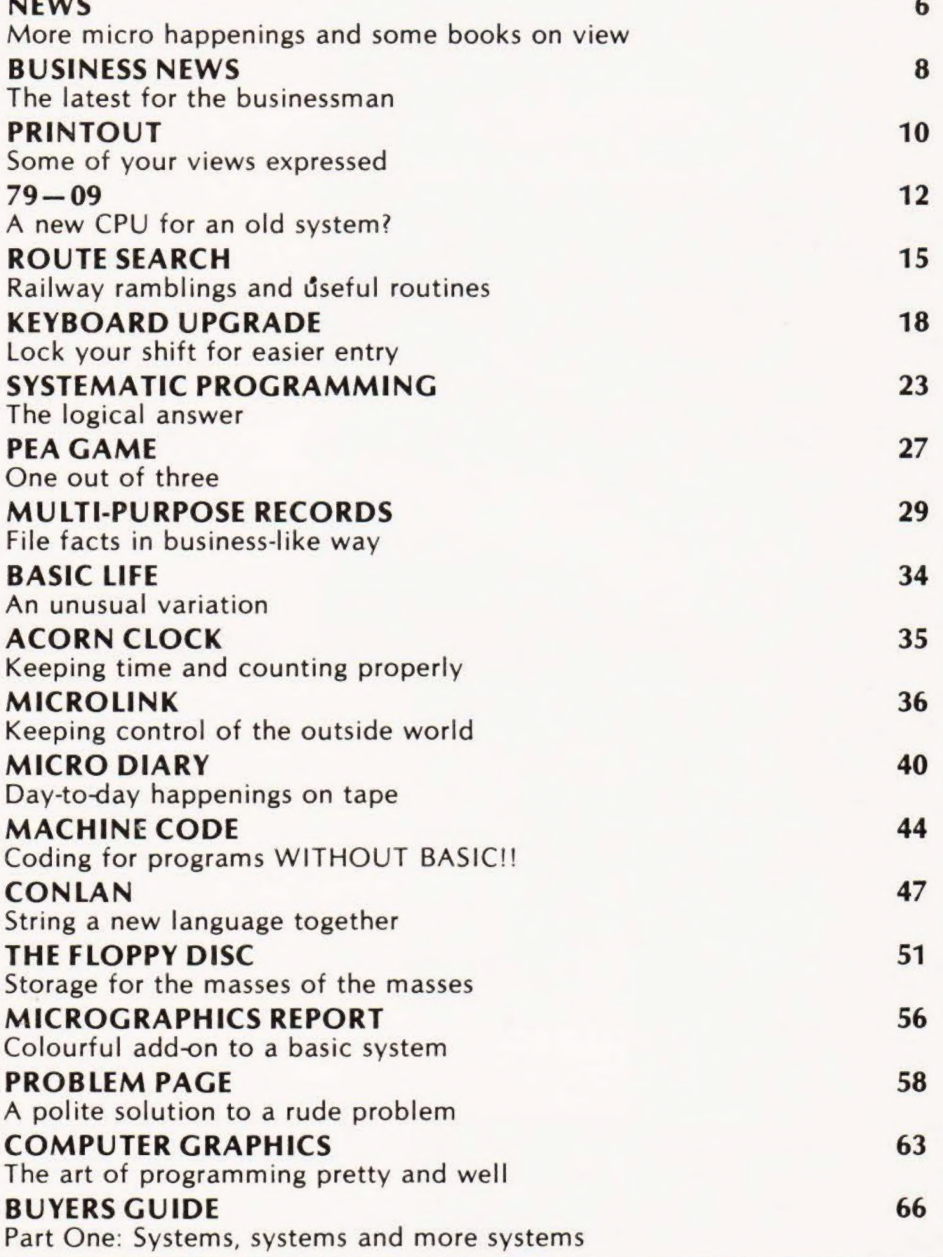

Computing Today is normally published on the second Friday in the month preceding cover date.

Distributed by: Argus Distribution Ltd, 12-18 Paul Street, London. 01-247 8233. Printed by: LSG Printers Ltd, Lincoln. ©MODMAGS LTD 1980: All material is subject to worldwide copyright protection. All reasonable care is taken in the preparation of the magazine contents, but the publishers cannot be held responsible for errors legally. Where mistakes do occur, a correction will normally be published as soon as possible afterwards. All prices and data contained in advertisements are accepted by us in good faith as correct at time of going to press. Neither the advertisers nor the publishers can be held responsible, however, for any varia<br>tions affecting price or availability which may occur after the publication has closed Subscription Rates : UK £10 including postage. Airmail and other rates upon application to CT Subscriptions Service, Bridge Street, Hemel Hempstead, Herts.

# **MICROTAN 65** The Microcomputer that thinks it's a Mini

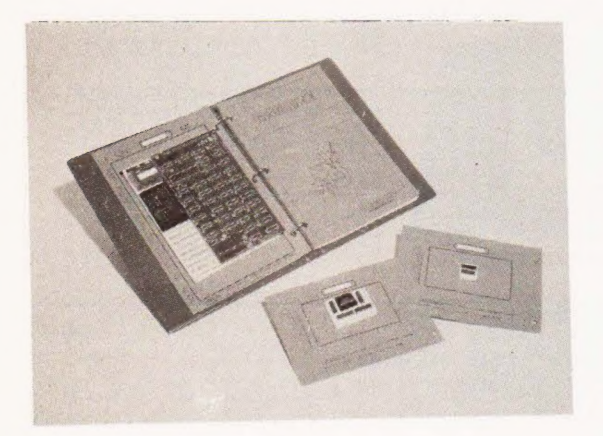

## The MICROTAN kit has won widespread acclaim for it's super presentation,

High quality, plated thru! hole printed circuit board, solder resist and component legends. Full set of I.C. sockets. 64 way D.I.N. edge connector. 6502 microprocessor. 1K monitor TANBUG. 1K RAM for user programme, stack and display memory. VDU alphanumeric display. Intelligent keyboard socket. A4 MICROTAN 65 system file binder. 136 page, bound, A4 size users hardware/software manual with constructional details and sample programmes. Logic and discrete components to fully expand MICROTAN 65.

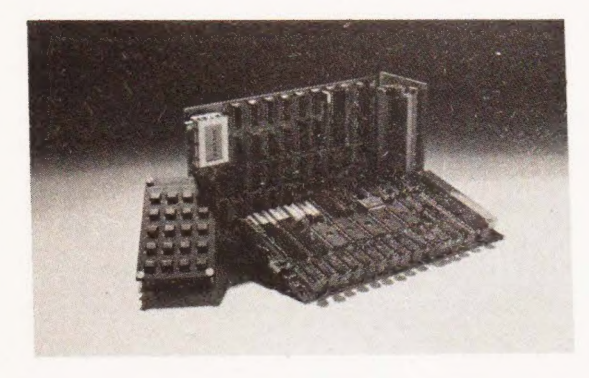

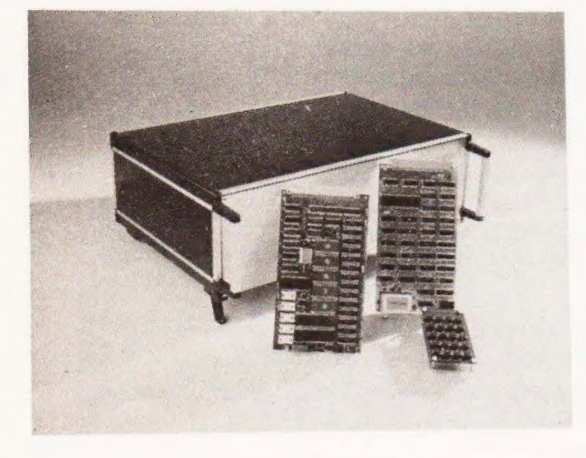

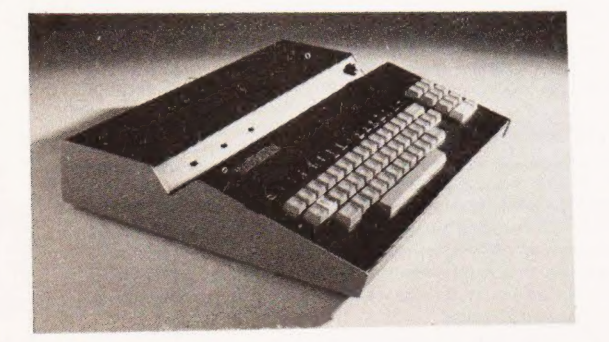

## TANEX from £43.00 plus var

Fully expanded TANEX offers; 7K RAM, 6K ROM, 8K MICROSOFT BASIC, 32 parallel 1/0 lines, two TIL serial 1/0 ports, a third serial 1/0 port with RS232 20mA, full modem control and 16 programmable baud rates, four 16 bit counter timers, cassette interface, data bus buffering and memory mapping.

Ready built the mini-mother board has two 64 way female connectors, a 4 way power supply connector and a reset switch on board. It is used to connect MICROTAN to TANEX, and will fit inside the mini system rack. £10.00plus VAT.

Full System Rack from £49.00 plus vat

For the man that has everything! 19 inch wide system rack which accepts MICROTAN 65, TANEX, TANRAM, NINE FURTHER EXPANSION BOARDS, TANDOS AND THE SYSTEM POWER SUPPLY.

Available in many formats e.g. Individual module front panels, full width hinged front panel, back panel with or without connectors, etc.

We have produced a mini-rack which accepts MICROTAN 65 and TANEX, it has an integral power supply, just plug it into the mains and away you go! Finished in Black/Tangerine/ Brushed aluminium, it gives your mini-system the professional finish. £43.00 plus VAT

## Full ASCII keyboard £49.00 plus vat

The ASCII keyboard includes a numeric keypad and ribbon cable connector. Available only as fully built and tested.

Cabinet available at £20.00 plus VAT.

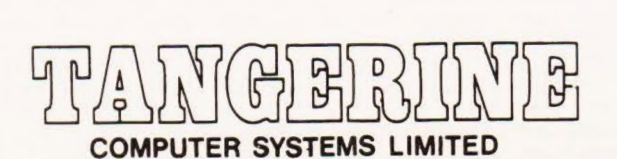

# Extract from Mini<br>Review in ETI

## April 1980

- An excellent kit
- The concept of TANBUG is excellent  $\blacksquare$
- Rock steady VDU
- The extremely reasonable cost has not been  $\bullet$ achieved by skimping on design
- A gem of a product
- An excellent introduction to 6502 based systems
- A 6502 based microcomputer.
- Superb 1K monitor TANBUG.
- Expansion boards to make a full system.
- **Fully socketed**
- 1K RAM for user programme, stack and display memory
- 136 page software/hardware users manual, with example programmes and A4 size!
- Intelligent keyboard socket, accepts 20 key keypad or full ASCII keyboard
- Full alphanumeric video display on an  $un-modified domestic TV - makes$ programming much easier
- Optional lower case pack  $$9.48$  + vat
- Optional chunky graphics pack  $$6.52$  + vat

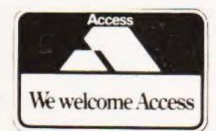

**BROCHURE AVAILABLE** ON REQUEST, 12p stamp

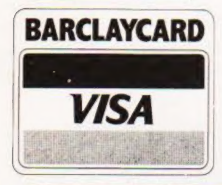

TANGERINE COMPUTER SYSTEMS LTD., FOREHILL, ELY, CAMBS. Tel: (0353) 3633

**NAME ADDRESS** 

**JELECE TANGERINE**  $\left(\mathbb{R}\right)$  , and a set  $\left(\mathbb{R}\right)$  $\frac{1}{2}$ Come and see us at the **London Computer** Fair - 11 and 12th July

**Banded** 

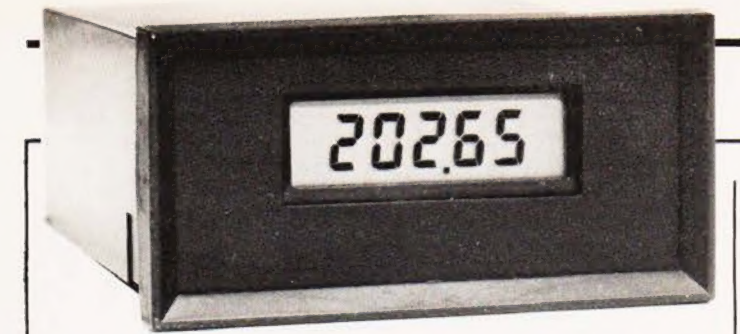

#### MICRO METER

This nifty little DPM has an extra trick up its sleeve, not only can it display 4% digits and transmit a 12 bit binary code to a computer but it appears to have acquired an extra digit on its display between the copy and the photo! The unit is designed to output in either tristate TTL or via a UART making it ideal for remote and visual monitoring of equipment, etc. Price is quoted at £79 less VAT but whether this includes the free digit we're not sure. Check the spec on this one by contacting John Nichols or Keith Pauley at Office Suite 1, Coach Mews, The Broadway, St Ives, Huntingdon, Cambs PE17 4BN or ring on 0480-63570.

bubble memory, Texas brand, and has a 1200 Baud CUTS interface for cassette. The system is expected to cost from £3500 and potential users should contact Microdata at Belvedere Works, Bilton Way, Pump Lane Industrial Estate, Hayes, Middiesex or ring Mr B Lumb on

#### PORTABLE PROCESSOR extra 16K the system also uses

Newly launched, and soon to be publicly unveiled, is a portable data terminal from Microdata Computers. Based on a dual processor system, Z80 and F8, and using the Burroughs flat screen plasma display the system is fitted into an aluminium attache case. Supplied with 16K of RAM as standard and with an optional

#### FLEXY SYSTEM

Yet more modules have been added to the RCS Microsystems 6800 based system including twin parallel I/O, 32K dynamic RAM, PROM programmer and five special purpose interfaces for printers, discs, digital cassette and VDU. Adding these to the existing range gives a very flexible OEM or educational system that is rack mounted and can be modified or adapted to suit individual requirements. All descriptions of the system and its component parts can be found by contacting David Mapes at RCS Microsystems, Gresham House, Twickenham Road, Feltham, Middx TW13 6HA or by phoning on 01-89 4761.

#### DIGITIZING DOOBRY

01-848 9871

People with a need for digits cartographers, designers and the like — might be interested in a digitizing table from Sintrom. Manufactured by Perex the unit contains all the necessary active electronics in an 11" by 17" by 1.7" thick block. You can select either Imperial mode with an accuracy of .005" on a resolution of .001" or metric mode with either 025mm or .01mm resolution with accuracy of .125mm. Readings are taken with either a cross-hair cursor or a stylus and the output is sent through an RS232 interface. Two models are available and prices range from £1300 to £2600. For details contact Sintrom Electronics at Arkwright Road, Reading Berks

#### COMPUTERS AND INSTRUMENTATION

The sub-heading on the cover of this volume gives the game away, ''a practical handbook of measurement, interfacing and control circuits." This is not a book for bedtime readers but a solid reference manual that could easily find its way on the shelves of technicians, ser-vicemen and indeed anyone with an interest in connecting computers to things. The book starts with a gentle introduction to computers and their structure — both hardware and software — and progresses straight into the world of analogue signals. Brief point of objection in the spelling of analogue, they have used the American version 'analog' which I always thought was a Sci-Fi magazine, and as the author hails from Manchester it is rather odd. Having progressed from analogue to digital and beyond the book comes to rest at Chapter 5, or to put it another way my review copy now falls open at these pages, because this is the section on standard interfaces. It is worth buying the book for this chapter alone, as it covers all those wonderfully brief names like V24, BS4421 (rare in the extreme), IEEE 488 (PET's bus is based on this) and a variety of brief notes on others like CAMAC. For anyone who seriously involves himself in interfacing this is the chapter that makes the book. The following chapter is for people who want to build instrumentation interfaces and, like the rest of the book, contains circuit ideas, examples and techniques. The final chapter gives itself over to speculation on "the ultimate personal computer" and makes interesting — and at times a little amusing — reading. The final paragraph is almost guaranteed to raise a chuckle from even the most serious of readers. As is usual in works of a reference nature there are pages of useful information headed Glossary and it is more than likely that this will become yet another "bible" when the going gets tough in the editorial offices. Overall then, a book with an undoubtedly serious content but lightened by the approach taken and certainly full of vitally relevant information. Computers and Instrumentation is written by A Carrick, published by Heyden, ISBN 0 85501 452 0, and costs £9.75 in hardback. Heyden and Son Ltd can be contacted at Spectrum House, Hillview Gardens, London NW4  $21O$ 

#### DEVELOP THE Z80

Midwich, the SGS Ates distributor for the Nano computer, have just announced a new, low-cost development system for the Z80 based around the same board but in a fully configured state. The system included 16K RAM, 10K ROM, EPROM programmer, video display interface and dual cassette drives together with a number of I/O interfaces. The complete system with full documentation will sell for £1495 excluding VAT and offers a viable alternative to the more expensive disc based type of system. For details of this and all the other SGS Ates range including the Nanocomputer contact Midwich at 9 Churchgate Street, Old Harlow, Essex CM17 OJS or ring David Watson on 0279-412605.

#### BUMPER CROP

Included in a new brochure from Microsense, the Apple distribution arm of Data Efficiency, is a wealth of add-ons and software for the Apple user. Software information is also included along with details of Apple compatible printers such as the Texas 810 and the Paper Tiger. For your copy contact your local authorised Apple dealer or mail direct to Microsense at Maxted Road, Maylands Avenue, Hemel Hempstead, Herts HP2 7LE.

TRITON WITH TEETH

Newly launched by Transam, of Triton fame, is a new \$100 based system that can start from as little as £195. Based on the Z80 processor it is a single board system with five \$100 slots to the new IEEE standard and is called TUSCAN. Sold in either kit or built form it offers a wide variety of options in both hardware and software and can be cased in a neat housing which will also be used to house a fully expanded Triton with motherboard etc. Also newly announced by the company is a version of Pascal that will run on the PET, the product is Commodore approved and is supplied on a mini disc for £120 complete with documentation. For full details on both these new products contact Graham Clifton or Nigel Stride at 12 Chapel Street, London NW1 5DH or ring on 01-402 8137. Transam''s Triton is also making a bid for top twenty placings in the LP charts with its graphics displays

currently featuring on the new Roy Harper album, The Unknown Soldier. We haven't obtained a copy of the LP yet so we can't say whether the micro<br>influence has affected his work, last time we heard he was still into sheep!

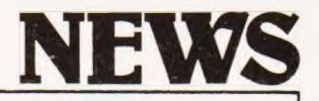

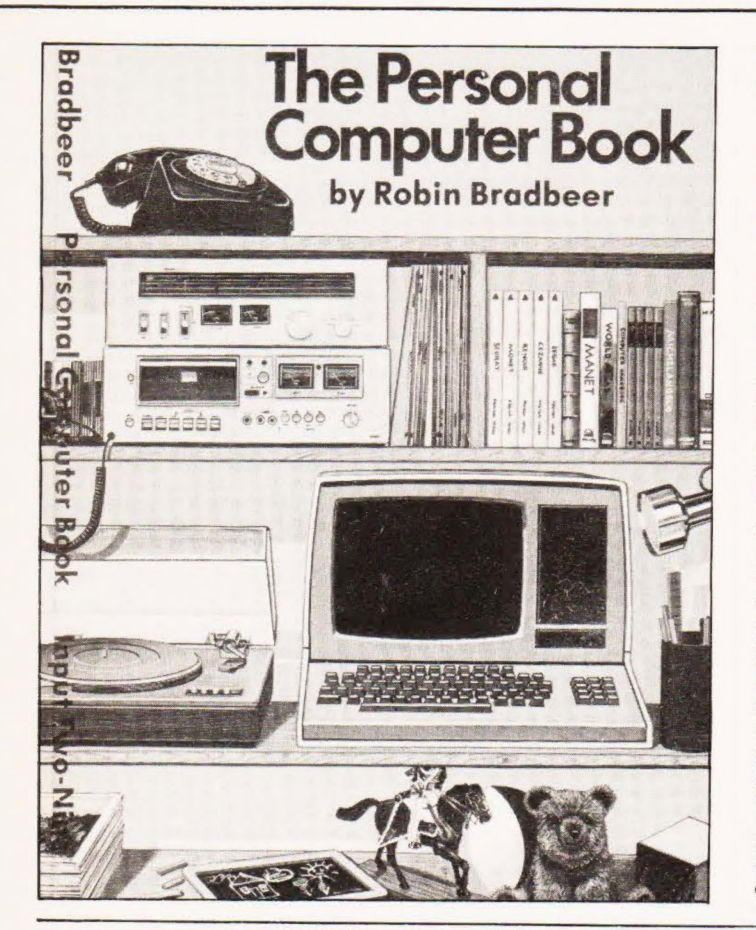

#### THE PERSONAL COMPUTER BOOK

Up until the publication of this book, which we actually managed to get in proof form for early review, there has been no truly "British" look at our personal computer market. Owing to companies like Commodore, Tandy and Apple — to name but three — invading our shores with American equipment one could be forgiven for thinking that there wasn't a British view of the market! This volume explodes that misconception and sets out in very entertaining and readable form the facts on owning a computer. The book takes you through the stages of education necessary to understand the concept of actually owning a computer, what you are likely to be able to do with it and what you can't expect to do with it. Whilst some stages may be trivial in some people's estimation it can be said that the book makes no assumptions as to the readers knowledge, not at all a bad thing. Once again the final chapters and the incredibly detailed Appendices are worth the price of the book on their own. Details are given on a vast range of computers,

peripherals and other exotic goodies together with addresses of computer clubs, manufacturers and bus specifications. Even if you own a computer already these chapters are worth obtaining for reference purposes as it is seldom that all this information, so necessary for someone making their "first choice", is assembled in one publication. I strongly suspect that this will be the first of many such books to appear for the 'home" market but, in this case at least, the first may well turn out to be the best. The book is to be published at the end of the month and will cost £5.25. The author, Robin Bradbeer is a lecturer at the Polytechnic of North London and is well known for his efforts in promoting personal computing which had led to the formation of the Association of London Computer Clubs and the holding of a privately organised Computer Fair in July this year. The book can be ordered direct from the publishers, Input Two-Nine, if you have difficulty in obtaining it locally. The address to write to is MCB Publications, 198/200 Keighley Road, Bradford, West Yorkshire BD9 4JQ quoting the ISBN 0 905897 56 0.

#### MOSTEK MISTOOK

There it was in bold type right across the top of the press release, PDP-9 add in memory system. Heads were scratched, minds blown and books consulted. Had DEC, that company of minis, produced a new computer? Well, there was only one way of finding out, ring Mostek from whom the release was released. ''What's this new PDP-9 then?" "what PDP-9? OH NO!" Oh yes best beloved how the mighty are fallen. When good old CT has a sping mistake a few tens of thousands may spot it, when a multinational like Mostek do it and then circulate it right round Europe and nobody spots it we begin to feel that there's no justice in the world any more. The actual news item concerned the launch of a new Omnibus compatible memory system for ''8s" of the A,E,F and M types and was of 32K by 12 configuration. The board only needs 5 V and single unit costs are \$4100. For details of this and all Mosteks other goodies you should contact Mostek (UK) Ltd at Masons House, 1 Valley Drive, Kingsbury Road, London NW9 or ring on 01-204 9322

#### SIMULATE A ROM

A new personality module has been added to the range available for the International Microsystems IM 1010 Universal Programmer. The new simulator can emulate any 4 or 8 bit PROM between 32 bytes and 4K bytes in size. The powerful inbuilt editing system allows debugging of programs and the program size can be configured to suit the operator, for example a 4K byte program could occupy one 2732, two 2716 or four 2708s. The unit can be replaced by the appropriate module for the chosen PROM and the program can then be burnt in. The Universal Pro-grammer\_ incorporates a full keyboard and a gas discharge display and is shipped as standard with 4K of RAM, optional 16K is available. There are also two RS232 interfacing ports with variable baud rate and these can be used for direct downloading of software. For further information on the range and their capabilities contact Micro-lmage Technology at Green hill Industrial Estate, Riddings, Derby DE55 4DA. Telephone enquiries can be answered on 0773604411.

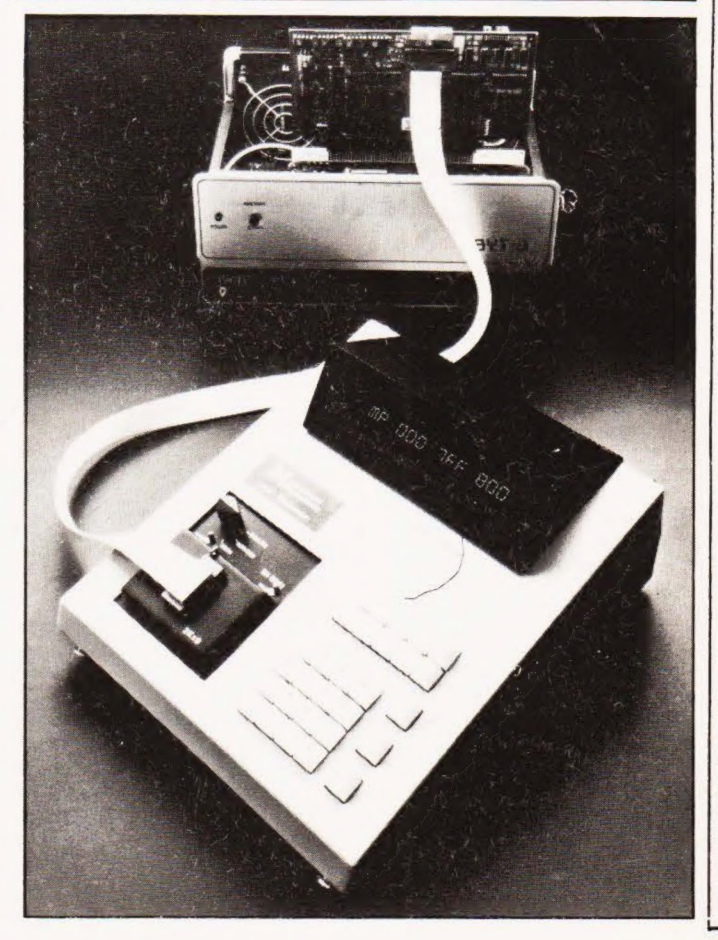

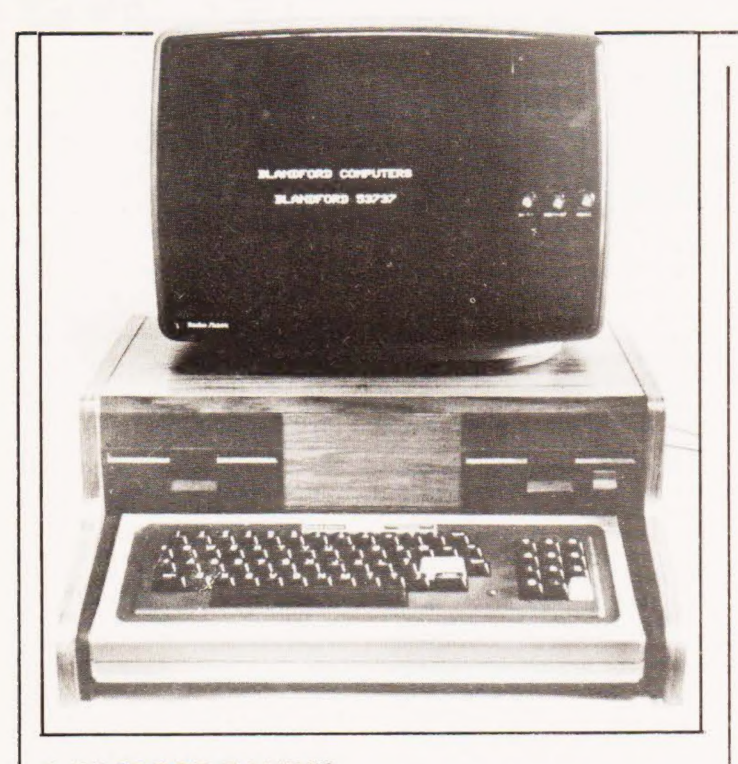

#### A CASE FOR TANDY?

The popular TRS 80 is used for many things from personal computing right up to small businesses but the one thing it lacks is a method of grouping all the component parts together. Tandy themselves do produce a rather utilitarian desk but a new product from Blandford Computers appears to be the ideal solution to the tangled problems of TRS 80 owners. The new case system is capable of housing three disc drives of the miniflop-

#### LION ROARS AHEAD IN PET MARKET

The Tottenham Court Road showrooms of Lion Computers are the scene for a new, high quality software development for the very popular PET. The new package, developed by Computer Services Midlands Ltd, is of the Incomplete Records type and is designed to run on a 32K machine with dual discs and a printer, the whole package selling for £4000 — including software. The system is interactive in operation and can be used for a wide variety of accounts from sole trade to limited company. The operation is based on double entry and will handle details such as Day Books, Transactions (both cash and bank), and has a number of features that the operator can access such as previous entry recall and VAT analysis. Output reports include Balance Sheet, Audit Trail, etc. For a\_ full description of the new software visit Lion House at 227 Tottenham Court Road or ring Andrew Margolis on 01-580 7383.

py type, the keyboard and all the necessary mains sockets. The whole unit is supplied complete with hardware as a package, a typical system with 32K of RAM and three drives with VDU and printer would cost around £1950. All the hardware product is available separately and full details of this flexible packaging can be obtained direct from Blandford at Higher Shaftesbury Road, Blandford Forum, Dorset.

#### CITY IN THE CITY

Right in the heart of decision making territory you'll find City Computer Systems, a team of computer and financial experts. Among their range of impressive software you'll find such packages as PMS, the Portfolio Management System. This online system, together with their Dealer Gateway, offers dealers and portfolio managers the access they require to make "buyand-sell" decisions. If your day to day business is to do with the handling of trust funds or pensions or the like then you should contact City to see just what they have to offer in the way of on-line information systems. The range doesn't stop there though, they are into word and information processing and have, together with their sister company — Monotype International — developed a laser phototypesetting system based around the Vector Graphic MZ computer. For details of this many and varied company contact them at 1/2 Laurence Pountney Hill, London EC4R OBA or ring Alec Trustram Eve on 01-626 0824.

#### SUNSHINE COMPUTING

Sun Computer Services have been appointed as a major UK distributor for the Interec range of business computers. Among the models are the twin Z80 based Superbrain models QD at £2650 and DD at £1950 and the intelligent VDU, the Intertube II. Both the Superbrains feature twin floppy drives with 320K, 64K of RAM, CP/M disc operating system and the \$100 bus Full hardware and software support will be given to the range and any interested customers should contact Paul Dockerill of Sun at 138 Chalmers Way, North Feltham Trading Estate, Feltham, Middlesex or ring on 01-751 6695

#### FORGING AHEAD WITH PETAL

You may be forgiven for thinking that metal bashing and the computer were rather far removed from common ground. In the case of Mark Priest and Sons of Bristol you'd be very wrong. They have taken their accounts department into the eighties with a micro as a helping hand. Using PETAL, a PET based package, they can prepare tapes of sales information at the end of every month and send these to the ACT computer centre for processing by an ICL main-

#### GET INTO FILMS

you want to protect your documents from damage by heat, grease, dirt or abrasion then a new product from Print Lamination Products may be your answer. Available in a variety of standard widths it is a transparent polyester film that can be laminated onto printed materials such as directories, notices and maps to protect against wear. As well as the benetits of protection you can also write on the surface and wipe off later. If your documents need \_ protection then write for details to Print Lamination Products, Newspaper House, High Road, Ickenham, Middx UB10 8LB or ring on Ruislip 31993

frame. This saves time and also ensures a greater degree of accuracy as the PETAL package checks many of the common errors, The PET is rented at £22 per month and the actual processing costs only £73 because of the preparation done by the micro. For details of the ACT range of bureau and other computing services contact Chris Buckham on 021-454 0344 or write to ACT at  $5-6$ , Vicarage Road, Edgbaston, Birmingham, B15 3ES.

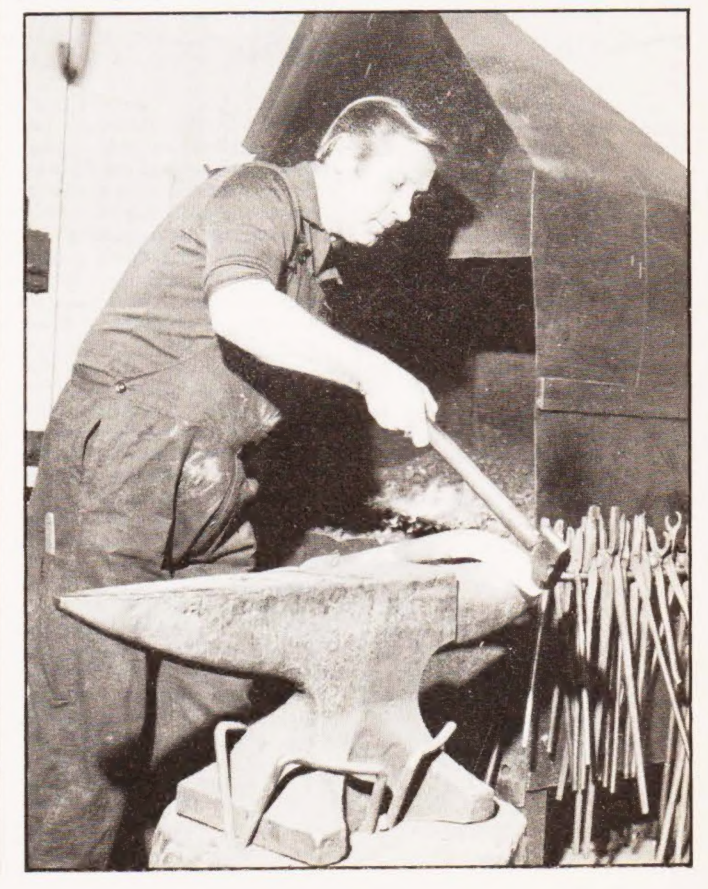

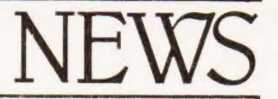

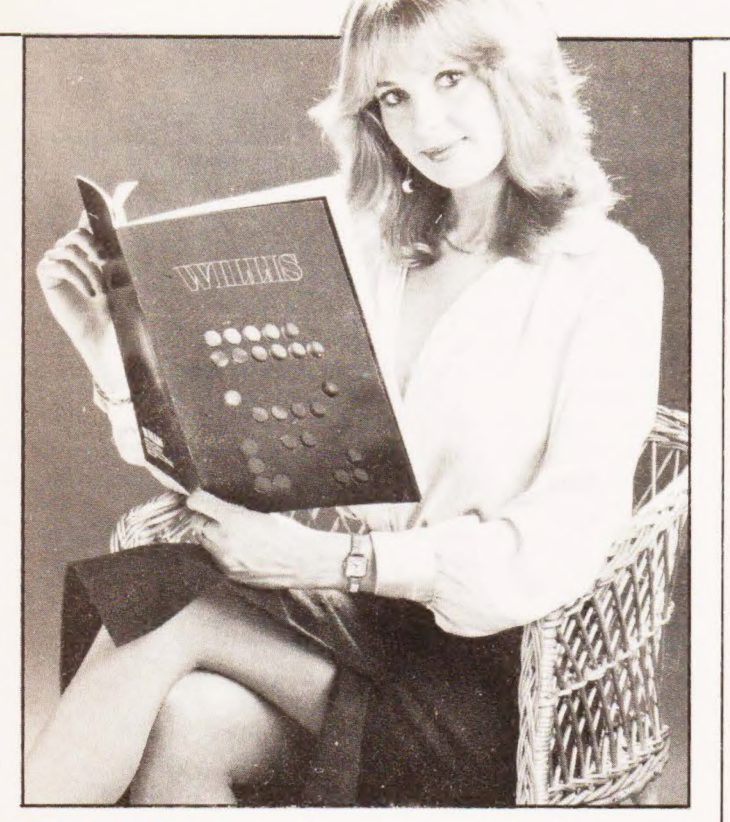

#### THE VITAL COMPONENT

Having just installed "n" thou sand pounds of computer equipment you may find that although you have every last piece of hardware and software you still can't do anything with it. Well, you did remember to order blank discs, tapes and paper didn't you? You didn't! Willis to the rescue with their amazing new, full-colour catalogue of computer room supplies from lowly line printer paper to desks and storage

racks. Throw at least one of those manuals off the shelf and put this invaluable catalogue in its place, it's probably worth its weight in gold. For your free copy contact Willis Computer Supplies at PO Box 10, South Mill Road, Bishops Stortford, Herts CM23 3DN or ring on 0279-506491 if you've just seen the last spare disc pack get used as a frisbee by your new operator!

#### SHARP MEAN BUSINESS

Sharp Electronics (UK) Ltd, the British arm of the company that makes the MZ—80K personal computer is introducing a number of enhancements to the range as well as lowering the end-user prices. The new peripherals announced include an Interface unit that connects to the 50 way bus and costs £99. Having installed this you can then upgrade to twin, single sided, double-density floppies with a capacity of 280K. Also about to be launched is an 80 column, plain paper line printer capable of printing at 1.2 lines per second and handling all standard alphanumerics as well as a range of graphics. Prices of

these two add-ons are £780 for the discs and £517 for the printer. Along with the an-nouncement of the new peripherals Sharp have also announced the new prices of their systems, £480 for 6K, £529 for 18K, £549 for 22K and £599 for the 34K version. This means that a complete small business system with a 34K machine, twin floppies and printer will sell for less than £2000. For further information on any of the range of Sharp equipment please contact Paul Streeter at Sharp Electronics (UK) Ltd., Thorp Road, Newton Heath, Manchester M10 9BE or ring on 061-205 2333.

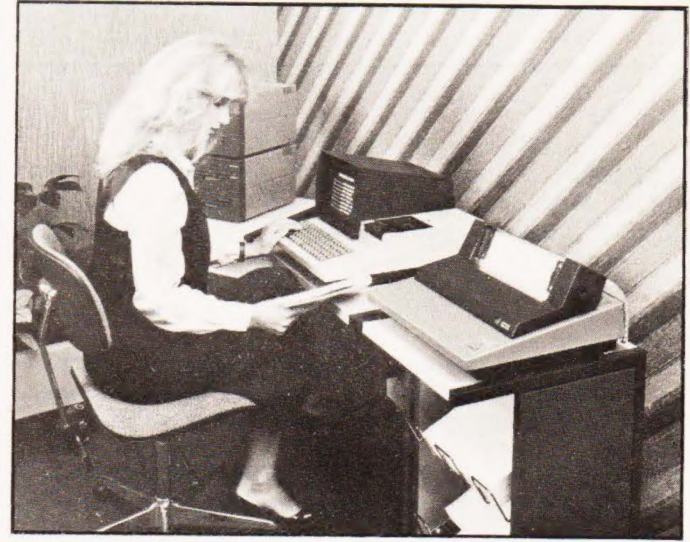

#### ADDS UP

A neat desk mounted microcomputer system has been introduced to their range of business machines by ADDS (UK) Ltd. Costing from £4000 (less printer) it is based on an 8085A processor and is equipped with 52K of RAM. There are options of two or three floppy discs ot the 8" variety and these can be either single or double sided. A large quantity of software is available, some is included in the price, and the system also features a communications interface as standard for remote processor operation. Language support in-cludes BASIC, FORTRAN and MicroCOBOL. For details of the new range contact ADDS at 137 High Street, New Malden Surrey or ring on 01-949 1272. Watch out for a new range of systems from ADDS soon with apparently remarkable expansion capabilities.

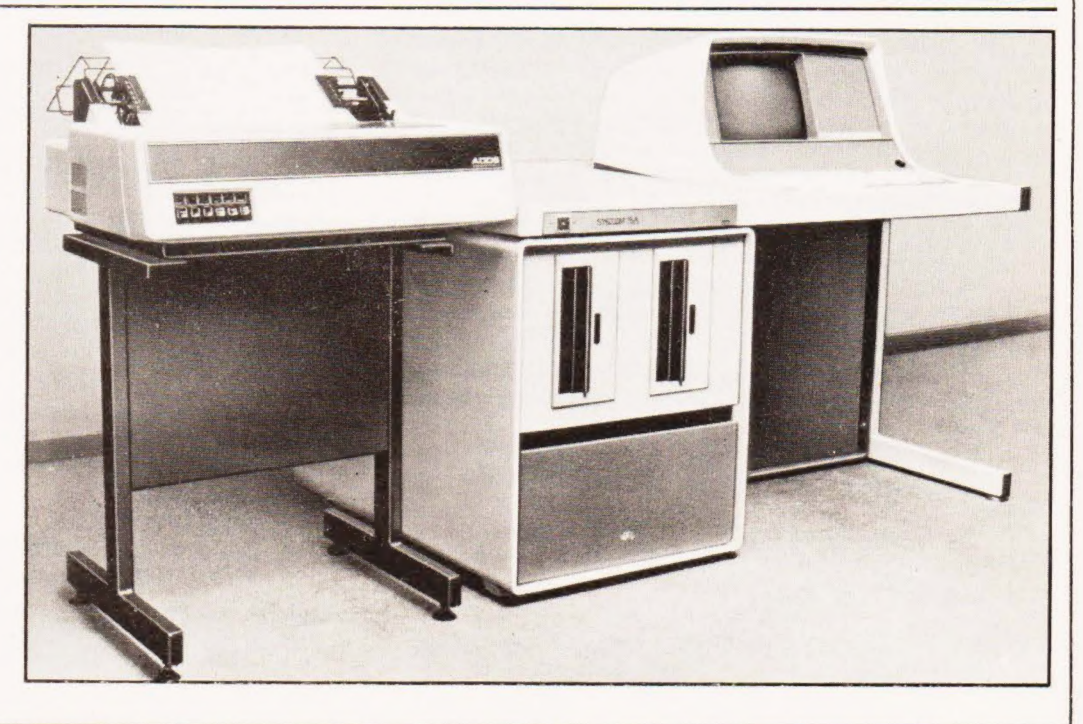

#### Dear Editor,

The letter from A.S.WADDINGTON "CT June 80" re the Mk14 highlights a dilemma which the thousands of owners of these kits now find themselves in.

Evidently with the arrival of the ZX80 the Mk14 has been dropped without any thought of phasing out with customer consideration in mind.

How long will the ZX80 be around?

However the Mk14 is a good experimenters system and it is a pity that S of C have decided to cut off the supply.

There are a number of enthusiastic Mk14 user groups and the national one is organised by:  $-$  Mr. G. Phillips, 8 Poolsford Road, London NW9 6HP.

Yours sincerely, Cliff Clark.

16 Victoria Gardens, Palm Grove, Oxton, Birkenhead, Merseyside L43 1TH.

#### Dear Sir,

Having just come out of a state of shock induced by H.Budgett's ZX80 bit, I would like to put pen to paper re Clive's number-cruncher, and the load of utter (insert printable adjective) which made up the article. Here goes!!

1) Why have a switch to ground the reset line?

2) My ZX80 is OK on our colour TV, so fork out for a decent one in future.

3) You say the VDU was 'adequate in definition'. It's a lot better than our Apple at work (and that's a proper monitor!), esp. with a bit of green plastic on the front!!

4) 'The clock circuitry is not controlled by a crystal'. Sob sob sob. My heart cries out to Mr B. Do you think anyone who buys a ZX80 is going to give a monkeys about that??

5) 'The ZX80 can not refresh dynamic RAM'. I'm not too hot on hardware, but I'm certain Mr B could rig up a timer circuit on a RAM board for a quid or so (no doubt that's what uncle Clive will do on any dynamic add-on).

6) 'Any traditional programmer is not likely to like the single key programming'. I've been writing programs for about six years now (I'm 20), and it's the best thing since sliced bread.

7) Yes indeed, the manual is inadequate. 8) If Sinclair brings out a printer, Mr B's ASCII

troubles will be over.

Most of Henry's bit was hardware moans, but the best thing about the ZX80 took up only a part of a line... IT'S CHEAP. Thankyou and goodbye,

Steve Dean.

7B Northfield Close, Littlemore, Oxford OX4 4NH.

13 Princes Street, P.S. If you ever run another competition, could you Dorchester, Dorset. offer Tina Boylan as first prize?? DT1 1TW.

Dear Sir, | would like to thank lan Sinclair for an invaluable series on the Mk 14, without which I, and no doubt many others would still be struggling.

Through 'messing about' on my Mk714 | have discovered a few 'pseudo ops'. Other owners may well have unburied some (or all) of them, and perhaps readers know of others they would like to contribute.

i. Having just switched on, type 0184, GO, CO

A random pattern will now appear. (See ii.) Press

ABORT, MEM, CO The 'Store to Tape' routine is now reading information from the display, which explains what is happening.

Can somebody explain why the least significant bit lights up when information is read FROM the display?

The number of times the dash traverses the display is controlled by changing OFF8.

ii. Try typing in the following,

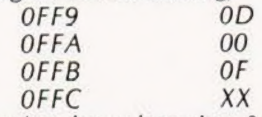

Then starting from location OFXX type in the codes for an 8 digit message, in reverse order. Type in location 0185 and 'GO'

The message is displayed.

To be fair this is not really a pseudo op, but it does allow one to display a message without having to write a program.

iii. Type in

OFO2 , TERM. For whatever byte is typed in, the equivalent pattern is displayed.

Try changing the contents of OFOC and OFOE. David Brown. (16)

165 Edge Green Lane, Golborne, Nr. Warrington, WA3 3XQ.

Dear Sir,

With reference to the mathematical difficulty mentioned by Elaine Douse on Page 53 of the March issue, the problem is quite easily solved by a minor modification to the statement suggested.

If it is put in the following form then for two decimal places it produces the right answer every time. If more than two decimal places are required then the figure of .001 should be altered appropriately:  $x = 1NT([x + .001]^*100]/100$ 

As a relative beginner at computing I find your Magazine most helpful and time spent in the analysis of programs like the Home Finance one is, I find, very well spent indeed.

Yours faithfully, Matthews & Matthews Chartered Surveyors.

# PRINTOUT

Dear Sir,

The April issue of Computing Today contained my description of PICO BASIC and a listing of the interpreter used to implement this language on an Mk14 to which extra RAM had been added. In its original form, however, PICO had a number of weaknesses. These became apparent after some use of the language. The three which caused most difficulty were these:

- 1. The method used to look at program lines was very laborious.
- 2. The Interpreter was stored in three separate blocks of RAM and was thus unnecessarily difficult to enter from tape.
- 3. There was no provision for the display ot negative numbers.

These have been remedied in a new version of PICO. The new map of available RAM is as follows:

> $OFF7 - OFF$  Monitor variables OF50 — OFF6 Serial data file 0F12 – 0F4F<br>
> 0F00 – 0F11 Monitor variables<br>
> 0B00 – 0BFF PICO program Monitor variables PICO program store 0200 — O7FF Interpreter

The interpreter now occupies  $1\frac{1}{2}K$  of continuous

RAM and can thus be entered from tape in one run of about six minutes.

The new system allows for only 28 program lines, compared with 56 previously, but in practice this has not proved to be too great a disadvantage. On | the other hand there is now room for 167 2-figure numbers in the data file, compared with 77 in the old PICO, and 100 of these may be directly addressed by entering 00 to 99 in vO, giving the possibility of implementing a 10 by 10 array.

Error detection and correction is now much easier. If an error in syntax is found at run time the execution halts and the number of the faulty line is displayed. If Line is now entered the line itself is displayed. To correct it enter End followed by Input. The display is now ? and the correct line may be entered, followed by Line and End.

Anyone interested in a listing of the new PICO can contact me at the address below.

Yours sincerely, ].G.Seal.

Greenwood Cottage, Lower Bockhampton, Dorchester, Dorset DT2 8PZ.

#### Dear Ed.

Hi, okay, Computer games like 'Alien Invaders' and 'Startrek', 'Star Wars' are okay, but how about a game for all us Galactic Hitch-Hikers?

I've seen hikers weeping into their glasses of Janx Spirit about this inadequacy of computer games and believe me, salty Janx Spirit doesn't taste good at all say suitable for something like the Microtan 65 with expansion, or at least include a flowchart so you can play it on any machine.

| said Tangerine Microtan 65 'cos I've got one. Have the computer, once loaded introduce itself and print all commands after the phrase 'Hi there, this is Eddie your Shipboard computer' and 'I want to know I'm feeling just great guys' things like that, for the hiker's sake.

Well, surely it can't be too difficult? Yours etc., Zaphod Beeblebrox's understudy, the second greatest Guy in the universe, Anthony John Shepherd,

Orchard Cottage, Saville Hall Lane Dodworth, Barnsley, Yorks. S75 3NG.

P.S. Your mag is the best Computer mag this side of Sirius

P.P.S. Did the man who put the Scratch button where it is on the Hewlett Packard 85 use to work for the Sirius Cybernetics Corporation?

#### Dear Sir,

As a result of your printing my letter in the April CT. | have found a fellow Nascom owner in Nairobi! Thankyou very much!

The answer to my question of how to CSAVE String arrays is very simple. The Nascom Microsoft BASIC does NOT distinguish between A and A\$ but treats them as the same variable. This can cause unexpected program crashes, but also means that CSAVE\*A will save A\$ and CLOAD\*A will reload it.

My Nascom 2 is now fully operational, except that it has a habit of giving errors in String functions when operating at 4MHz with a wait sate (the BASIC will not work without the wait state). These errors occur most often 15 mins. after switch-on and are eliminated after changing to 2MHz. I wonder if anyone else has experienced this, or knows a cure.

> Regards, David R. Green.

P.O. Box 50973, Wood Ave., Nairobi, Kenya.

P.S. It's time you did a comparative study on 'cheap' (ie under £600) matrix printers.

#### Mike Lord

Motorola's second generation CPU, the 6809, has been incorporated into the Newbear 77-68 system. We take a look at the Z80's strongest competitor and report on the implementation.

ewBear's 7768 system has long been well regarded by those who like building computers as much as — or more than — using them. Starting with a 6800 based CPU board which could be operated on a stand-alone basis using switches and LEDs for I/O, a powerful microcomputer system can be built up by adding various ROM, RAM, VDU and serial or parallel I/O boards. Built on 8" square boards linked by a straightforward bus, the 77-68 system also allows the experimenter to incorporate his own ideas without difficulty, especially as NewBear will sell just the design notes, and bare printed circuit boards, as well as complete kits. N

However, in the years since the 77-68 was designed, Motorola have introduced microprocessor chips that are more powerful and easier to use than the 6800. In particular, their 6809 offers a cleaner and more powerful instruction set with greatly increased throughput in most applications. To allow existing 77-68 system users to upgrade their systems, and to give new constructors a more powerful base to build on, NewBear have now released a 6809 based CPU board  $-$  the 79-09  $-$  as an alternative to the original 6800 based card.

#### Design Objectives

As shown in the block diagram, the 79-09 board carries the 6909 processor itself plus 1K bytes of RAM, a 1 or 3K byte ROM monitor, separate eight bit parallel input and output ports, and a serial asynchronous |/O port for connection to a Teletype or similar terminal. It can be used as a single board computer controlled from the terminal, or a complete system may be built by using it with other boards from the 77-68 range. By using a different monitor ROM it would also be possible to manage without a terminal and instead control the board via a Hex keyboard and display connected to the parallel I/O ports. Sensibly, the ROM, RAM and 1/O addresses have been made compatible with those used by South West Technical Products' 64K 6809 system, allowing the use of widely available software.

#### Circuit

A crystal controlled oscillator is used to provide the 6809 clock, and may be set for either a1 or 2 uS MPU

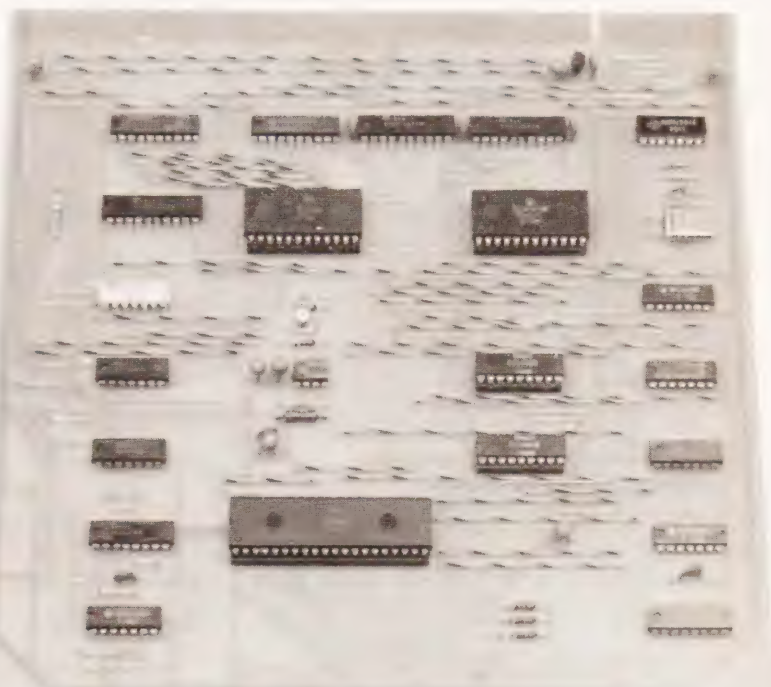

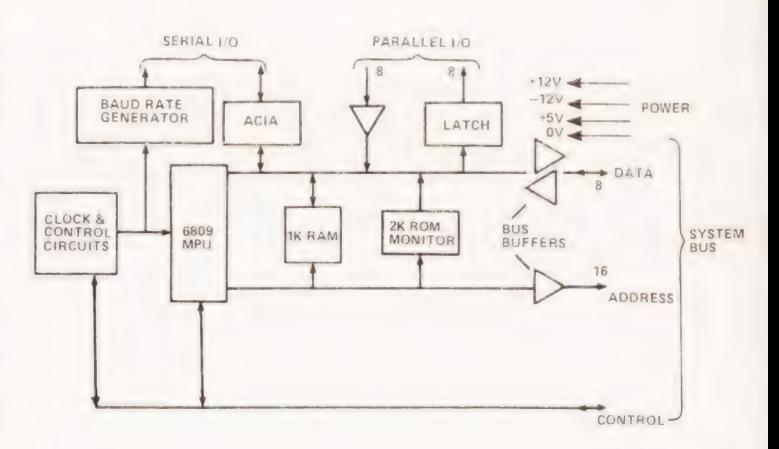

Fig.1. The block diagram of the 79-09 CPU board. It is fully compatible with all the existing range of hardware produced by Newbear for the 77-68 computer.

cycle time; the latter for use with cheap, slow, external memory, although this can also be catered for on a 1 uS system by using the board HOLD line to extend the MPU cycle time while slow memory is being accessed. This clock is then divided further to give a baud rate clock signal BD which can be set to any of the standard rates from 110 to 19200 baud. BD will normally be fed back into the board TX and RX CLK inputs and hence to the ACIA (Asynchronous Communications Interface Adaptor UART) and will therefore be selected to match the terminal's data rate. Serial input and output buffers connected to the ACIA give a choice of RS232 or TTL levels.

An eight bit latch X16 is used tor the paralled output port, while an eight bit tri-state buffer X17

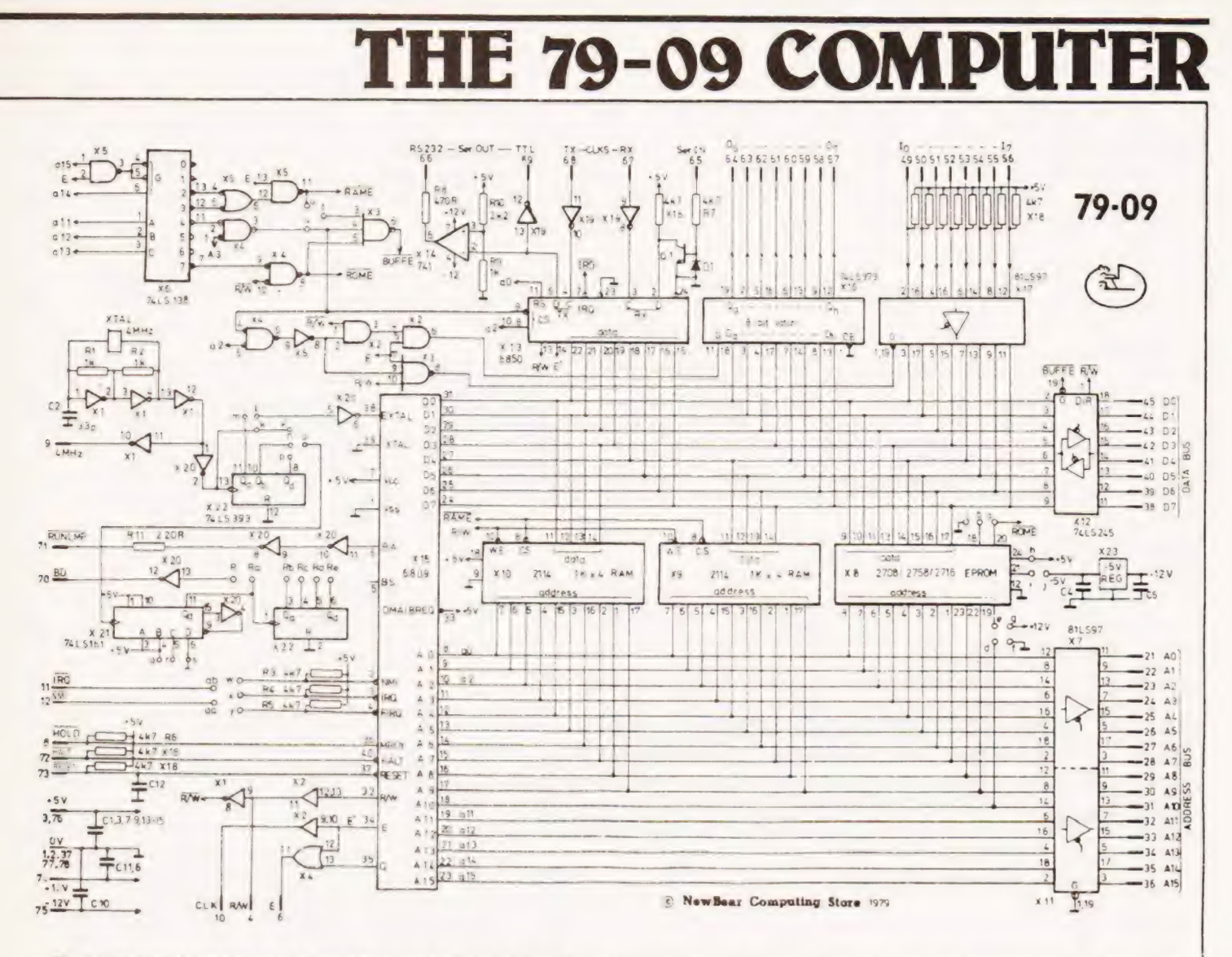

Fig.2. The circuit diagram for the new CPU card. Not that the choice of interrupt lines is via a patch as only two can be supported by the existing bus structure.

transfers information from the parallel input port onto the MPU data bus. Two 2114 1K by 4 bit static memories are used for the on-board RAM, and a 2708 or 2716 type ROM or EPROM holds the monitor program. The eight MPU data lines are buffered by a tri-state bidirectional buffer X12 for connection to the system bus, and the 16 address lines are fed through the permanently enabled buffers X7 & 11.

Address decoding for the on-board RAM, ROM and I/O ports is done by the one-out-of-eight decoder X6 and the surrounding gates such that the paralled ports are at Hex E000, the ACIA at E004/5, RAM at DC00-DFFF, and ROM occupies the top 1 or 2K of memory space. The address decoding circuits also ensure that the data bus buffer X12 is turned off when onboard memory or I/O ports are being accessed

Although the 77-68 bus, being based on the 6800 processor, has only two interrupt lines (IRQ and NMI). the 6809 processor has a third; FIRQ (Fast Interrupt Request). Board strapping options have therefore been provided to allow the user to choose which two he extends onto the system bus.

Externally regulated  $+5$  V and  $\pm$  12 V supplies are required, the latter for the RS232 output buffer and for certain types of EPROM. Some EPROMs also need -5 V, and this is provided by an on-board regulator.

#### Construction

The 79-09 uses 23 IC's including the -5 V regulator and a DIP containing 13 4k7 resistors, and these, together with the miscellaneous components, are mounted on an 8" square single sided epoxy glass PCB with gold plated edge connector pads. Using a single sided PCB has undoubtedly reduced the cost to the constructor, but means a couple of additional hours work fitting straps to the component side of the board. In all, the 79-09 can be constructed in about two evenings of careful but relaxed working. In common with other computer boards, tracks are closely spaced and construction should only be attempted by someone who is proficient in the art of soldering on crowded PCBs.

#### In Conclusion

The author is now spending many enjoyable hours exploring the advantages of the 6809 instruction set, and would like to thank NewBear for permission to include the 79-09 circuit and other data from their Design Note in this article.

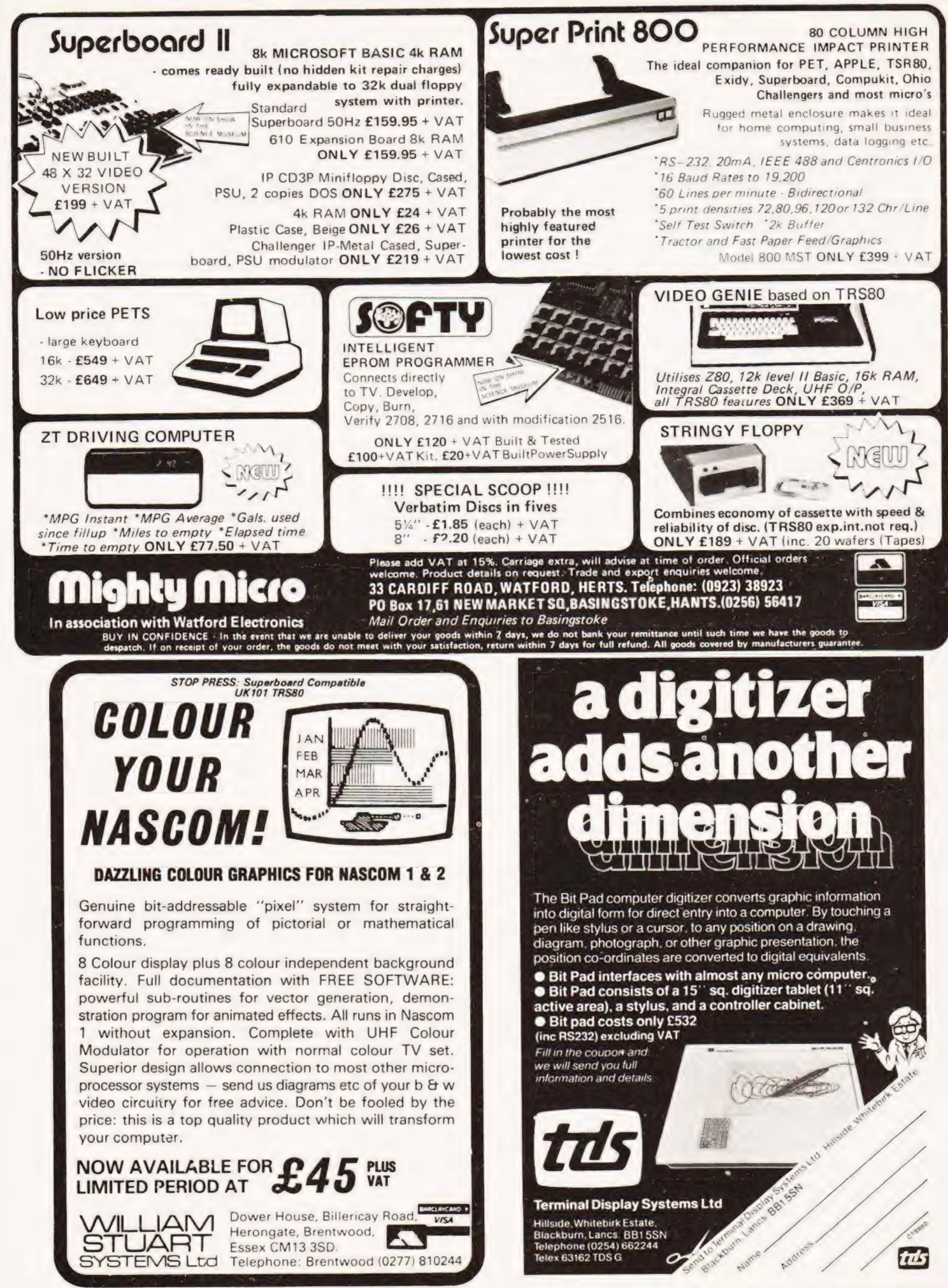

#### S. Draper

## **ROUTE SEARCH**

**Example 18 Search is a game for one player which combines luck and skill. A map, representing a railway network, is generated by the computer. At each corner or junction of the track a town (designated by either a letter** 

#### Game Objective

The object of the game is to get as many passengers as<br>possible to their destination (Town C) in as short a time<br>as possible. To do this you are given three trains all of<br>which start out at Town 2. When you wish to start

#### Program Listing

<sup>000</sup>PRINT ''ROUTE SEARCH" 005 DIM Ss{3), N(11), Z(3,2), P(3,2), A(12,12) 010 DIM D(3), W(3), T(3) 015  $G = 0$ 020 MAT  $A = ZER$ 025 FOR  $B = 1$  TO 11 030 A(B, B +  $1$ ) = 3 035 A(B, B + 3) = 2 040  $A(B + 1, B) = 1$ 045 A(B + 3, B) = 4 050 NEXT B 055 A(8,  $12$ ) = 2 060 A(9,  $11$ ) = 2 065 A(11, 12) = 1 070 A(11, 9) = 4 075 A(10, 12) = 3 080 FOR B = 1 TO 15 STEP 2 085 POKE(33292 + B), 102 090 POKE(33692 + B), 102 O95 NEXT B 100 FOR B=1 70 11 STEP 2 105 FOR C=1 70 16 STEP 5 110 POKE(33252 + C + B\*40), 102 115 NEXT C 120 NEXT B 125 FOR B=1 705 STEP 2 130 POKE(33492 + B), 102 135 POKE(33502 + B), 102 140 NEXT B 145 POKE 33292, 49 150 POKE 33492, 50 155 POKE 33692, 51 160 POKE 33258, 52 165 POKE 33499, 53 170 POKE 33738, 54 175 POKE 33263, 55 180 POKE 33502, 56

# SOFTSPOT

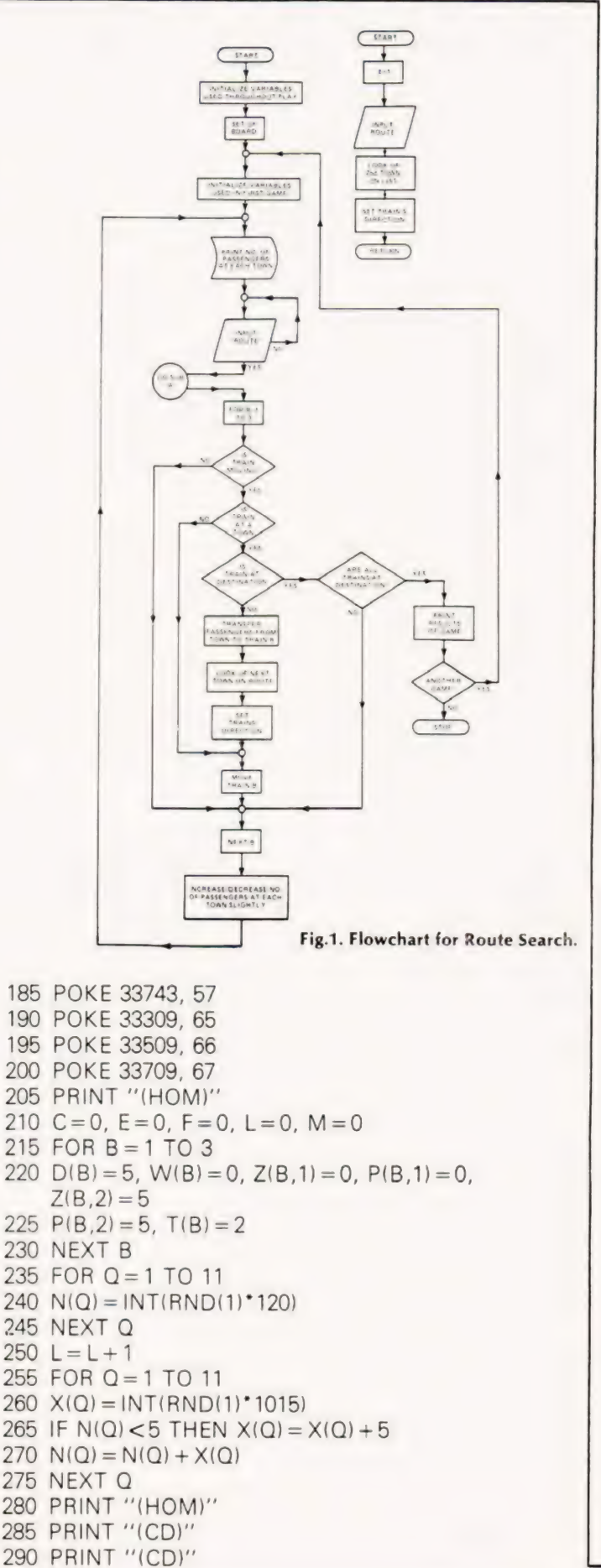

# **SOFTSPO**

| 295 PRINT "(CD)" 300 PRINT "(CD)" 305 FOR  $Y = 1$  TO 9 310 PRINT Y" - "N(Y) 315 NEXT Y 320 PRINT "A — "N(10) | 325 PRINT "B — "N(11) 330 GET C\$ 335 IF C\$="'A"" GOSUB 565 340 IF E=0 THEN 330  $345$  FOR  $B = 1$  TO 3  $350$  IF D(B) = 5 THEN 410  $355$  IF W(B) = 5 THEN 420  $360 \text{ W(B)} = \text{W(B)} + 1$  $365 \text{ Z}(B,1) = P(B,1), Z(B,2) = P(B,2)$ | 370 ON D(B) GOTO 375, 385, 395, 405, 410 375  $P(B,2) = P(B,2) - 1$ 380 GOTO 410 385  $P(B,1) = P(B,1) + 1$ 390 GOTO 410 395  $P(B,2) = P(B,2) + 1$ 400 GOTO 410 405  $P(B,1) = P(B,2) - 1$ 410 NEXT B 415 GOTO 250  $420 \text{ V}\$ = \text{MID}\$(S\$(B), T(B), 1)$ 430 GOSUB 545 435  $V=VAL(V\$ 440 IF V=12 THEN 480  $445$  T(B) = T(B) + 1 450  $V\$  = MID\ $(S\$  $(B), T(B), 1)$ 

#### A55 GOSUB 545 460 R=VALIV\$) 465  $D(B) = A(V, R)$ 470 D(B) = A(V,R) W=0,M=M+N(V),N(V)=0 475 GOTO 360 480  $D(B) = 5, C = C + 1$ 485 IF C=3 THEN 495 490 GOTO 410  $495$   $F = M/L$ 500 PRINT' YOU HAVE TAKEN ''M"' PASSENGERS 505 PRINT "DESTINATION IN TIME "L 510 PRINT "THEREFORE YOU HAVE SCORED "F  $515$  IF F  $>$  G THEN  $G = F$ 520 PRINT "THE HIGHEST SCORE SO FAR IS "G 625 INPUT "DO YOU WANT ANOTHER GAME?"Ds 530 IF D\$=""YES" THEN 205 540 STOP 545 550 555 560 RETURN 960 REI UNIV<br>565 E=1, H=H+1 570 IF H>3 PRINT "SORRY, ALL ROUTES HAVE 572 PRINT "SPECIFIED"; RETURN 575 INPUT "ROUTE?" S\$(H) 580 V\$ = MID\$(S\$(H),2,1) 585 V = VAL(V\$) 590  $D(H) = A(1,V)$ 595 RETURN TO THEIR" IF V\$="A", THEN V\$="10"<br>IF V\$="B", THEN V\$="11" IF  $V\$  = "C", THEN  $V\$  = "12" ALREADY BEEN';

# HOTOGRAPHER'S

S. Richards

he following program was written for the photographic enthusiasts among us. It is an aid for the calculation of flash-to-subject distances that is needed when using an electronic flashgun. A typical example of the need for this kind of table is when doing close-up work using extension tubes or when the flash has been moved to one side to avoid ''red-eye"' when taking portraits.

**Program Notes**<br>The program was originally written for the Commodore PET but it should be easity adaptable to any system that uses BASIC. To avoid confusion the standard CT codes have been used for cursor and graphics characters, CD for Cursor Down etc. Enhancements can be made in the form of a continuous table printout but that is up to the individual user.

#### Program Listing

| 100 PRINT" [CLS]FLASH TO SUBJECT COMPUTER"<br>110 PRINT" IN PET BASIC" 120 DEF FNA(X) = INT(X \* 100 + 0.5)/100 130 PRINT" [2CDJARE YOU USING EXTENSION TUBES, Y OR N 2?"

140 GET A\$: IF A\$ =" " THEN 140 150 IF A\$="Y"" THEN 180 160 IF A\$=""N" THEN 330 170 GOTO 140 180 PRINT" [2CD]ENTER FOCAL LENGTH OF LENS[CD]" 190 INPUT L 200 PRINT" [CDJENTER EXTENSION[CD]" 210 INPUT E 220 PRINT" [CDJENTER GUIDE NUMBER[CD]" 230 INPUT G 240 PRINT" [CD]ENTER INDICATED F STOP[CD]" 250 INPUT F 260 PRINT" [CD]FLASH TO SUBJECT DISTANCE"; 270 PRINT FNA(G\*1/(((L+E)/\*F)) "FEET" 290 PRINT" [2CD]PRESS ANY KEY TO RESTART"  $300$  GET A\$:IF A\$ = " " THEN 300 310 GOTO 100 330 PRINT" [2CDJENTER GUIDE NUMBER[CD]" 340 INPUT G 350 PRINT" [CDJENTER F STOP[CD]" 360 INPUT F 370 PRINT" [CD]FLASH TO SUBJECT DISTANCE" ; 380 PRINT FNA(G/F)" FEET" 390 GOTO 290 400 END

## Buy a microcomputer for under £1,000 and you could be on your own! Unless it's a Commodore PET

Commodore produce Britain's number one microcomputer. But we don't stop there. We also insist on providing comprehensive support throughout our national dealer network.

Our dealers can examine your needs and demonstrate which hardware and software will suit you best. Their trained engineers are always at hand and a 24-hour field maintenance service is available. Your local dealer can tell you more about the following Commodore Services.

Cx The Commodore PET The Commodore PET computer range covers everything from the self-contained unit at under £500 to complete business systems at under £2,500.

Cx Commodore Business Our software range covers hundreds of applications. Business software includes Sales and Purchase Ledgers, Accounting, Stock Control, Payroll, Word Processing and more. In addition over 50 Petpacks are available covering such titles as Strathclyde Basic Tutorial, Assembler Development System, Statistics, plus our Ireasure Trove and Arcade series of games.<br>Cx Commodore Approved

**Products**<br>Compatible products of other

Compatible products of other<br>manufacturers with Commodore's mark of approval are also available.

**K** Commodore Courses Commodore offer a range of residential training courses and one day seminars. An excellent start. And when you have installed your system the PET User's Club Newsletter can keep you informed of new ideas and latest developments.

#### LONDON AREA

Adda Computers Ltd,<br>Advanced Management Systems<br>EC2. 01-638 9319<br>Byteshop Computeriand,<br>W1.01-636 0647<br>C.S. Karr sidpcet Equipment) Ltd,<br>C5.5. (Business Equipment) Ltd,<br>Capital Computer Systems,<br>W1.01-637 5551 Centralex-London Ltd,<br>SE13.01-3184213<br>HARROW, 01-863 0833<br>Da Vinci Computer Shop.<br>EDGWARE, 01-952 0526<br>EDGWARE, 01-952 0526<br>NW9.01-204 7525<br>NW9.01-204 7525<br>E12.01-472 5107 Merchant Systems Limited, EC4. 01-353 1464 Metyclean Ltd, SW1. 01-828 2511 Micro Computation, N14.01-8825104 Micro Computer Centre. SW14. 01-878 3206 Sumlock Bondain Ltd, EC1.01-2500505 Sumlock Bondain Ltd, EC4. 01-626 0487 T.L.C. World Trading Ltd. WC2. 01-839 3894 TOPS TVLTD, S\$W1.01-7301795

#### HOME COUNTIES

G. M. Marketing,<br>ASS Microcomputers,<br>HSV Microcomputers,<br>BASINGSTOKE, 62444<br>MMS Ltd,<br>Elex Systems Ltd,<br>Elex Systems Ltd,<br>Elex Systems Ltd,<br>DDM Direct Data Marketing Ltd,<br>Amplicon Micro Systems Ltd,<br>Amplicon Micro Systems L BURGESS HILL, 45211<br>T&V Johnson (Microcomputers<br>Etc) Ltd, CAMBERLEY, 20446<br>Cambridge Computer Store,<br>CAMBRIDGE, 65334<br>Wego Computers Ltd, CATERNAM, 49235<br>Caternam, 19235<br>Colc Chester, 78811<br>Soatwiew Ltd<br>HASTINGS, 426844<br>HASTINGS, 426844<br>Alpa Business Systems.<br>HERTFORD, 57423<br>Stems Computer Systems.<br>KINGS LANGLEY, 65056<br>Sher-Woods Business Systems.<br>LUTON, 416 South East Computers Ltd,<br>Micro Facilities Ltd,<br>MIDDLESEX, 01-979 4546<br>J.R. Ward Computers Ltd,<br>J.R. Ward Computers Ltd,<br>MILTON KEYNES 562850<br>Sumlock Bondain [East Anglia] Ltd,<br>NORWICH, 26259 Nuwwich, 20259<br>T&V Johnson (Microcomputers<br>Etc] Ltd, OXFORD, 721461<br>H.S.V. Microcomputers,<br>SOUTHAMPTON, 22131<br>SOUTHAMPTON, 774023 Xitan Systems Ltd, SOUTHAMPTON, 38740 Stuart R Dean Ltd. SOUTHEND-ON-SEA, 62707 The Computer Room,<br>TUNBRIDGE WELLS, 41645 Orchard Electronics, WALLINGFORD 35529

=

Petalect Ltd.<br>WOKING, 63901 Oxford Computer Systems. WOODSTOCK, 811976

#### MIDLANDS AND SOUTH HUMBERSIDE Byteshop Computerlanc, BIRMINGHAM, 6227149

CPS (Data Systems} Ltd, BIRMINGHAM, 707 3866 Camden Electronics, BIRMINGHAM, 773 8240 Computer Services Midlands Ltd, BIRMINGHAM, 382 4171 Catlands (Computers) Ltd,<br>BURTON-ON-TRENT, 812380 ibek Systems, COVENTRY, 86449 Jondane Associates Ltd, COVENTRY, 664400 Davidson-Richards Ltd, DERBY, 366803 Caddis Computer Systems Ltd, HINCKLEY, 613544 H.B. Computers,<br>KETTERING, 83922 Taylor-Wilson Systems Ltd, NOWLE, 619 Machsize Ltd, LEAMINGTON SPA, 312542 Office Computer Techniques Ltd, LEICESTER, 28631 Lowe Electronics, MATLOCK, 2817 Betos (Systems) Ltd,<br>| NOTTINGHAM, 48108<br>| Byteshop Computerland OTTINGHAM, 40576 Keen Computers Ltd, NOTTINGHAM, 583254 Tekdata Computing,<br>
STOKE-ON-TRENT, 813631<br>Systems Micros,<br>
TELFORD, 460214 McDowell Knagg & Associates, WORCESTER. 427077

## YORKSHIRE AND<br>NORTH HUMBERSIDE

Ackroyd Typewriter & Adding Machine Co. Ltd, BRADFORD, 31835 Allen Computers,<br>
GRIMSBY, 40568<br>
Microware Computers Ltd<br>
HULL, 562107<br>
Microprocessor Services<br>
HULL, 23146<br>HOldene Ltd<br>LEEDS, 459459

To: Commodore Information Centre, 360 Euston Road, London W] 3BL. 01-388 5702

Please send me further information about the Commodore PET.

Name Position

South Midlands Communications Ltd, LEEDS. 782326 Yorkshire Electronics Services Ltd,<br>| MORLEY, 522181<br>Computer Centre (Sheffield) Ltd,<br>| SHEFFIELD, 53519 Electronic Services, SHEFFIELD. 668767 Hallam Computer Systems Ltd, SHEFFIELD, 663125

#### NORTH EAST

Dyson Instruments,<br>Currie & Maughan,<br>GATE: GATESHEAD, 714540<br>GATESHEAD, 714540<br>Wards (Office Supplies) Group,<br>Elfon: NEAD, 605915<br>Fiders Marketing Limited<br>Newcastle: Albital Newcastle Computer Services,<br>Newcastle: Albital

## SOUTH WALES AND WEST COUNTRY

Radan Computational Ltd. BATH, 318483 Computer Corner, BAYSTONHILL, 4250 Bristol Computer Centre, BRISTOL, 23430 C.S.S. (Fristo) Ltd.<br>F.B.V.Johnson (Microcomputers<br>T.B.V.Johnson (Microcomputers<br>Etc) Ltd.,BRISTOL. 422061<br>S. H.B.C. (L.B.C.)<br>Sigma Systems<br>Sigma Systems<br>Office and Business Equipment<br>A.C. Systems.<br>A.C. Systems.<br>A.C. Syste I.M. Computer Services Ltd.<br>NEWQUAY, 2863 Devon Computers, PAIGNTON, 526303 J.A.D. integrated Services, PLYMOUTH 62616 Business Electronics, SOUTHAMPTON, 738248 Computer Supplies aa SWANSEA, 29004

#### NORTH WEST AND NORTH WALES Tharstern Ltd,<br>BURNLEY, 38481

BURNLEY, 38481<br>B + B (Computers) Ltd,<br>BOLTON, 26644 Preston Computer Centre, PRESTON, 57684 Catlands (Computers) Ltd, WILMSLOW, 52716

LIVERPOOL Aughton Microsystems Ltd, LIVERPOOL, 5487788 B.E.C. Computers, LIVERPOOL, 263 5738 Rockcliff Brothers Ltd, LIVERPOOL, 5215830

#### MANCHESTER AREA

Byteshop Computerland, ANCHESTER, 236 4737 Computastore Ltd.<br>MANCHESTER, 832 4761 Cytek (U.K.) Ltd, MANCHESTER, 872 4682 Executive Reprographic Ltd.<br>MNCC Computer Shops Ltd.<br>MS.C. Computer Shops Ltd.<br>SMANCHESTER: 832 2569<br>Sumlock Electronic Services<br>MANCHESTER: 834.4733<br>Professional.Computer Services Ltd<br>OLDHAM: 824.4765<br>SALFORD: 834.6367<br>ST

#### **SCOTLAND**

Holdene Microsystems Ltd, EDINBURGH, 668 2727 Microcentre, EDINBURGH, 556 7354 Aethotrol Consultancy Services, GLASGOW, 641775 GLASGOW, 641 / 758<br>Byteshop Computerland<br>GLASGOW, 221 7409 Robox Ltd, GLASGOW, 221 5401 Mac Micro, INVERNESS, 712203 Thistle Computers, KIRKWALL, 3140

#### IRELAND

Softech Ltd, DUBLIN, 784739 Medical & Scientific Computer, Services Ltd. LISBURN, 77533

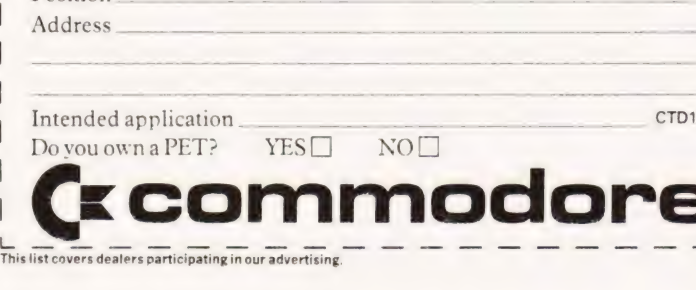

#### Peter Hibbs

## If your fingers feel the strain from not having a'shift lock on your keyboard this circuit will be more than welcome.

SHIFT keys have to be held depressed while one of the alpha-numeric keys is pressed at the same time. If a string of data has to be keyed in with either the CONTROL or SHIFT key operated it would be useful to be able to enter the data without having to use both hands. This circuit allows the CONTROL or SHIFT keys to be maintained in the operated condition electronically, while keying in data using the alphanumeric keys but without disturbing the normal opera tion of the keyboard. A visual indication is also given n most computer keyboards the CONTROL and

when the facility is in use.<br>Normally, to enter a special code the CONTROL or SHIFT key is held operated while the appropriate alpha-numeric key is pressed, this method of keying a single CONTROL or SHIFT character remains unchanged. If, however, a string of shift characters is required the SHIFT key is pressed once by itself, a lamp on the keyboard lights and the shift facility remains in operation while the required alpha-numeric keys are pressed. To cancel the shift function the SHIFT key is pressed | once again, the indicator lamp is extinguished and the keyboard reverts to the normal mode. the control function is identical except that a second lamp indicates that it is the control facility that is in use.

#### Keyboard Modification

To connect this circuit to the existing keyboard the connections to the CONTROL and SHIFT keys on the circuit board must be broken and the key contacts rewired to the two inputs of the circuit as shown in Fig.1. The two outputs of the circuit should then be connected to the existing keyboard circuitry in place of the two keys that have been disconnected. A 5V supply is required for the circuit but since the integrated circuits are CMOS types the only additional current drain is from the two light emitting diodes. the only remaining connection is a pulse signal which must go to  $+5V$ when any alpha-numeric key is pressed, normally the keyboard 'strobe' output is suitable. Two LEDs should be mounted on the front panel and labelled CONTROL and SHIFT.

#### Circuit Operation

The operation of the SHIFT key circuitry is described, operation of the CONTROL key circuitry is identical. The circuit consists of a bistable which can be set and reset by successive operations of the SHIFT key; the output of the bistable controls a CMOS transmission gate which performs the function of the original SHIFT key. Once the bistable has been set it can only be reset by a further operation of the SHIFT key (or the CON-TROL key) and the operation of any alpha-numeric key has no effect on it. The SHIFT LED lights while the

bistable is set. Assume that the SHIFT key is pressed and released once. When the key operates the output of the Schmitt trigger gate IC3a will go high after a delay of approximately 10 mS to eliminate contact bounce. The positive-going edge at the CLK input will switch bistable IC2a to the set position and enable transmis-

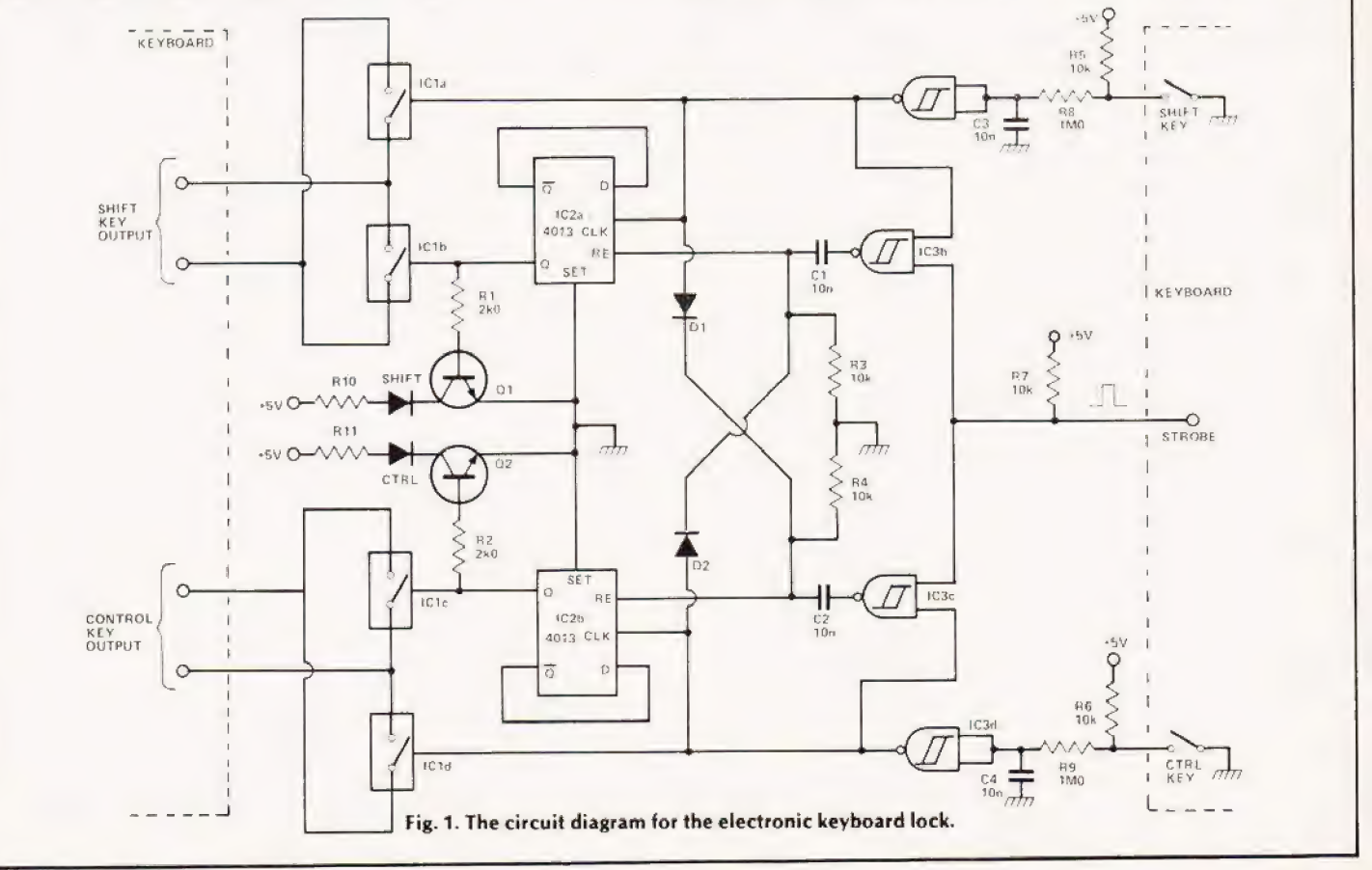

# KEYBOARD MINIMOD

sion gate ICla to simulate the SHIFT function in the keyboard circuitry. The high level at the Q output of the bistable will also enable transmission gate IC1b and light the SHIFT LED via transistor Q1. The high level at the output of gate 1C3a will also reset the CONTROL bistable via diode D1 if it is switched, thus preventing both bistables being set at the same time.

When the SHIFT key is released the output of gate 1C3a will go low and switch off transmission gate ICla but the bistable will remain switched to maintain the shift function via transmission gate IC1b. If the key is pressed for the second time, the positive going edge at the CLK input will restore the bistable to the reset condition because the Q output is connected back to the D input to perform a divide-by-two function. The bistable, in restoring, will extinguish the LED and remove the shift function to the keyboard by switching off the transmission gate IC1b.

If the keyboard is used in the normal way, an alpha-numeric key will be pressed while the SHIFT key is held operated. When the SHIFT key is pressed the bistable and LED will switch as before. With the SHIFT key operated the high level at the output of gate IC3a also enables an input of gate IC3b the other input of which is normally held low by the absence of any strobe pulse. If an alpha-numeric key is now also pressed this input will go high (when the strobe becomes active) so that the output of the gate IC3b will go high and this positive-going edge is transferred via capacitor C1 to the RS input of the bistable which resets to its normal state. When the SHIFT key is released, gate IC3a

switches off transmission gate IC1a and the circuit is then back in its normal state.

If the CONTROL key is operated while the shift bistable is switched the high level from the output of gate |C3d will reset the bistable via diode D2.

The transmission gates used are type 4066 which have a lower 'on' resistance than the 4016 types, although either type would probably be suitable for keyboards which have high impedance inputs. If negative voltage levels are to be switched the data sheets should be consulted to ensure that the safety parameters are not exceeded.

## PARTS LIST

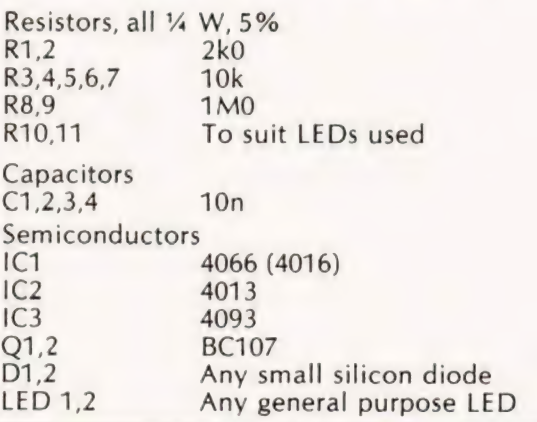

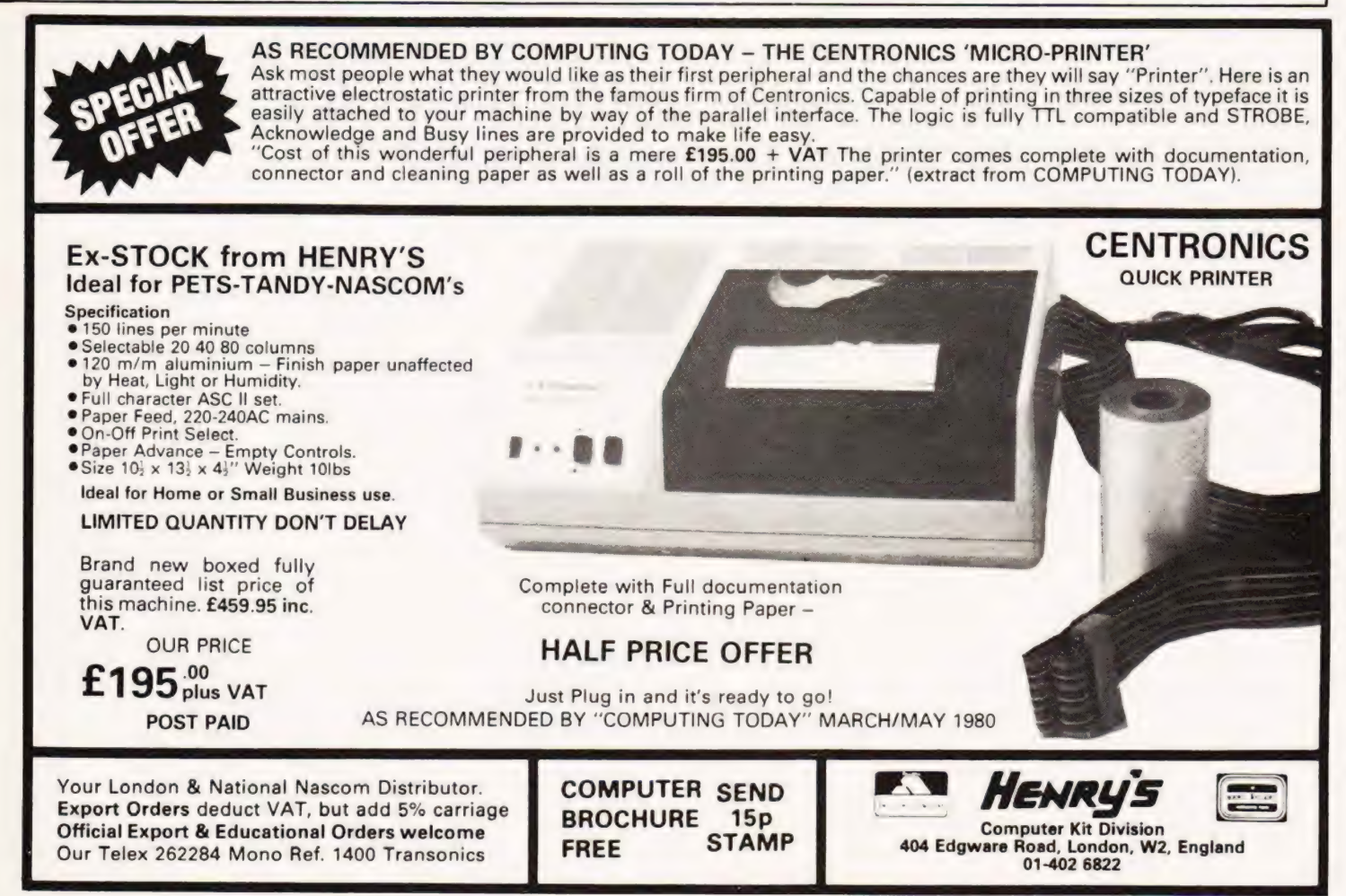

COMPUTING TODAY AUGUST 1980 19

M.C.Prior

## **TOWERS**  $\sum$ F $B$ RAHAMA

posed) project given by the supreme Hindu deity, Brahama, to his disciples. The object of the game is explained in the initial text and is not as simple as you might think from first inspection. The version of BASIC is mainframe based, it should be quite possible to convert it into lowlier dialects. The only possible points of contention are the real-time clock set at 620 and read at 1800. You will need to have good string handling capability but Integer arithmetic will suffice. As encouragement it has been converted onto a PET with no trouble at all.

## rogram Listing

100 PRINT "THE TOWER OF BRAHMA" 120 PRINT 140 PRINT "LOOKS LIKE THIS (WITH 5 RINGS):-" 160 PRINT " A B C"<br>
200 PRINT " 1A1 B C"<br>
220 PRINT " 22A22 B C"<br>
240 PRINT " 333A333 B C"<br>
260 PRINT " 4444A4444 BC"<br>
280 PRINT " 55555A55555 BC" 280 PRINT "555<br>300 PRINT RPT (40,42)<br>320 PRINT NLN(1) | 400 PRINT " THE OBJECT OF THE GAME IS TO TRANSFER THE RINGS FROM" 420 PRINT "PILLAR 'A' TO PILLAR 'C', ONE AT A TIME, BUT AT NO" 440 PRINT " TIME CAN A LARGER RING BE ON TOP OF A SMALLER RING." | 460 PRINT 480 PRINT "" YOU MAY REQUEST A PICTURE AT ANY TIME BY TYPING" 500 PRINT " 'PICTURE' AS THE NEXT 'FROM' COMMAND." 505 PRINT 510 PRINT "TO TERMINATE TYPE 'S'." 520 PRINT <sup>540</sup>PRINT "HOW MANY RINGS WOULD YOU LIKE (5-9)? ":  $550 Q = -1$ | 560 INPUT Z 580 IF Z < 5 THEN 540<br>600 IF Z > 9 THEN 540<br>620 STIME (0,0,0)<br>640 DIM A(3,9)<br>660 FOR X = 1 TO 3<br>680 FOR Y = 1 TO Z 700 IF  $X = 1$  THEN  $A(X, Y) = Y$ 720 IF  $X>1$  THEN  $A(X,Y)=0$ 740 NEXT Y 760 NEXT X

840 PRINT "TAKE A RING FROM ": 850  $Q = Q + 1$ 860 INPUT J\$  $900 J$ \$ = SEG\$(J\$, 1, 1) 910 IF  $J$ \$ = "P" THEN 1500 920 IF J\$ = "S" THEN 2200 940 IF J\$<"A" THEN 840 960 IF J\$>"C" THEN 840 980  $V = ASC(J$) - 64$ 1000 FOR  $Y = 1$  TO Z 1020 IF A(V, Y) > 0 THEN T = A(V, Y) \  $A(V,Y)=0\setminus GOTO$  1100 1040 NEXT Y 1060 PRINT "NO RING ON THAT PILLAR" 1080 GOTO 840 1100 PRINT "TRANSFER TO "; 1120 INPUT K\$  $1160 K$ \$ = SEG\$(K\$, 1, 1) 1170 IF K\$="S" THEN 2200 1180 IF K\$<"A" THEN 1100 1200 IF K\$>"C" THEN 1100 1220  $U = ASC(K<sub>5</sub>) - 64$ 1240 FOR  $W = Z$  TO 1 STEP  $-1$ 1260 IF  $A(U,W)=0$  THEN IF  $W=Z$  THEN  $A(U,W)$  $=$ T \ GOTO 800 1280 IF A(U,W) = 0 THEN IF W < Z THEN IF  $A(U,W + 1) < T$  THEN 1340 1300 IF A(U,W) = 0 THEN A(U,W) = T \ GOTO 1700 1320 NEXT W 1340 PRINT "RING ON THAT PILLAR IS SMALLER"  $1360 A(V,Y)=T$ 1380 GOTO 800 1500 FOR  $Y = 1$  TO Z 1520 FOR  $X = 1$  TO 3 1540 PRINT TAB(5\* X);A(X,Y); 1560 NEXT X 1580 PRINT 1600 NEXT Y 1620 PRINT TAB(5);RPT(15,42) 1640 PRINT 1660 GOTO 800 1700 FOR  $Y = 1$  TO Z 1720 IF A(3,Y)< >Y THEN 800 1740 NEXT Y 1760 PRINT "CONGRATS, YOU'VE DONE IT, & IT ONLY" 1780 PRINT "TOOK YOU"; 1800 RTIME(H,M,S)  $1820 M = M + H*60$ 1840 PRINT M:" MINS. & ";0;" MOVES. " 1860 PRINT 1900 PRINT "TRY AGAIN? "; 1920 INPUT A\$ 1940 IF SEG\$(A\$,1,1) = "Y" THEN 520 1960 IF SEGS\$(A\$,1,1)< >"N" THEN 1900 1980 PRINT "OK, BYE" 2000 STOP 2200 PRINT "PITY, SO FARIT "; 2220 GOTO 1780

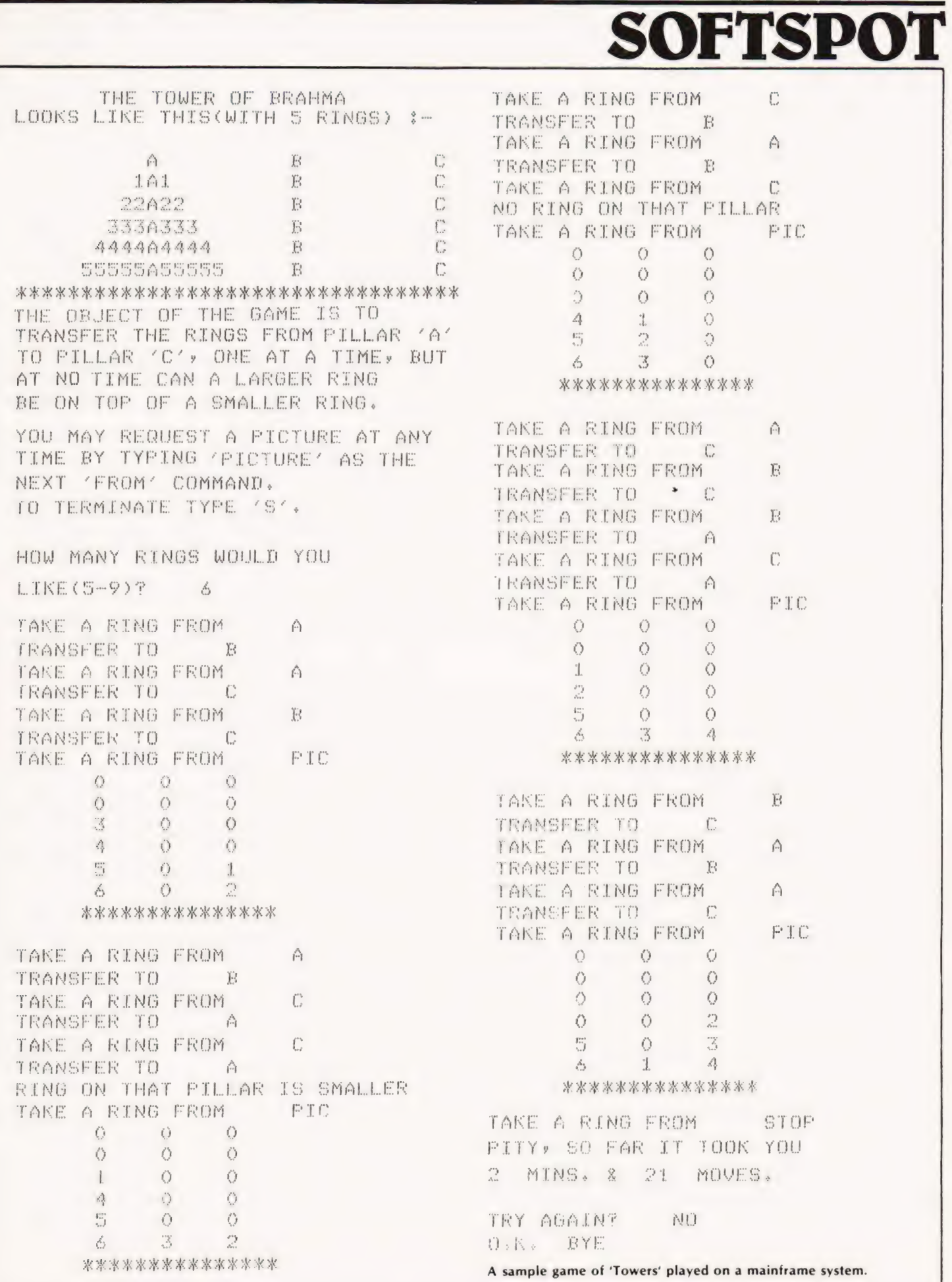

## TRS 80 Level 1

| grams included are: General Information — The instructions for using

the package.<br> **Fixed Asset Control** — This will give you a list of

your fixed assets and term depreciation.

. Detail Input — This program lets you create and | record your general ledger on tape for fast access. Month and Year to Date Merge — This program

will take your monthly ledger data and give you a year to date ledger. Profit and Loss — With this program you can

quickly get trial balance and profit and loss FINANCIAL ASSISTANT Let the TRS-80 help you with statements. Year End Balance — This program will combine

all your data from the profit and loss statements into a Order No. 0072R year end balance sheet.

With this package, you can make your TRS-80 a working partner. Order No. 0013R

PERSONAL FINANCE I Let your TRS-80 handle all the tedious details the next time you figure your finances: **CASINO 1** These two programs are so good, you can **Personal Finance 1** — With this program you can use them to check out and debug your own system!

checkbook and keep a detailed list of expenses for tax one player.

time.<br>This handy financial control package for the home re-<br>| quires only a TRS-80 Level 1-4K. Order No. 0027R

## Level 1&2

SANTA PARAVIA AND FIUMACCIO Become the ruler of a medieval city-state as you struggle to create O015P a kingdom. Up to six players can compete to see who will become the King or Queen first. This program requires a 16K TRS-80 Level 1 & 2.Order No. 0043R

ELECTRONICS I This package will not only calculate the component values for you, but will also draw a schematic diagram, too. You'll need a TRS-80 Level 1

4K or Level 2 16K to use:<br>Tuned Circuits and Coil Winding – Design tuned Tuned Circuits and Coil Winding — Design tuned Your PET with 8K will offer circuits without resorting to cumbersome tables and you want. Order No. 0022P calculations.

555 Timer Circuits — Quickly design astable or monostable timing circuits using this popular IC. LM 381 Preamp Design — Design IC preamps with

this low-noise integrated circuit This package will reduce your designing time and let<br>you build those circuits fast. Order No. 0008R

HAM PACKAGE I This versatile package lets you TREK-X Command the Enterprise as you scour the solve many of the commonly encountered problems in electronics design. With your Level 1 4K or Level 2

16K TRS-80, you have a choice of: Basic Electronics with Voltage Divider — Solve problems involving Ohm's Law, voltage dividers and

RC time constants.<br> **Dipole and Yagi Antennas —** Design antennas<br>
easily, without tedious calculations. This is the perfect package for any ham or technician.

Order No. 0007R

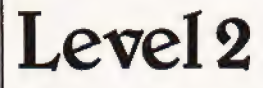

CARDS This one-player package will let you play cards with your TRS-80 - talk about a poker face!

keep your game sharp.<br>No-Trump Bridge – Play this popular game with sports:

your computer and develop your strategy. This package's name says it all. Requires a TRS-80 Level 2 16K. Order No. 0063R

BUSINESS PACKAGE I Keep the books for a small HOUSEHOLD ACCOUNTANT Let your TRS-80 help<br>business with your TRS-80 Level 1 4K. The six pro- you out with many of your daily household calcula-

. Save time and money with these fine programs: Budget and Expense Analysis — You can change budgetting into a more pleasant job with this program.

Life Insurance Cost Comparison — Compare the cost of various life insurance policies. Find out the dif-<br>ference in price between term and whole life.<br>Datebook — Record all those important dates in

your life for fast, easy access. The program has all ma-jor holidays already included. All you need is TRS-80 Level 2 16K. Order No. 0069R

Investments, Loans, Personal Finances and Forecasting. Will run on a 4 or 16K Level 2 machine. Order No. 0072R

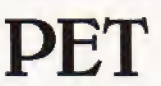

**Personal Finance I** — With this program you can use them to check out and debug your own system!<br>control your incoming and outgoing expenses.<br>**Roulette** — Pick your number and place your bet<br>**Checkbook** — Your TRS-80 can

Blackjack — Try out this version of the popular card game before you go out and risk your money on your own "surefire" system.

This package requires a PET with 8K. Order No. 0014P

CASINO II This craps program is so good, it's the next best thing to being in Las Vegas or Atlantic City. It will not only play the game with you, but also will teach you how to play the odds and make the best bets. A one player game, it requires a PET 8K. Order No.

CHECKERS/BACCARAT Play two old favourites with your PET.

Checkers — Let your PET be your ever-ready opponent in this computer-based checkers program. Baccarat — You have both Casino- and Blackjack-

style games in this realistic program. Your PET with 8K will offer challenging play anytime

MIMIC Test your memory and reflexes with the five different versions of this game. You must match the sequence and location of signals displayed by your PET. This one-player program includes optional sound effects with the PET 8K. Order No. 0039P

quadrant for enemy warships. This package not only has superb graphics, but also includes programming for optional sound effects. A one-player game for the PET 8K. Order No. 0032P

TUKF AND TARGET Whether on the field or in the air, you'll have fun with Turf and Target package. Included are:<br> **Quarterback** — You're the quarterback as you try

to get the pigskin over the goal line. You can pass, punt, hand off, and see the results of your play using the PET's superb graphics.<br>Soccer II — Play the fast-action game of soccer

with four playing options.

Target — Use the numeric keypad to shoot your puck into the home position as fast as you can. To run and score all you'll need is a PET with 8K. Order No. 0097P

CT's Instant Software service is undergoing re-organisation to provide you with an even better range. So we are offering the last remnants of our stock , which may never be repeated.

Supplies are limited, severely in some cases, and as you can see several titles previously on offer are sold out completely.

**Draw and Stud Poker** — These two programs will **ARCADE I** This package combines an exciting out-<br>by your game sharp.

Kite Fight — It's a national sport in India. Pinball — By far the finest use of the PET's excep-

tional graphics capabilities we've ever seen, and a<br>heck of a lot of fun to play to boot. Requires an 8K PET. Order No. 0074P

ARCADE II One challenging memory game and two fast-paced action games make this one package the whole family will enjoy for some time to come. Package includes:

UFO — Catch the elusive UFO before it hits the ground!

Hit — Better than a skeet shoot. The target remains stationary, but you're moving all over the place. Blockade — A two-player game that combines

strategy and fast reflexes Requires 8K PET. Order No. 0045P

DUNGEON OF DEATH Battle evil demons, cast magic spells, and accummulate great wealth as you search for the Holy Grail. You'll have to descend into the Dungeon of Death and grope through the suffocating Dungeon of Death and grope through the suffocating darkness. If you survive, glory and treasure are yours. For the PET 8K. Order No. 0064P

pple

MATH TUTOR I Parents, teachers, students, now you can turn your Apple computer into a mathematics tutor. Your children or students can begin to enjoy

their math lessons with these programs:<br> **Hanging —** Perfect your skill with decimal<br>
numbers while you try to cheat the hangman.<br> **Spellbinder —** Cast spells against a competing

magician as you practice working with fractions. Whole Space — While you exercise your skill at

using whole numbers your ship attacks the enemy planet and destroys alien spacecraft. All programs have varying levels of difficulty. All you

need is Applesoft II with your Apple and 24K. Order No. 0073A

MATH TUTOR II Your Apple computer can go beyond game playing and become a mathematics tutor for your children. Using the technique of immediate positive reinforcement, you can make math fun with:<br>Car Jump — Reinforce the concept of calculating

area while having fun making your car jump over the ramps.<br>**Robot Duel –** Practice figuring volumes of

various containers while your robot fights against the computer's mechanical man. Sub Attack — Take the mystery out of working

with percentages as your submarine sneaks into the harbour and destroys the enemy fleet.<br>All you need is Applesoft II with your Apple and

20K. Order No. 0098A

GOLF Without leaving the comfort of your chair, you can enjoy a computerized 18 holes of golf with a complete choice of clubs and shooting angles. You need never cancel your game because of rain. One or two players can enjoy this game on the Apple with Ap-

BOWLING/TRILOGY Enjoy two of America's favourite games transformed into programs for your Apple:<br>**Bowling** — Up to four players can bowl while the

Apple sets up the pins and keeps score. Requires Applesoft II.

 $Trilogy - This program can be anything from a$ simple game of tic-tac-toe to an exercise in deductive logic. For one player.

This fun-filled package requires an Apple with 20K. Order No. 0040A

going. Place your order now and grab a bargain while it's still

All orders and enquiries to:— CT Software 145 Charing Cross Road, London WC2H OEE.

All programs are £7.50 except 13R which is £17.50.

# **INSTANT SOFTWAR**

# SYSTEMATIC PROGRAMMING

Brian Gilbert

# A guide to the art of successful

programming techniques.<br>
W hilst it is quite possible to sit at a terminal, or<br>
W one's personal computer, and write programs one's personal computer, and write programs the proof of the pudding (or the programmer's equivalent) is in the running. Do you sometimes find that your 'perfect' program, which you had always thought bug-proof, ups and dies all over the place!

then you should read on. An absolute cure is certainly<br>not quaranteed but the very admission that your highly<br>prized software may not be as good as you thought can<br>only open your eyes to the dangers that lurk. Become a<br>sys hours, after all you can use them to play that 64K Star trek you were thinking of coding up when you spotted this article!

#### Stages In Programming

Your program may be part of a system in which case<br>the System Designer should provide you with the initial<br>documentation otherwise you must create it yourself.<br>The initial documentation should consist of<br>1. Program Descrip

pose of the program in a few lines followed by a detailed description in plain language that the user can understand and confirm as meeting his requirements.

2. A diagram showing the program with its input and output files. This gives the reader a quick picture into which the detail can be fitted. 3. Copies of the File Specs.

- 
- 

4. Copies of the Record Layouts.<br>5. Copies of the Print Charts and Screen Layouts.<br>You should be able to commence programming in the<br>belief that there are no questions that need answering<br>to complete the program. Life is n

#### Flowcharting Simple Programs

Take a sheet of plain A4 paper and start in the top left<br>hand corner, with the terminal symbol. Go downwards<br>and in the appropriate symbol put the first step men-<br>tioned in the detailed description. If it was a question<br>w

coding which, in most cases, constitutes unnecessary detail. If you ever have to modify it then modify the flowchart before the coding.

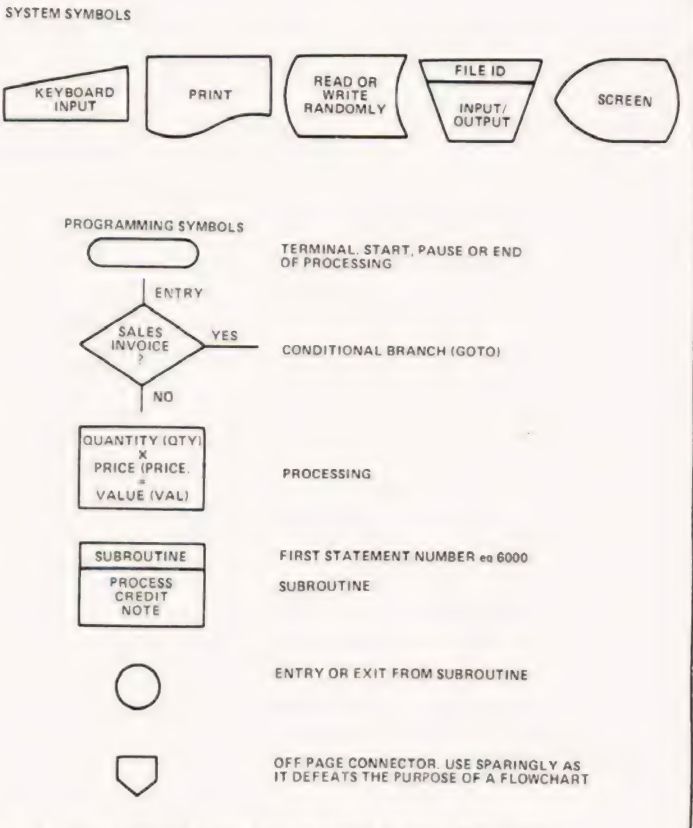

Fig 1. Some typical flowcharting symbols and their uses.

#### Coding

Write out the coding. Think about it as you do it. On<br>your flowchart you should pencil in corresponding<br>statement numbers. Start a new block in the thousands<br>for every page and leave large gaps where you an-<br>ticipate chang

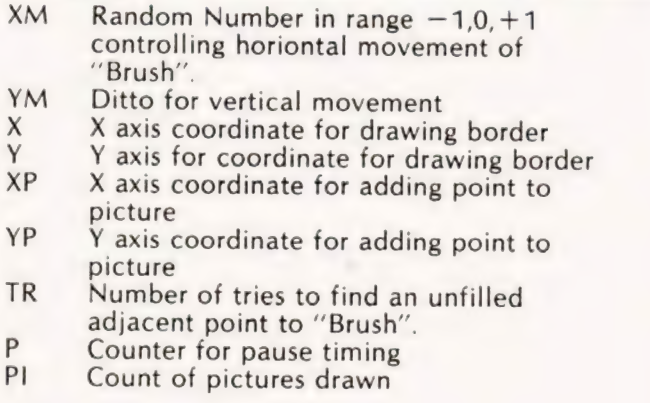

Table 1. The variable list for MATISSE

#### Sightchecking

List the program as keyed in without attempting to run it. If you haven't got a printer then work from the screen. Check all the coding against the flowchart and print charts etc. Do not check against coding sheets as this does not pick up your coding errors.

Do not attempt to run the program as you will be tempted to fix only the obvious errors. Little used parts of the program can hide bugs for a very long time.

#### Test Description And Test

Write down what each test "shot" is to test, what is to be fed in and the anticipated results. You will begin to realise, maybe for the first time, that it is often impossible to test all possible permutations and combinations. That is why you need a sound approach which minimizes the number of errors or at least one of the reasons. You should exercise each statement at least once and feel that if and when undiscovered errors show up they are not likely to cost more effort than is needed to find them now.

If the program is part of a system then the System Designer should also have provided test data which merely tests that it will work if the rest of the system works properly. You should now check for any data which could crash your program due to an external error. For example, the System Designer may say a field will never be zero. You should still test it for zero if you are going to divide with it, and report via a message or error code if it is zero. If the computer knows why it can't handle something then make it give a message to the user, not just smirk!

#### Test, Test And Test Again

Run the test and have someone else check the results. If it is a game then get a lot of people to play it. As you check each stage you should go over the preceding stage in your mind. It is very likely that you will learn something that makes you feel you could improve significantly on something and want to go back and do so. Don't be afraid to do it, that's the way to improve fast. Just remember to review the subsequent work as well and revise where necessary

#### An Example

Program Name: MATISSE (After the French painter.) Outline: A seemingly original picture is drawn, consisting basically of straight lines. To the casual observer the lines are neither random nor part of a rigid pattern, leaving him to wonder whether if drawn by a person it would be accepted as art

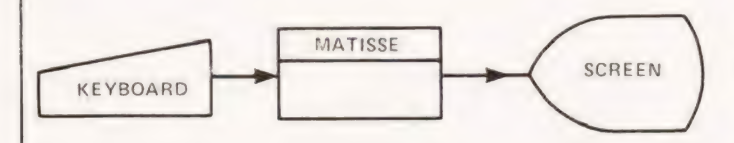

Fig 2. A specimen I/O diagram. Although it is almost too trivial for our example program it is worth drawing when you are tackling larger problems.

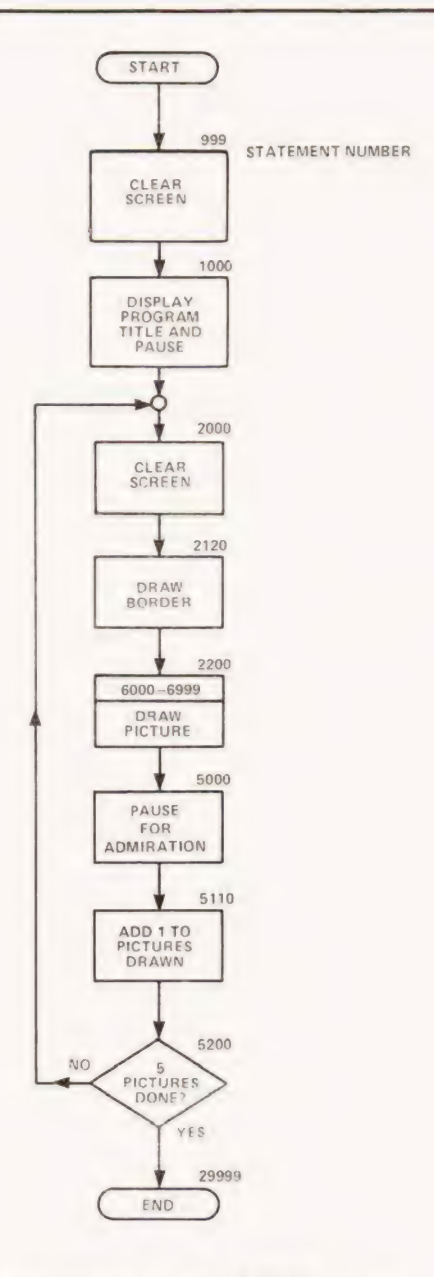

Fig 3. The main routines for the MATISSE program.

Detail: The screen is cleared and the program title is displayed. The user is invited to 'Press Enter To Continue'. When he does so the screen is again cleared. A border is drawn round the sides of the screen, A point appears at a random location within the border. Another point appears above it, or below it or at an angle of 45 degrees. They are adjacent and so form a line. The line is extended in the original direction until it reaches the border or an existing point. At this time the line takes a new direction if all surrounding points are not occupied. If they are occupied then there is a pause to give the user time to admire the picture. The screen is then cleared an a fresh picture drawn until five pictures have been displayed. The program then ends.

The fascination of the program lies in the user's attempts to forecast how long the drawing of the picture will continue before it ends.

# SYSTEMATIC PROGRAMM

0999 CLS

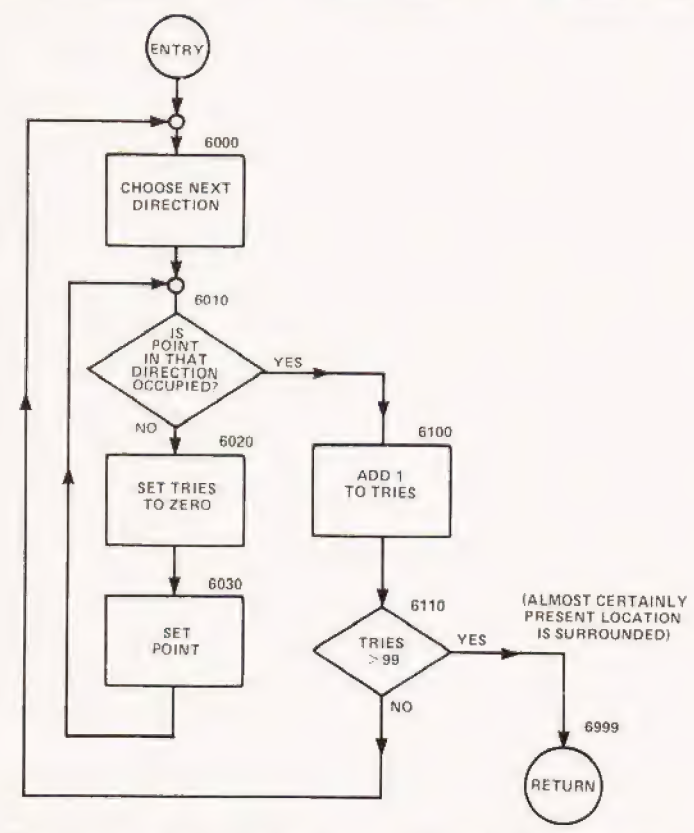

Fig 4. The subroutine to draw one picture from the MATISSE program. Fig 5. The program listing of MATISSE.

1000 PRINT'MATISSE VERSION 110" 1010 PRINT "WRITTEN BY BRIAN GILBERT" 1020 PRINT "21ST APRIL 1980" 1030 REM FOR TRS80 1040 INPUT "PRESS ENTER TO CONTINUE":A CHOOSE NEXT | 2000 CLS<br>DIRECTION | 2120 FOR X=0 TO 127: FOR Y=0 TO 47 STEP 47: SET(X, Y) 2125 NEXT Y: NEXT X 2130 FOR Y=0 TO 47: FOR X=0 TO 127 STEP 127 SET(X,Y) 2135 NEXT X: NEXT Y  $2140 \text{ XP} = \text{RND}(125) + 1:YP = \text{RND}(45) + 1$ 2200 GCSUB 6000 5000 FOR P=1 TO 1000: NEXT P 5100 REM  $5110$  Pl = Pl + 1 5200 IF Pl=5 THEN GOTO 29999 ELSE GOTO 2000 6000  $XM = RND(3) - 2:YM = RND(3) - 2$ <br>
(ALMOST CERTAINLY 6010 IF POINT( $(XP + XM)$ ,  $(YP + YM)$ )<br>
ves ISSURROUNDED) 6020 TR = 0<br>
6020 TR = 0 6030  $XP = XP + XM:YP = YP + YM$ 6040 SET(XP, YP): GOTO 6010 6100 TR = TR + 1 6110 IF TR>99 THEN GOTO 6990 ELSE GOTO 6000 6999 RETURN 29999 STOP: GOTO 1000

# A rea

Its so easy and tidy with the Easibind binder to file your copies away. Each binder is designed to hold approximately twelve issues and is attractively bound and blocked with the COMPUTING TODAY logo.

Price UK £3.95 including postage, packing and V.A.T., overseas orders add 30p. Why not place your order now and send the completed coupon below with remittance to:-

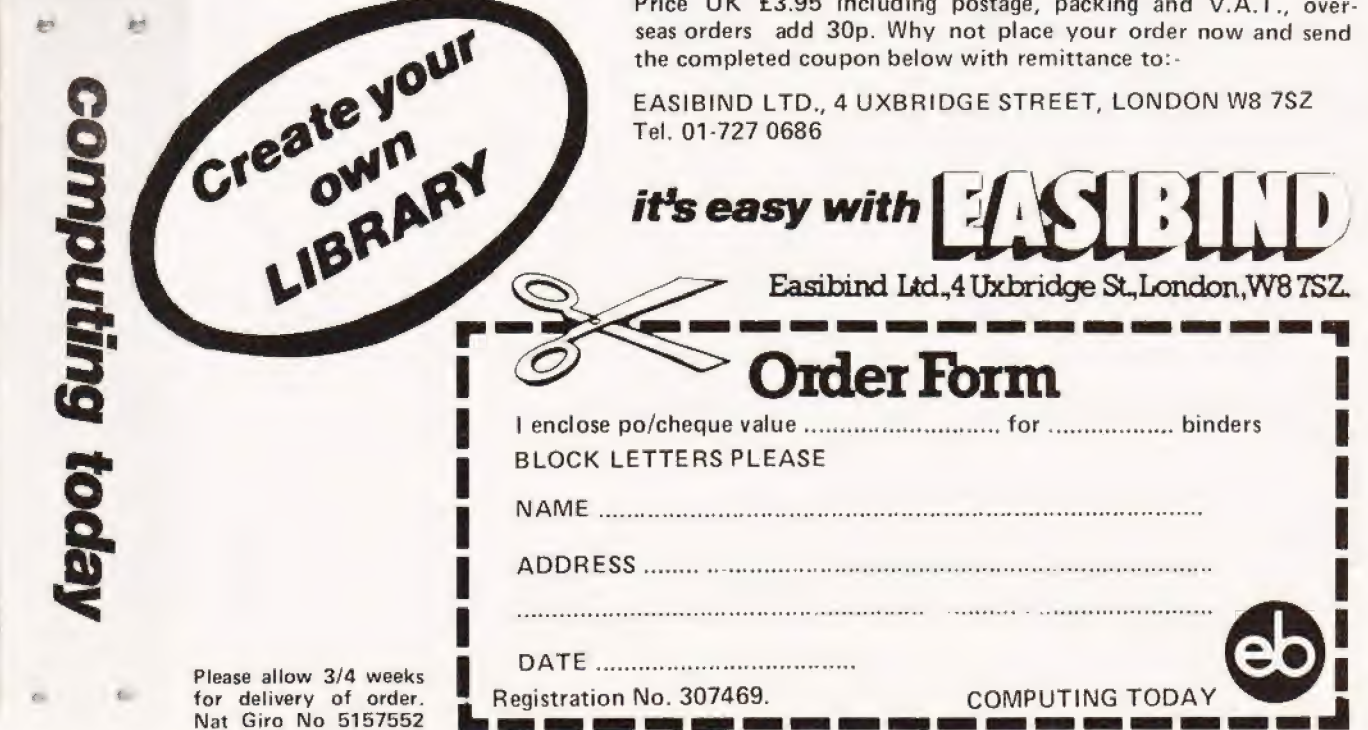

a |

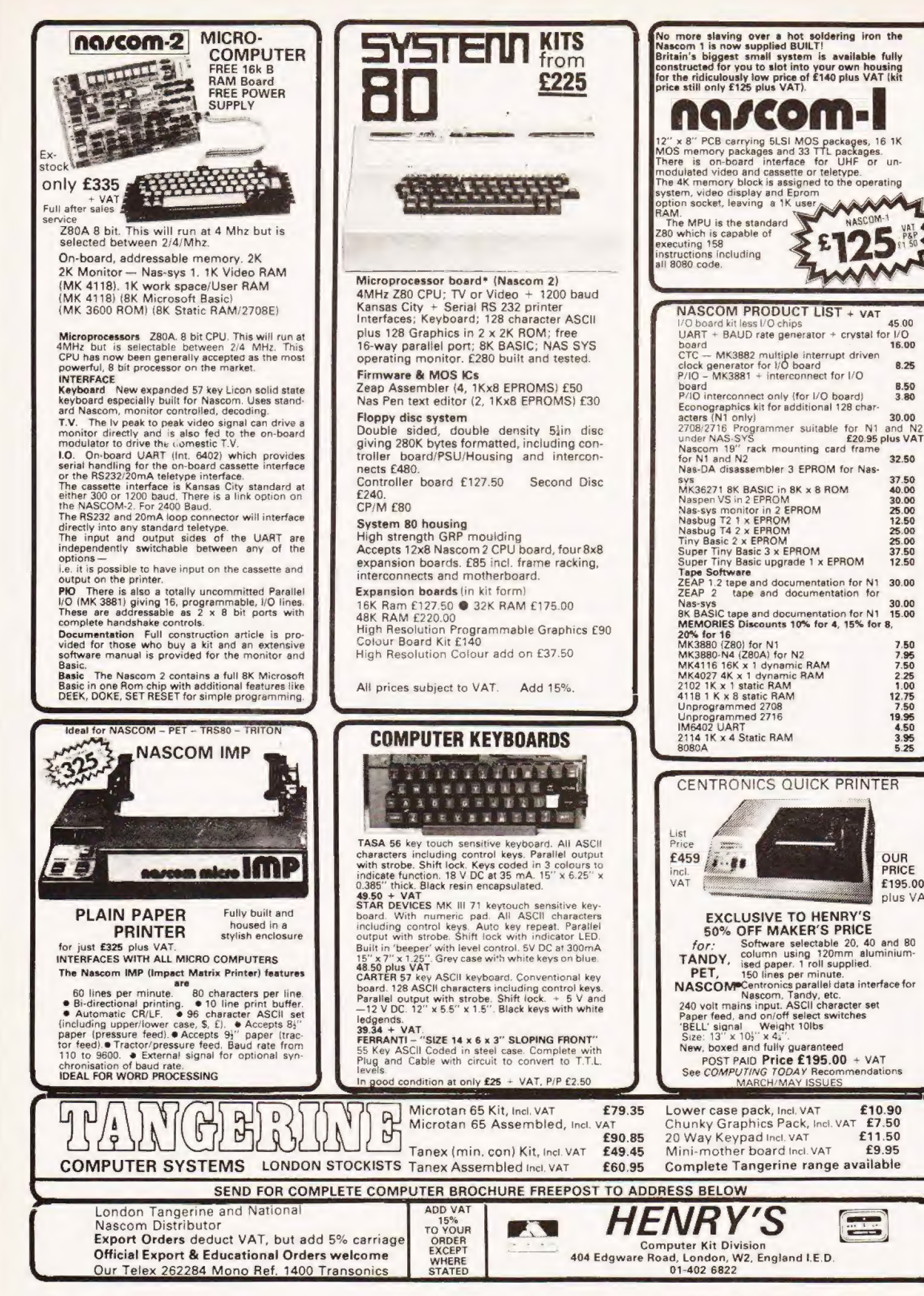

37.50<br>40.00 30.00 00<br>50<br>00 25.00 37.50 12.50

 $8.25$ 

12.75<br>7.50<br>19.95<br>4.50  $3.95$ <br>5.25

7.50 7.95<br>7.50<br>2.25<br>1.00

£195.00 plus VAT)

#### Graham Hardy

## PEA GAME

 $\blacksquare$  his game is an implementation in BASIC of the old 'Pea under a cup" guessing game. Written for the Research Machines 380Z it can be adapted for most systems. The rules of the game are included in the listing between lines 620 and 720 and may be removed if required.

#### Program Explanation

The operation of the program is as follows: lines 200-330 plot the three "cups" on the screen, the data is stored in 300, 310 and the number plotting is contained in 330.

Having plotted the cups a pea, asterisk symbol, is plotted under one of the cups and then erased. After a delay, set by the value input in lines 170-190, the pea is re-plotted under another cup in a random fashion. This continues for a random number of moves, the routine is located in 350-440.

You are then asked to guess where the pea is, 450-490 and told if your answer is correct. The whole process is repeated twice and a final score is given with comments as to your ability, lines 510 to 560.

It should be noted that the following commands are probably unique to the RML BASIC and will need to be changed when transferred to other systems; CLS is, as usual, the clear screen code (CHR\$ (12) for the 380Z, GRAPH 1 sets the screen for scrolling on the bottom four lines only, GRAPH O sets the screen to normal, scrolling mode, PLOT X,Y,2 will plot a small white square at the X,Y, co-ordinate.

## Program Listing

- 100 REM \*\*\* THE PEA GAME \*\*\*
- 110 CLEAR 100
- 120 PRINT [CLS]
- 130 INPUT" WOULD YOU LIKE INSTRUCTIONS" ;<br>As
- 140 IF  $As = "YES" OR AS = "Y" THEN 610$ 150 IF  $A$ \$ = "NO" OR  $A$ \$ = "N" THEN 170 160 PRINT" ANSWER PROPERLY" :GOTO 130 170 INPUT " DIFFICULTY LEVEL(1-10)"; DL 180 IF DL>10 OR DL<1 THEN DL=10 190 DL=INT( $(11-DL)*20$ ) 200 REM \*\*\* PLOT UP BELLS \*\*\* 210 PRINT [CLS]:GRAPH 1 220 FOR B=13 TO 45 STEP 16 230 FOR A= 1 TO 32 240 READ X,Y 250 PLOT X+B,Y + 20,2 260 NEXT A 270 RESTORE 280 NEXT B 290 PLOT 20,35,49:PLOT 36,35,50:PLOT 52,35,51 300 REM \*\*\* DATA FOR PLOTTING BELLS \*\*\* 310 DATA 1, 1, 2, 1, 2, 2, 3, 3, 3, 4, 3, 5, 3, 6, 3, 7, 3, 8,
- 3,9,4,10,4,11,5,12,6,13,7,13,8,13,9,13

# SOFTSPOT

- 320 DATA 10,12,11,11,11,10,12,9,12,8,12,7, 12;6;,12, 55 214, 12,3) Se, 13) 1,14, 1,1,  $1, 1, 1, 1$
- 330 PLOT 20,35,49:PLOT 36,35,50:PLOT 92,35,51
- 340 PRINT" WATCH CLOSELY" :FOR Z=1 TO 750:NEXT Z
- 350 FOR F=1 TO INT(RND(1)\*20+ 20)
- 360 REM \*\*\* WORK OUT PEA POSITION \*\*\*
- $370 C = INT(RND(1)*3 + 1)$
- 380 REM \*\*\* PLOT PEA \*\*\*
- 390 PLOT C\*16+4,22,42
- 400 REM \*\*\* ERASE PEA \*\*\*
- 410 PLOT C\*16+4,22,32
- 420 REM \*\*\* DELAY LOOP\*\*\*\*
- 430 FOR E=1 TO DL:NEXT E
- 440 NEXT F
- 450 REM \*\*\* WHERE IS THE PEA ? \*\*\*
- 460 INPUT" WHERE'S THE PEA" ;|
- 470 IF  $I = C$  THEN  $W = W + 1$ :? "LUCKY GUESS": GOTO 490
- 480 PRINT" HARD LUCK"
- 490 H=H+1:IF H<3 THEN 340
- 500 REM \*\*\* THE GAME IS OVER \*\*\*
- 510 ON W+1 GOTO 520,530,540,550
- 520 PRINT" HARD LUCK ";:GOTO 560
- 930 PRINT" OH WELL!! ";:GOTO 560
- 540 PRINT" NOT BAD ";:GOTO 560
- 
- 550 PRINT" WELL DONE ";<br>560 PRINT" YOU SCORED":W:" OUT OF 3"
- 570 INPUT" ANOTHER GAME" ;A\$
- 980 IF A\$="YES" OR ASE" Y" THEN RUN
- 590 END
- 600 REM \*\*\* INSTRUCTIONS \*\*\*
- 610 GRAPH O:PRINT[CLS]
- 620 PRINT" YOU MUST FIRST STATE THE LEVEL OF"
- 630 PRINT" DIFFICULTY THAT YOU WOULD LIKE TO"
- 640 PRINT" PLAY TO, IN THE RANGE OF 1 TO 10;"
- 650 PRINT
- 660 PRINT" THEN 3 'BELLS' WILL APPEAR ON THE"
- 670 PRINT" SCREEN AND A 'PEA', WHICH IS SHOWN"
- 680 PRINT" BY \*, WILL MOVE RANDOMLY BETWEEN"
- 690 PRINT" THEM."
- 700 PRINT
- 710 PRINT" WHEN THE PEA HAS STOPPED MOVING"
- 720 PRINT" AND HAS DISAPPEARED, YOU MUST SAY"
- 730 PRINT:PRINT:PRINT
- 740 INPUT "HIT 'RETURN' TO CONTINUE" ;A\$
- 750 GOTO 170

"Pea Game" Program written in RML BASIC, users of other systems should refer to the text for notes on the conversions needed.

# TUSCAN'EROM

## Take a step up to your next Computer!

#### **THE CONCEPT**

How many ways are there to build an S100 system? Not many, and all expensive. TUSCAN changes all that.

Five S100 boards on one single board—just for starters. Plus five extra slots for future expansion.

What a combination! Z80 and S100 with the TRANSAM total package of system and applications

software. How do we do it? Our prices start at £195 and you

can build up in easy stages to a fully CP/M compatible disc based system. Something to think about!

#### **THE HARDWARE**

The first Z80 single board computer with integral S100 expansion. British designed to the new IEEE (8 BIT)<br>S100 specification, the TUSCAN offers total system<br>flexibility. A flexibility available now.

The board holds the equivalent of a Z80 cpu card,<br>8k ram, 8k rom video and  $1/O$  cards with 5 spare S100 expansion slots and offers a price/performance ratio which is hard to beat.

Just compare our price with a commercial S100 ten slot motherboard with this specification.

#### **THE SOFTWARE**

TUSCAN offers the user the choice of system monitor. editor, resident 8k basic, resident Pascal compiler or full CP/M disk operating system. All options are upwards

compatible and fully supported with applications software. Both  $5\frac{1}{4}$ " and 8" drives are supported in double density.

#### **THE PACKAGE**

TUSCAN is available in kit form or assembled. With several hardware and software options to suit your requirements and budget. Attractive desk top case also<br>available holds  $2 \times 5\frac{1}{4}$ . Drives.

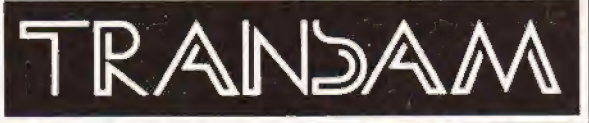

## **NOBODY DOES IT BETTER!**

Send to Transam Components Ltd., 12 Chapel Street, London NW1

I am interested in the TUSCAN Z80 based single board computer with S100 expansion and enclose a S.A.E. for further details.

Name.

Address.

l'Telephone

ED A MC A M. COM HOMEWERE THIS ... 19 CH A DET CHERRET I OVIDON NWITHET . AT 409 2127 TELEV - 444108

# MULTIPURPOSE RECORDS

#### A P Stephenson

## Computers were meant to handle information and this program lets them do it in any environment, from the business to the home.

**He computing as a hobby is still in its infancy Heir and it is understandable that programming** and it is understandable that programming<br>activities tend to exploit the more exciting capabilities of the computer. The compilation and processing of "'records" is unfortunately a subject lacking in glamour and, apart from their use in commerce and business, remains a neglected area. There are of course commercial software houses that churn out excellent suites of programs which cater for the businessman but, from the small system users' viewpoint, they tend to suffer from high cost and inevitably require some form of disk backing store to cater for the vociferous appetites of the modern Accountants. At a guess, it is doubtful if more than one in twenty owners of a microcomputer have sufficiently recovered from the trauma of its initial purchase to even consider further expenditure on the floppy! Commercial software also assumes that facilities for hard copy output are available and refuses to cater for the underprivileged classes who don't have a printer. Thus the combination of cost, and lack of glamour has caused most enthusiasts to neglect the records area altogether. Now this is a pity. The ability of a computer to store, retrieve, select, modify and rearrange data is its most endearing quality.

#### Terminology Defined

A few terms need to be defined before programs can be understood. A FILE is a collection of information on one subject; for example, a file name could be 'Clients Credit-worthiness" or "Lepidoptera" or "Power Transistors'', 'World Religions" etc., etc. Files are normally displayed as a number of rows and columns. A RECORD is any individual ROW and a DATA-ITEM is any individual column in that row.

The minimum requirements of any program which assumes the title of General Purpose Records must allow the following options:

- a) Create a new file by naming the column headings and entering the records from the keyboard.
- b) Save the file on backing store under an appropriate file name.
- c) Load a file from backing store.
- d) Display the contents on the screen, page by page.
- e) Retrieve a selected record or records on inputting a "search key"
- f) Modify a selected record
- g) Sort the order in which the records are arranged under a selected column heading.
- h) Calculate the sum, averages etc of the columns (where applicable).

This program attempts to satisfy the minimum requirements and subject to the limitations imposed by small memory, will just squeeze itself into an 8K PET providing the number of rows (size of the file) is kept to

| <b>CREATE FILE</b><br>SAVE FILE<br>LOAD FILE.<br><b>DISPLAY FILE</b><br>RETRIEVE RECORD/S<br><b>MODIFY RECORD</b><br>G |  |  |  |
|----------------------------------------------------------------------------------------------------|--|--|--|
|                                                                                                    |  |  |  |
|                                                                                                    |  |  |  |
|                                                                                                    |  |  |  |
|                                                                                                    |  |  |  |
|                                                                                                    |  |  |  |
|                                                                                                    |  |  |  |
| SORT COLUMN                                                                                                    |  |  |  |
| COLUMN TOTALS/AVERAGES<br>8                                                                                            |  |  |  |

The opening "Menu" display for the program.

a modest level. With a 16K PET there is ample room for the display and processing of several hundred records and apart from the slowness of cassette tape access, will satisfy a practical need.

#### Programming Notation

To get over the problems of not being able to reproduce the graphics characters produced by PET the following symbol code is used.

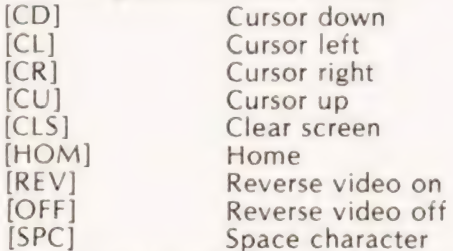

In addition to these codes a number of graphics are used for screen display purposes and these are represented by a number showing the number used followed by an up arrow sign and the key code which produces them. An example would be [381 #] which produces a line of horizontal bars at the top of each character space. For those of you with machines other than PETs it is really a matter of cosmetic appeal, anything found inside square brackets is a cursor or graphics code and can be ignored until the end of inputting the program.

#### Visual Restriction

Unfortunately, the PET screen is only 40 characters wide which restricts the number of columns in a record to about four. Even then, the column headings must be entered with restraints on the number of characters. A relatively wide field has been allowed for column one because this is normally the key to the record, such as the name of a person, animal, insect or object. If a data item is considered long the program warns of this but accepts it. Data is held in the string array A(R,C) and is dimensioned in line 10 as (100.5) which allows for a nominal 100 rows and 5 columns. For 8K models, the dimensioning is too ambitious and will need reducing to say 25,5 in order to avoid that awful "'OUT OF MEMORY ERROR". For 16K PETs on the other hand, the dimensions are too modest and can be increased to over 200 rows if desired.

#### File Creation

When an operator creates a file it is essential to guard against the inadvertent pressing of the RETURN key before hitting a data key. The subroutine at line 2380 prevents this on all INPUT statements. The option entitled "SORT COLUMN" employs a simple bubble sort and is rather slow for long records but the extra statements for the faster merge sort would encroach on the 8K memory capacity still further. It will be appreciated that sorting records into some order is not a simple case of sorting a column. When a swop is necessary, every data item in the record must take part in the swop which complicates the process. Owners of 16K models can change the bubble to a merge sort if they find the slowness irksome.

The option "RETRIEVE RECORD/S" allows an operator to selectively display all records which fall into a required catagory. Thus if one of the column headings is "ACE", we may ask for a display of all personnel of age 23. If, by chance, nobody in the file is of that age the message "RECORD NOT ON FILE" is given.

Files are stored on a "DATA" tape and the relevent patching routines to compensate for the 'early' ROM bugs are included in the program. It is possible to obtain further copies of a data tape by first loading in the tape by the option 'LOAD FILE" and then using "SAVE FILE" with a blank tape. Because file creation is error prone provision exists for modifying at the end of each record and, again when the file is complete by using the option "MODIFY FILE". Once a file is complete, it can be displayed a page at a time without scrolling.

100 DIM A\$(100,5) 110 PRINT CHR\$(147) 120 PRINT" [10] [381 #] [1P]" 130 PRINT" [1%] CREATE FILE [23 SPC] 1 [t]" 140 PRINT" [1%] [38 SPC] [1']" 150 PRINT" [1%] SAVE FILE [25 SPC] 2 [1']" 160 PRINT" [1%] [38 SPC] [1]" 170 PRINT" [1%] LOAD FILE [25 SPC] 3 [1')" 180 PRINT" [1%] [38 SPC] [1']" 190 PRINT" [1%] DISPLAY FILE [22 SPC] 4 [t]" 200 PRINT" [1%] [38 SPC] [t']" 210 PRINT" [1%] RETRIEVE RECORD/S [17 SPC]  $5$  [1']" 220 PRINT" [1%] [38 SPC] [1P]" 230 PRINT" [1%] MODIFY RECORD [21 SPC] 6 [t]" 240 PRINT" [1%] [38 SPC] [t']" 250 PRINT" [1%] SORT COLUMN [23 SPC] 7 [1']" 260 PRINT" [1%] [38SPC] [1P]" 270 PRINT" [1%] COLUMN TOTALS/AVERAGES [12 SPC] 8 [t]" 280 PRINT" [TL] [38 1\$] [1:]" :PRINT:PRINT:PRINT 290 PRINT" [REV] ENTER OPTION NUMBER" 300 GET K\$:IF K\$=" " THEN 300  $310 E$   $\frac{1}{2}$  = "INPUT UNACCEPTABLE" 320 IF VAL(K\$)<1 OR VAL(K\$)>8 THEN PRINT ES:PRINT:PRINT:PRINT:GOTO 290 330 ON VAL(K\$) GOTO 340,680,980,1780, 1830,2180,1250,1500

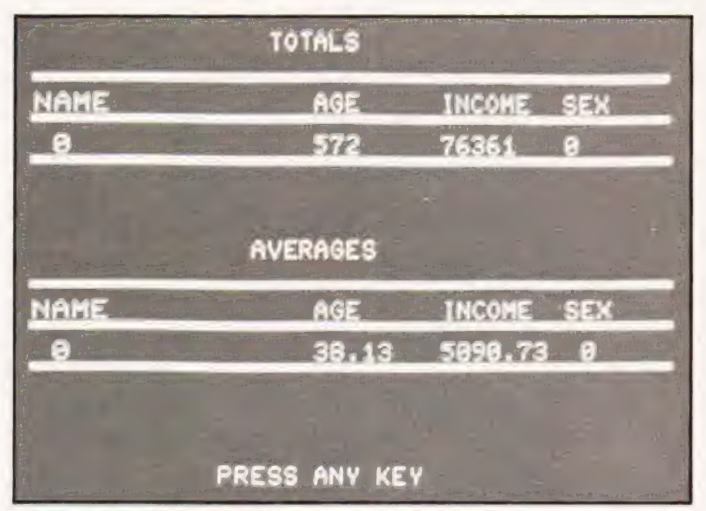

Using the calculation option on an employee file.

- 340 REM\*\*INPUT LIMITS
- 350 R\$ ="LIMIT IS 100!":C\$="LIMIT IS 4!"
- 360 PRINT CHR\$(147):PRINT TAB(240)
- 370 PRINT" HOW MANY RECORDS?" ;TAB(25);: 380 PRINT:Y = VAL(A\$(R,C)):PRINT GOSUB 2380
- 
- $380$  PRINT:Y = VAL(A\$(R,C)):PRINT<br>390 IF Y < 1 OR Y > 100 THEN PRINT R\$:PRINT: PRINT:GOTO 370
- 400 PRINT" HOW MANY COLUMNS?" ;TAB(25);: GOSUB 2380
- 410 PRINT: $X = VAL(A$(R,C))$ : PRINT
- 420 IF X<1 OR X>4 THEN PRINT C\$:PRINT: PRINT:GOTO 400
- 430 PRINT CHR\$(147):M=1
- 440 PRINT" GIVE COLUMN TITLE" ;M;TAB(25);: GOSUB 2380
- 450 PRINT: PRINT:  $C1$ \$(M) = A\$(R, C)
- 460 T1 $\frac{2}{3}$  = C1 $\frac{2}{3}$ (1)
- 470 IF M=X THEN 490
- 480  $M = M + 1:$  GOTO 440
- 490 REM\*\*INPUTTING ENTIRE RECORD
- 500 PRINT CHR\$(147)
- 510 PRINT" [40 18]"
- 520 PRINT" [7 SPC]COMMENCE ENTERING RECORDS" :PRINT
- 530 PRINT" [7 SPC]PRESS [REV]RETURN[OFF] AFTER EACH ENTRY" :PRINT
- 540 PRINT" [40 18)"
- 550 W\$ =" [REVJWARNING[OFF].DATA
- ACCEPTED.INCONVENIENT." :IR\$ =" ENTER"
- 560 FOR R=1 TOY
- 570 FOR  $C=1$  TO X
- 580 IF C <> 1 THEN 610
- 590 PRINT IR\$;T1\$;TAB(25);:GOSUB 2380
- 600 PRINT:GOTO 640
- 610 PRINT:PRINT IR\$;C1\$(C);TAB(25);:GOSUB 2380
- 620 PRINT: IF LEN(A\$(R,C))  $<$  7 THEN 640
- 630 PRINT: PRINT W\$
- 640 NEXT
- 650 PRINT:PRINT" [40 18]"
- 660 NEXT

# AULTIPURE

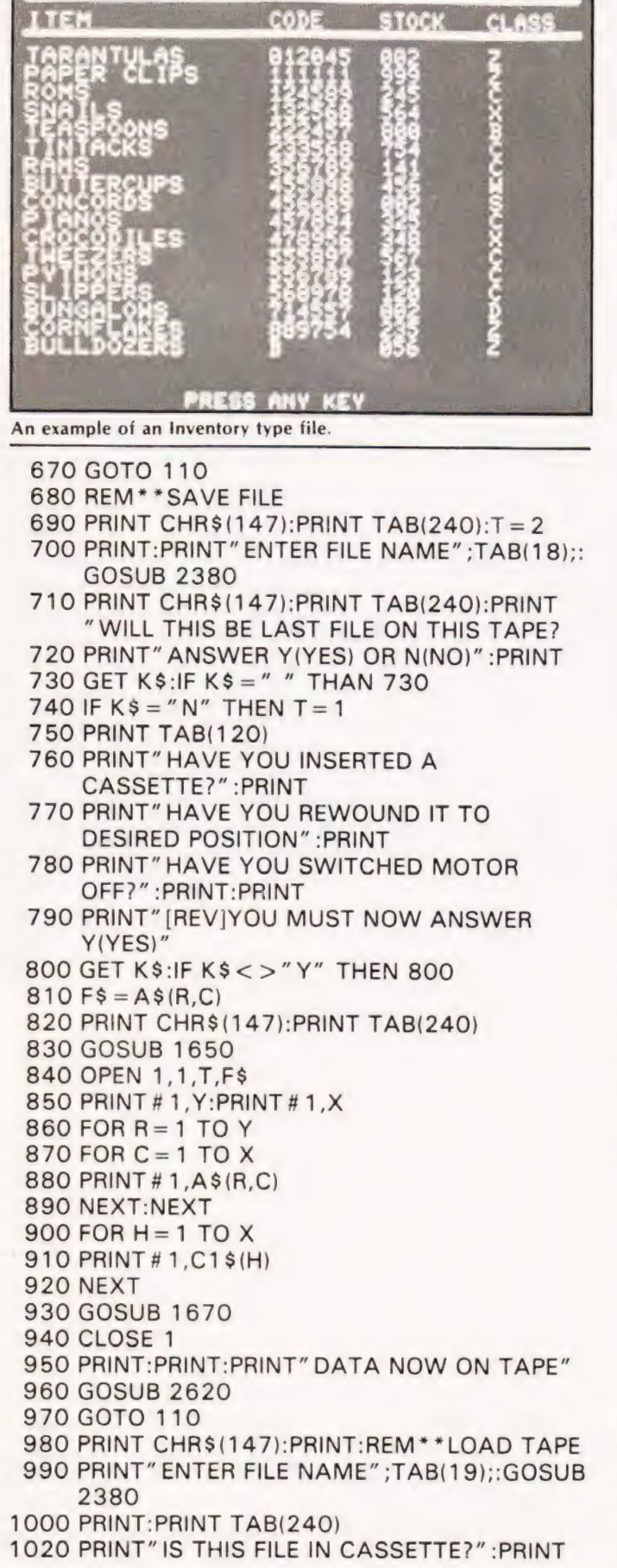

1030 PRINT" IS IT REWOUND?": PRINT 1040 PRINT" IS THE MOTOR SWITCHED OFF?": PRINT: PRINT: PRINT 1050 PRINT" IF SO, ANSWER Y(YES)" 1060 GET H\$: IF H\$ = " " THEN 1060 1070 IF H\$ <> "Y" THEN 1060 1080 PRINT CHR\$(147): PRINT TAB(240) 1090 F\$ =  $A$ \$(R,C) 1100 OPEN 1.1.0.F\$ 1110 INPUT#1, Y\$: INPUT#1, X\$ 1120 GOSUB 1740 1130 Y = VAL(Y\$): $X = VAL(X$)$ 1140 FOR  $R = 1$  TO Y 1150 FOR C = 1 TO X 1160 INPUT#1, A\$(R.C) 1170 GOSUB 1740 1180 NEXT:NEXT 1190 FOR  $H = 1$  TO X 1200 INPUT#1, C1\$(H) 1210 GOSUB 1740 **1220 NEXT** 1230 CLOSE1:GOSUB 2620 1240 GOTO 110 1250 REM\*\*SORT 1260 PRINT CHR\$(147) 1270 PRINT" ENTER COLUMN HEADING"; TAB(30); 1280 GOSUB 2380 1290 GOSUB 2620 1300 PRINT CHR\$(147): PRINT TAB(250);" SORT PROCEEDING"  $1310$   $D$ \$ = A\$(R.C) 1320 FOR  $M = 1$  TO X 1330 IF  $D$ \$ = C1\$(M) THEN C = M **1340 NEXT** 1350 FOR  $J = 2$  TO Y  $1360 R = J - 1$  $1370 A$ = A$ (J.C)$ 1380 IF  $A\$  > =  $A\$  (R, C) THEN 1470 1390  $A$ \$ $(R + 1, C) = A$ \$ $(R, C)$ 1400 FOR  $L = 1$  TO X 1410 T\$ =  $A$ \$(R,L)  $1420 A$ \$ $(R, L) = A$ \$ $(R + 1, L)$  $1430 A$ \$ $(R + 1, L) = T$ \$ **1440 NEXT L**  $1450 R = R - 1$ 1460 IF R>0 THEN 1380  $1470 A$ \$ $(R + 1, C) = A$ \$ **1480 NEXT J** 1490 GOTO 110 1500 PRINT CHR\$(147) 1510 PRINT" TOTALS": PRINT 1520 GOSUB 2660 1530 PRINT T5(1); TAB(15)T5(2); TAB(23)T5(3)  $TAB(31)T5(4)$ 1540 PRINT" [4018]" : PRINT: PRINT: PRINT 1550 PRINT" AVERAGES": PRINT 1560 GOSUB 2660 1570 IF  $Y = 0$  THEN  $Y = 1E - 30$ 1580 FOR  $G = 1$  TO X  $1590$  T5(G) = T5(G)/Y:T5(G) = INT(100\*T5(G))/100

# **IULTIPURPOSE RECOR**

1600 NEXT 1610 PRINT T5(1)TAB(15)T5(2)TAB(23)T5(3)TAB (31)T5(4) 1620 PRINT" [40 18]" 1630 PRINT:PRINT:PRINT:GOSUB 2620 1640 GOTO 110 1650 REM\* \*PREPARE TO OPEN WRITE 1660 POKE 243,122:POKE 244,2:RETURN 1670 REM\* \*PREPARE TO CLOSE WRITE 1680 IF PEEK(625)>180 THEN 1700 1690 RETURN 1700 POKE 59411,53:T8=TI 1710 IF TI—T8<6 THEN 1710 1720 POKE 59411,61 1730 RETURN 1740 REM\* \*FOLLOW INPUT #1 BREAK 1750 IF (ST) = 0 OR (ST) = 44 THEN 1770 1760 PRINT" STATUS ERROR" 1770 RETURN 1780 REM\* \*PRINT FILE 1790 GOSUB 2440 1800 PRINT 1810 GOSUB 2620 1820 GOTO 110 1830 REM\* \*SELECT RECORD 1840 GOSUB 1870 1850 GOSUB 2620 1860 GOTO 110 1870 REM\* \*EXAMINE RECORD 1880 PRINT CHR\$(147):PRINT:M2=0 1890 IF M2=1 THEN 1980 1900 PRINT:PRINT:PRINT:PRINT" ENTER COLUMN HEADING.....";  $1910 J = 0:Z = 0:K = 0$ 1920 GOSUB 2380 1930 F\$ =A\$(R,C):PRINT:M\$ =F\$ 1940 FOR  $M=1$  TO X 1950 IF F\$ =  $C1$ \$(M) THEN  $Q = M: J = 1$ 1960 NEXT 1970 IF J=O THEN PRINT:PRINT" NO SUCH COLUMN EXISTS" :PRINT:GOTO 1900 1980 PRINT:PRINT" ENTER SEARCH DATA ...."; 1990  $Z = 0:K = 0$ 2000 GOSUB 2380  $2010$  PRINT: $D1 = 0$ 2020 PRINT CHR\$(147):PRINT TAB(1 20) 2030 GOSUB 2660  $2040 R$ = A$ (R,C)$ 2050 FOR R=1 TOY  $2060 Z=0$ 2070 FOR C=1 TO X 2070 POR C= T TO A<br>2080 IF A\$(R,Q) = R\$ THEN PRINT A\$(R,C);<br>TAB(08 + 8 \* C):Z = 1:R1 = R:D1 = 1  $TAB(08 + 8*C):Z = 1:R1 = R:D1 = 1$ <br>2090 NEXT 2100 IF Z=O THEN 2120 2110 PRINT 2120 NEXT 2130 PRINT" [40 18]" 2140 PRINT:IF 01 =O THEN PRINT" RECORD NOT ON FILE": $G=1$ 

2150 RETURN 2160 GOSUB 2620 2170 GOTO 110 2180 REM\* \*MODIF REC  $2190 M2 = 1:Q = 1$ 2200 PRINT CHR\$(147) 2210 PRINT" THE TERM SEARCH DATA BELOW REFERS TO" 2220 PRINT" [9 SPC][11 18]" 2230 PRINT" WHICH ";C1\$(1) 2240 GOSUB 290 2250 PRINT 2260 IF D1<>0 THEN 2290 2270 PRINT:GOSUB 2620 2280 GOTO 110  $2290$  F\$ =  $C1$ \$(1) 2300 PRINT" PROCEED TO MODIFY" :PRINT 2310 FOR C=1 TO X 2320 PRINT IR\$;" \*;C1\$(C);\*...... ":TAB(20) 2330 GOSUB 2380  $2340 L$ \$ = A\$(R,C) 2350 A\$(R1,C)=L\$:PRINT:PRINT 2360 NEXT 2370 GOTO 110 2380 REM\*\*CRASH PROOF INPUT 2390 OPEN 1,0 2400 INPUT # 1,A\$(R,C) 2410 IF  $A$ \$(R,C) = " " THEN 2400 2420 CLOSE 1 2430 RETURN 2440 REM\*\*SR TO PRINT FILE 2450 PRINT CHR\$(147) 2460 GOSUB 2660  $2470$  S = 1:V = 1:T5(1) = 0:T5(2) = 0:T5(3) = 0:  $T5(4)=0$ 2480 FOR R=1 TOY 2490 FOR C = 1 TO  $X$  $2500$  T5(C) = T5(C) + VAL(A\$(R,C)) 2510 IF C>1 THEN 2540 2520 PRINT A\$(R,C); 2530 GOTO 2550 2540 PRINT TAB(O8 — 8\*C)ASR,C); 2550 NEXT 2560 PRINT 2570 IF S=18 THEN GOSUB 2620 2580 IF  $S = 18$  THEN  $S = 1$  $2590 S = S + 1$ 2600 NEXT 2610 RETURN 2620 REM\* \*PRESS K 2630 PRINT:PRINT" PRESS ANY KEY" 2640 GET K\$:IF K\$ = " " THEN 2640 2650 RETURN 2660 REM\* \*PRINT TABLE HEADINGS 2670 PRINT" [40 18)" 2680 PRINT C1\$(1);TAB(16)C1 \$(2);TAB(24)  $C1$ \$(3)TAB(32)C1\$(4) 2690 PRINT" [40 18]" 2700 RETURN

## THE SHARP MZ-80 COMPUTER SYSTEM

Mow available

Sharp have been associated with many major advances in electronic technology in space and here on Earth. We have introduced the most sophisticated production techniques for electronic circuitry to set world renowned standards of reliability into every product.

That's why the MZ-80K and its range of peripherals is going to change the way you think about microcomputers. The Sharp MZ-80 System now includes the MZ-80K processor backed with the MZ-80FD dual drive, double sided mini-floppy disk unit to give rapid, effective, sequential and random access, to huge amounts of stored information with incredibly fast response times.

Our new MZ-80P3 printer makes a good

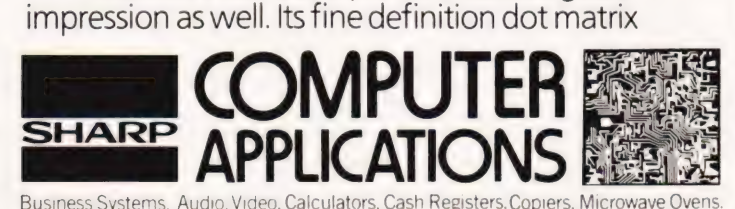

head prints across 80 columns, at 100 characters per second, with Tull graphics capabilities.

The Sharp MZ-80 System is a new approach to computer applications, and their efficient use by human beings.

Our aim is to make computers and their related equipment relatively simple and therefore better understood and better used by those they are designed to serve. Whether you are looking for a business system,

or asystem for educational or personal use—take a look at Sharp, it will change the way you think about computers.

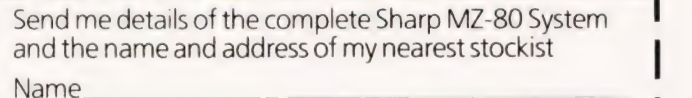

Address **and the community of the community** of the community of the community of the community of the community of the community of the community of the community of the community of the community of the community of the | CT8/80 | CT8/80 | CT8/80 | CT8/80 | CT8/80 | CT8/80 | CT8/80 | CT8/80 | CT8/80 | CT8/80 | CT8/80 | CT8/80 | CT8/80 | CT8/80 | CT8/80 | CT8/80 | CT8/80 | CT8/80 | CT8/80 | CT8/80 | CT8/80 | CT8/80 | CT8/80 | CT8/80 | CT8/

Sharp Electronics (UK) Limited, Sharp House, Thorp Road, Newton Heath, Manchester. M10 9BE Tel: 061-205 2333

## **BASIC LIFE**

Paul Evans

Javing the game of Life is an addictive occupation. and it is one of the most popular games programs. This version is unusual in that it is written in UK101 BASIC and only uses 4K of memory. The rules of the game are as follows:

> 1) each cell can hold one organism and is deemed to be 'adjacent' to eight other cells around it.

2) if the organism is adjacent to less than two others it will die of loneliness,

3) if the organism is adjacent to more than three others it dies of overcrowding,

4) if an unoccupied cell is adjacent to exactly three organisms a new organism is formed in that cell,

5) all 'births' and 'deaths' occur

simultaneously.

Another rule usually considered is that the game is played on an infinite plane divided into cells but in this version the size of the screen and the time taken to perform each move have limited the space available.

#### **Running The Program**

After RUN is typed the playing area is outlined by a rectangle and commands for cursor control, producing and deleting cells and starting and stopping growth are given. Using these commands a colony of organisms is set up and the game can start.

At any time during the game the growth can be terminated by pressing '8' which induces stagnation.<br>Natural stagnation will occur when, at the end of a scan, no cells have either been 'born' or have 'died'. As a result of this the screen is cleared but the generation count is still maintained as a score.

#### **Observations**

The routine in lines 170-290 which forms the rectangle uses the following data format, NC, SL, TY, NL, O where NC is the number of characters per line, SL is the start location of the characters, TY is the character type and NL is the number of lines.

Cursor control is handled in lines 310-470 and uses a monitor subroutine to input characters from the keyboard. Line 430 stops the cursor from moving outside the playing area.

The main difference between this and other games of Life is the "Cell Scan" routine which is located from 530-650. Instead of housing the colony status in an array or matrix this program uses the character slots in the video RAM as the cells, the graphics character 226 being an organism and a blank space being an empty cell. This saves time on transmitting matrix information to the screen and also uses less RAM.

The actual scan process involves PEEKing the character slots adjacent and adding one to the FC count for each organism found. Replacing lines 560-630 with a subroutine would slow the scan rate by about 25 seconds so the method given has to be used.

The section of the program that looks after the 'birth' and 'death' of cells is located from 650-690. The

arrays B and D limit the number of cells that can be generated or destroyed in each cycle. DIMensioning them both for 70 elements is large enough for most colonies and will still fit within a 4K machine.

All the rest of the code is fairly straightforward, hence the lack of flowcharts. Replacing lines 540-890 with a machine code routine would speed the game up considerably and should not be too hard to attempt as all locations are absolute.

10 REM\*\*\*LIFE BY EVANS\*\*\* 20 DIM D(70), B(70) 30 REM\*\*DISPLAY\*\* 40 PRINT:PRINT:PRINT TAB(26);" generation" 50 PRINT:PRINT:PRINT" control" 60 PRINT" - - - - - - - - - " 70 PRINT"  $1 =$  ":CHR\$(94) 80 PRINT" 2 = ";CHR\$(20) 90 PRINT"  $3 =$  "; CHR\$(22) 100 PRINT"  $4 =$  "; CHR\$(18) 110 PRINT"  $5 = \text{cell}''$ 120 PRINT"  $6 =$  delete" 130 PRINT"  $7 = start$ " 140 PRINT"  $8 = stop$ " 150 PRINT 160 REM\* \* RECTANGLE \*\* 170 DATA 35,53399,128,1 180 DATA 1,53462,153,12 190 DATA 1,53498,152,12 200 DATA 35,54231,135,1,0 210 READ NC: IF NC = 0 GOTO 310 220 READ SL, TY, NL 230 FOR  $X1 = 1$  TO NL 240 FOR  $X2 = 0$  TO NC - 1 250 POKE SL + X2.TY **260 NEXT X2**  $270 S = S1 + 64$ **280 NEXT X1** 290 GOTO 210 300 REM\*\*CURSOR/CONTROL\*\*  $310$  CUR = 54167:CS = 32 320 POKE CUR, 161 330 POKE 11, 0: POKE 12, 253: O = USR(O)  $340 A = VAL(CHR$ (PEEK(531)))$ 350 IF A = 5 THEN  $CS = 266:GOTO 330$ 360 IF A = 6 THEN CS = 32:GOTO 330 370 IF A = 7 THEN POKE CUR, CS: GOTO 490 380 IF  $A = 1$  THEN  $EX = -64$ 390 IF  $A = 2$  THEN  $EX = 64$ 400 IF  $A = 3$  THEN  $EX = -1$ 410 IF  $A = 4$  THEN  $XE = 1$  $420 V = PEEK(CUR + EX)$ 430 IF V<>32 AND V<>226 GOTO 330 **440 POKE CUR.CS** 450  $CUR = CUR + EX$  $460 CS = PEEK(CUR)$ 470 GOTO 320 480 REM\*\* GENERATION COUNTER\*\* 490  $G$ \$ = SRT\$(G):L = LEN(G\$) 500 FOR  $X3 = 1$  TO L 510 POKE 53364 - X3, ASC(MID\$(G\$, L - X3 + 1, 1))

# SOFTSPOT

**520 NEXT X3** 530 REM\*\*CELL SCAN\*\*  $540 S = 53463$ : BP = 1: DP = 1  $550$  FC = 0 560 IF PEEK(S - 65) = 226 THEN FC = FC + 1 570 IF PEEK(S-64) = 226 THEN FC = FC + 1 580 IF PEEK(S - 63) = 226 THEN FC = FC + 1 590 IF PEEK(S-1) = 226 THEN FC = FC + 1 600 IF PEEK(S + 1) = 226 THEN FC = FC + 1 610 IF PEEK(S+63) = 226 THEN FC = FC + 1 620 IF PEEK(S+64) = 226 THEN FC = FC + 1 630 IF PEEK(S+65) = 226 THEN FC = FC + 1 640 REM\*\*DECIDE BIRTH/DEATH\*\* 650 IF PEEK(S) = 226 GOTO 680 660 IF FC < > 3 GOTO 710 670 B(BP) =  $S:BP = BP + 1:GOTO$  710 680 IF FC>AND FC<4 GOTO 710 690  $D(DP) = S:DP = DP + 1$ 700 REM\*\*INCREMENT TO NEXT CELL\*\*  $710 S = S + 1$ 720 IF PEEK(S) = 152 THEN  $S = S + 29$ 730 REM\*\*TEST FOR KEY'8'\*\* 740 POKE 530,1:POKE 57088,191 750 K = PEEK(57088): POKE 530,0 760 IF K = 127 GOTO 910 770 IF S < > 54231 GOTO 550 780 IF DP = 1 AND BP = 1 GOTO 910

#### 790 REM\*\*IMPLEMENT DEATHS\*\* 800 FOR  $X4 = 1$  TO DP-1 810 POKE D(X4), 32 **820 NEXT X4** 830 REM\*\*IMPLEMENT BIRTHS\*\* 840 IF BP = 1 GOTO 890 850 FOR  $X5 = 1$  TO BP-1 860 POKE B(X5), 226 870 NEXT X5 880 REM \* \* NEXT GENERATION \* \*  $890 G = G + 1: GOTO 490$ 900 REM\*\*STAGNATION ROUTINE\*\* 910 FOR  $X6 = 0$  TO 9 920 POKE 53335 + X6, ASC(MID\$  $('STAGNATION'', X6 + 1, 1))$ **930 NEXT X6** 940 REM\*\*CLEAR RECTANGLE\*\*  $950 P0 = 53463$ 960 FOR X7 = 0 TO 34: POKE PO + X7, 32: NEXT  $X7$  $970 P0 = P0 + 64$ 980 IF PO<>54231 GOTO 960 990 FOR X8 = 53335 TO 53345:POKE X7,32: NEXT X7 1000 G =  $0:60TO$  310

The complete game of LIFE in BASIC for a UK101.

## CORN CLOCK

Simon Letts

aving seen the Kim Clock that was published in the February issue of CT and being in possession of another 6502 based system, namely the Acorn, decided to make the necessary alterations. The following listing is the result of that effort. The program starts by clearing the display and loading the value 00 into the seconds counter. The monitor subroutine at FE88 is used to directly input the hours, minutes.

The main program is identical to the original except that it stores hours, minutes and seconds in 007C. 7B and 7A respectively. An extra subroutine has been added to the display segment which uses monitor routines to display hours and minutes as well as seconds. This addition means that the original timing adjustment was not accurate enough and an extra delay loop was added with coarse adjustment at 006D and fine adjustment at 0072. These values should be altered until the clock is sufficiently accurate for your abeen

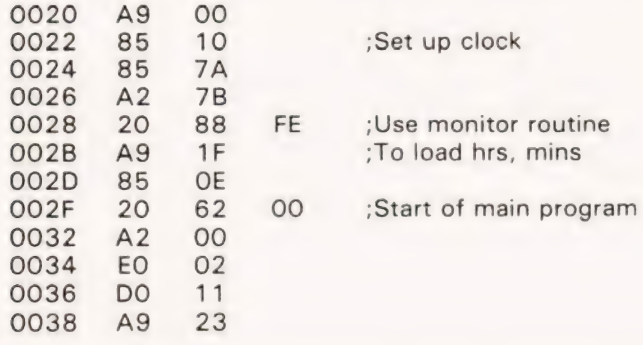

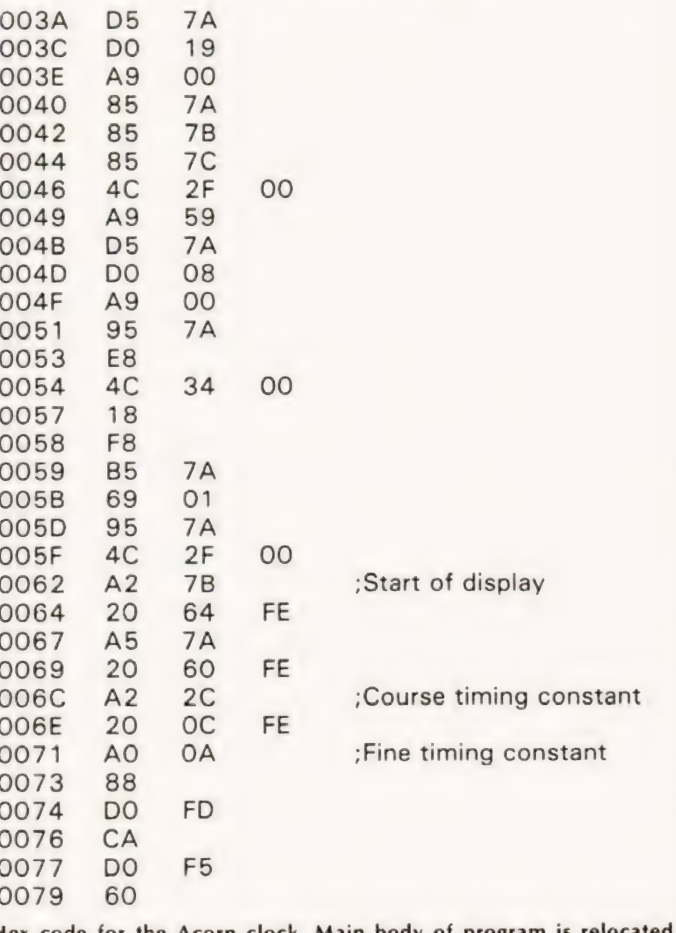

from KIM clock program.

#### Owen Bishop

### Digital information may sound | good to a micro but it'll sound better to you when you feed it through this month's Microlink.

**There** are also two terminal pins on the board,  $\blacksquare$  a this month's offering we describe an interface that  $\blacksquare$  There are also two terminal pins on the board,  $\blacksquare$  will enable you to do several interesting and useful  $\lozenge$  V and the IC output, You can connect a

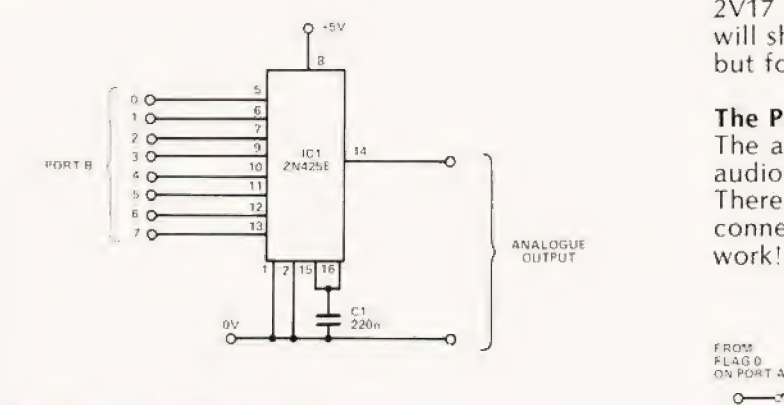

Fig 1. The D to A circuit diagram

#### | The Conversion System

This circuit consists of a single IC, see Fig.1, that accepts an eight bit input from the microprocessor system and produces an output voltage that is directly proportional to the binary value of that input byte. The layout of the circuit board is given in Fig.2. As can be seen there are three PCB plugs of the same type as used in the Thermoface unit, see July's CT, so you can re-use these if you wish. Remember to plug them the right way<br>round though, as they carry power supply voltages. Fig 3. The amplifier section circuit

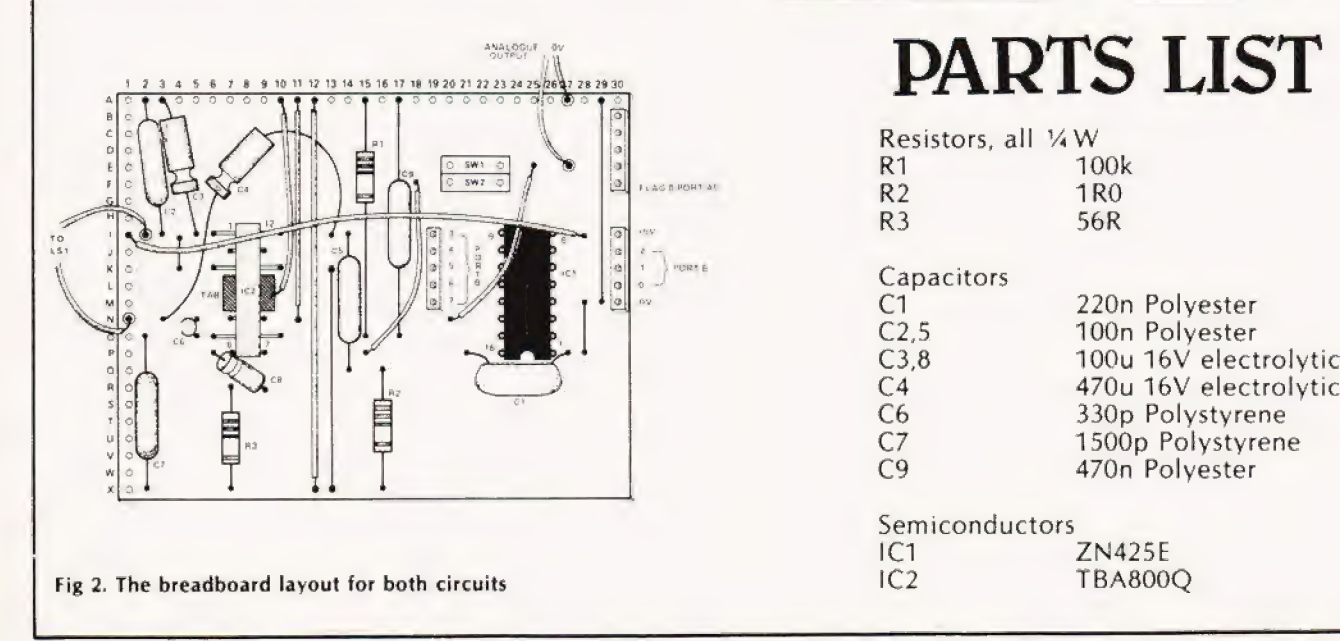

things with your micro, including playing tunes! The across these to monitor the IC during tests. Programs A interface comprises two independent sections: a digital and B both activate the eight outputs at Port B and by to analogue converter and an audio amplifier; the two varying the byte value you can obtain different values may be easily combined. The specified output is 8.5 mV per unit input. Thus for an input of 255 (all high) we should obtain 2V17 (255\*0.0085). In a later section of this series we will show you how to use this voltage to control things but for now we present...

#### The Power Section

The audio amplifier, see Fig.3, is based on a common audio IC which can be run from the supplies available. There are two large tabs on the chip, they should be connected to earth as shown or you won't get it to

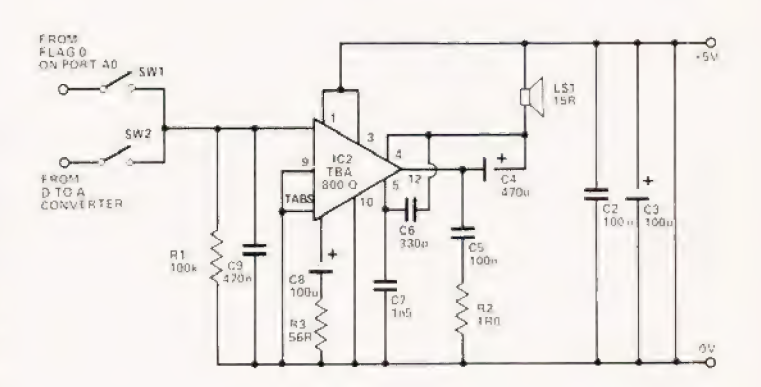

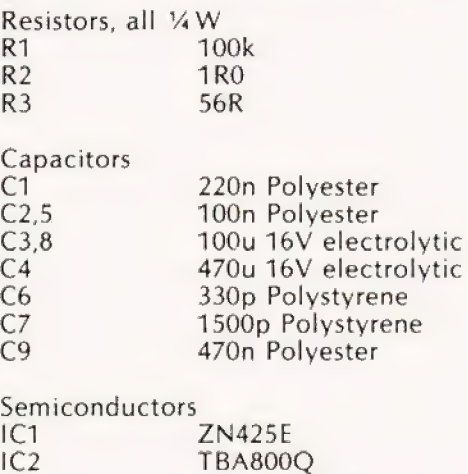
# ICROLI

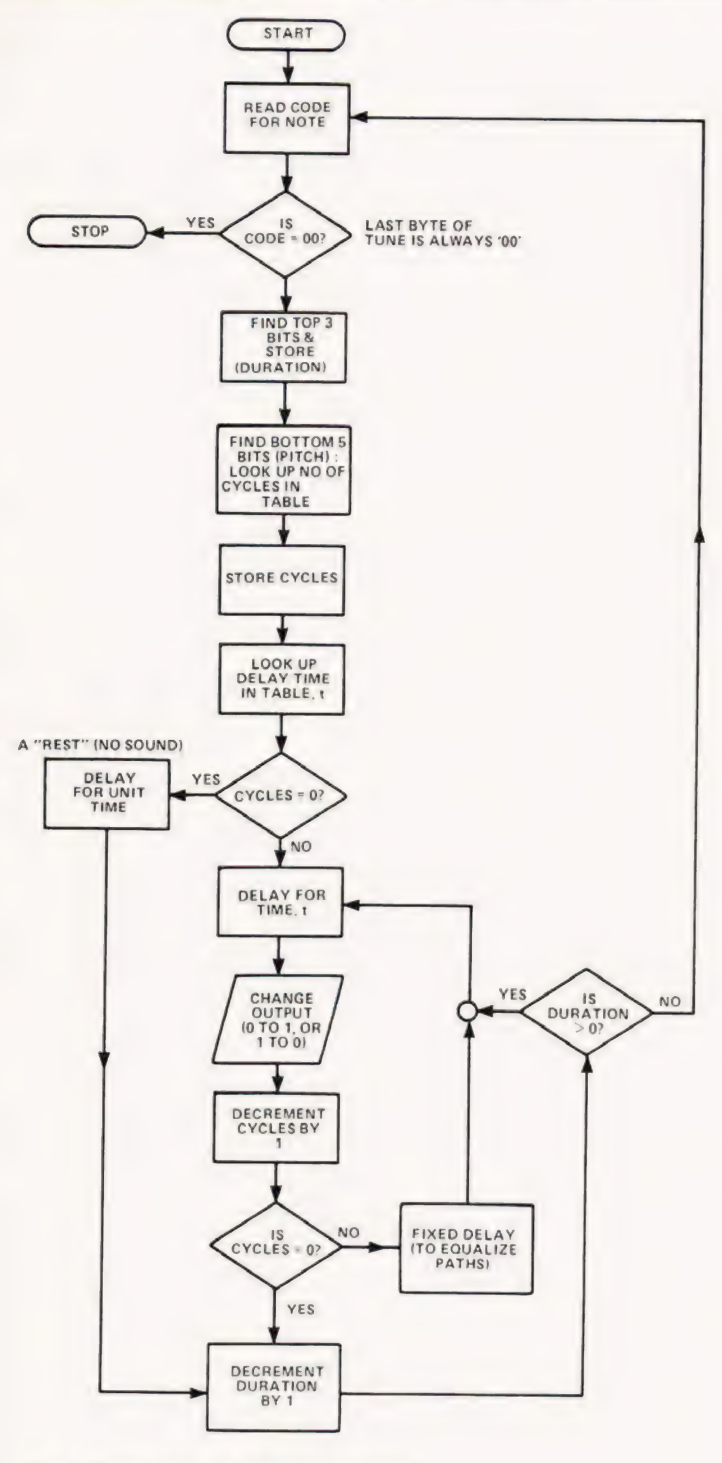

Fig 4. Flowchart for the music program

The DIL switches are supplied to connect the amplifier directly to the converter or to a Flag output of the Mk 14, The handbook gives a ''Music Box" program that runs through any Flag output. Owners of other systems may like to try programming their system to play tunes by following the scheme shown in Fig.4 The tune is stored in memory as a series of single bytes, each one representing a note. The top three bits represent the duration and the bottom five give its pitch. To produce the required note the flag output of the system is turned on and off at the appropriate frequency. The

program needs a table to determine the delay needed to produce the required frequency. It also needs a second table to give the number of oscillations at that frequency to produce a note of ''standard"' length. This length is doubled or otherwise increased depending on the value found in the first three bits of the note code.

Once the program has been loaded it is fairly easy to transcribe a tune from a musical score to obtain the code sequence.

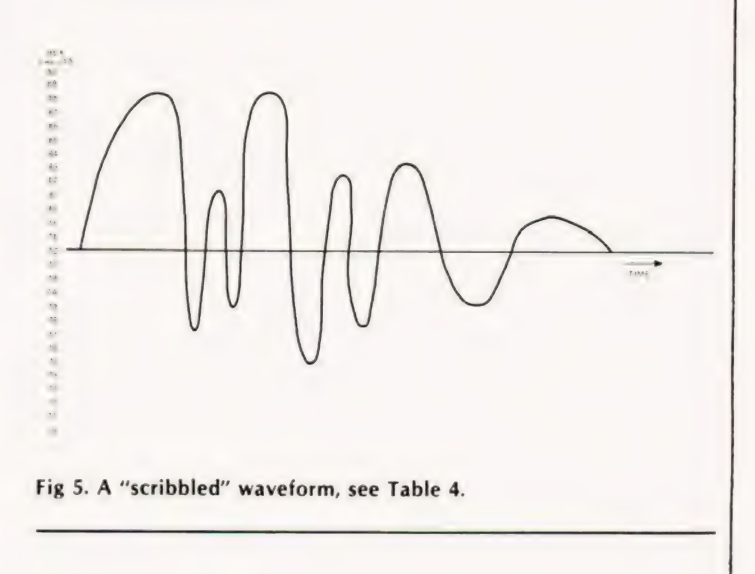

#### Generating Functions

Yet another use for the hardware is the "Function Generator" program from the Mk 14 manual, a version for Acorn is given in Program C. This uses the D to A converter connected to the audio amplifier. By sending a string of bytes a complex waveform may be produced, the pitch is set by the speed of the program but the sound quality can be changed by altering the byte values.

To calculate a series of values is not difficult. A few minutes with a set of tables, or calculator, will enable you to produce a sine wave. By using the formula  $y = sin(x)$  and taking say forty points we can arrive at a set of numbers. These have to be scaled so they are centered about 125, it is quite suitable to multiply each value by 20 and add 125. A typical set of results is given in Table 1.

More complex waveforms have more complex equations. Table 2 is the result of calculating  $y = sin(x) + sin(2x) + sin(3x) + sin(4x) + sin(5x) +$ sin(6x). This gives a waveform that is the sum of the fundamental plus the first five harmonics, all having equal amplitude. This sounds different to the result of Table 1, and is also different to the waveform produced by Table 3. The values in Table 3 are the odd harmonics only.

A quick and easy way to make your own waveforms is to draw it on graph paper and simply read off the values. Fig.5 and Table 4 are a typical example.

Once the program has been loaded it is fairly easy to transcribe a tune from a musical score to obtain the code sequence.

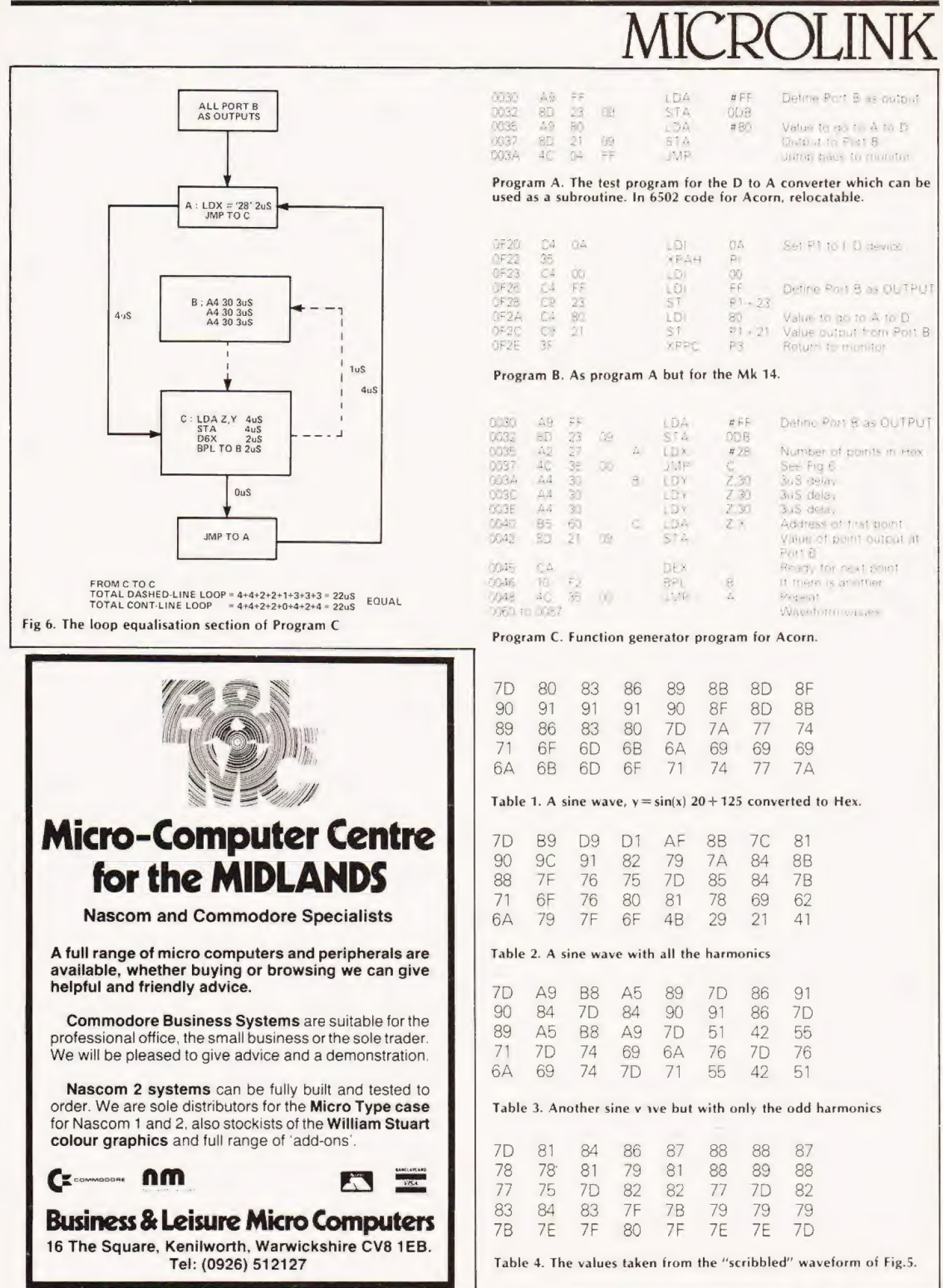

## TECHNICAL BOOK SERVICE

What Is A Microprocessor? 2 Cassette tapes plus a 72 page book deal with many aspects of microprocessors including Binary and Hexadecimal counting, Prograrniming etc.

Adams, C. BEGINNERS GUIDE TO COMPUTERS AND MICROPROCESSORS WITH PROJECTS £6.05

Understanding building programming and operating your own microcomputer.

Ahl, BASIC COMPUTER GAMES £5.40

Albrecht, B. BASIC FOR HOME COMPUTERS. A self teaching guide  $£5,45$ shows you how to read, write and understand basic programming language used in the new personal size microcomputers.

Albrecht B. BASIC. A self teaching guide (2nd edition) £5.45 Teach yourself the programming language BASIC. You will learn how to use the computer as a tool in home or office and you will need no special maths or science background.

Alcock, D. ILLUSTRATING BASIC £3.00 This book presents a popular and widely available language called BASIC, and explains how to write simple programs.

Altman, L. MICROPROCESSORS £10.80 Gives a general overview of the technology design ideas and explains practical applications.

Altman, L. APPLYING MICROPROCESSORS £15.50

Follow-up volume which takes you into the second and third generation devices.

Aspinall, D. INTRO TO MICROPROCESSORS £6.55

Explains the characteristics of the component.

Barden, W. Z-80 MICROCOMPUTER HAND BOOK E775

Barden, W. HOW TO BUY AND USE MINICOM-<br>PUTERS AND MICROCOMPUTERS [7.90] PUTERS AND MICROCOMPUTERS Discusses these smaller computers and shows how they can be used in a variety of practical and recreational tasks in the home or business.

Barden, W. HOW TO PROGRAM MICROCOM-PUTERS E7.25 This book explains assembly Janguage programming of microcomputers based on the Intel 8080, Motorola MC6800 and MOS Technology MCS6502 | microprocessor.

Bibbero, R.J. MICROPROCESSORS IN INSTRU-<br>MENTS AND CONTROL [12.60] Introduces the background elements, paying particular regard to the dynamics and computational instrumentation required to accomplish real-time data processing tasks.

Lancaster, D. TV TYPEWRITER COOKBOOK 7.75 An in-depth coverage of TV typewriters (TVs) the only truly low cost microcomputer and small display interface.

Lancaster, D. CHEAP VIDEO COOKBOOK £6.50

Lesea, A. MICROPROCESSOR INTERFACING TECHNIQUES £8.70

Leventhal. INTRO TO MICROPROCESSORS £17.00

TER APPLICATIONS Lewis, T.G. MIND APPLIANCE HOME COMPU- £4.96

Hilburn, J.L. MICROCOMPUTERS, MICROPRO-CESSORS, HARDWARE, SOFTWARE AND APPLICATIONS £17.40 Complete and practical introduction to the design, programming operation, uses and maintenance of

modern microprocessors, their integrated circuits and other components

Klingman, E. MICROPROCESSOR SYSTEMS<br>DESIGN f16.95 DESIGN £16.95 Outstanding for its information on real micro-Processors, this text is both an introduction and detailed information source treating over a dozen processors, including new third generation devices. No prior knowledge of microprocessors or micrcelectronics is required for the reader.

Kemeny, |.G. BASIC PROGRAMMING A basic text, £6.70

G.A. MICROPROCESSOR AND SMALL DIGITAL COMPUTER SYSTEMS FOR ENGIN-<br>EERS AND SCIENTISTS **EERS AND** This book covers the types, languages, design software and applications of microprocessors.

Duncan. MICROPROCESSOR PROGRAMMING AND SOFTWARE DEVELOPMENT £14.15

Rao, G.U. MICROPROCESSOR AND MICRO-PROCESSOR SYSTEMS £20.75 A completely up-to-date report on the state-of-the: art of microprocessors and microcomputers written by one of the leading experts.

Rony, P.H. THE 8080A BUGBOOK: Microcomputer Interfacing & Programming **£8.35** The principles, concepts and applications of an S-bit. microcomputer based on the 8080 microprocessor CPU chip. The emphasis is on a computer as a controller.

Scelbi. 6800 SOFTWARE GOURMET GUIDE AND COOKBOOK

Scelbi. 8080 SOFTWARE GOURMET GUIDE AND COOKBOOK £8.90

Scelbi, UNDERSTANDING M<sup>1</sup>CROCOMPUTERS £B.75

Gives the fundamental concepts of virtually all microcomputers,

Spencer, GAME PLAYING WITH BASIC **£4.85** 

Schoman, K. THE BASIC WORKBOOK £3.85 Creative techniques for beginning programmers.

Sirion, D. BASIC FROM THE GROUND UP £6.20

Soucek, B. MICROPROCESSORS AND MICRO-COMPUTERS £19.40 Here is a description of the applications programming and interfacing techniques cammon to all microprocessors.

Spracklen, D. SARGON  $£9.90$ computer chess program in Z-80 assembly language.

Titus. MICROCOMPUTER ANALOGUE CON-<br>VERTER *(*7.60)

Titus. 8080/8085 SOFTWARE DESIGN £7.60

Tracton. 57 PRACTICAL PROGRAMS & GAMES IN BASIC £6.65 Programs for everything from Space war games to Blackjack,

Waite, M. MICROCOMPUTER PRIMER £6.40

Waite. YOUR OWN COMPUTER £1.60 Introduces the beginner to the basic principies of the microcomputer.

Libes, S. SMALL COMPUTER SYSTEMS HAND-

Note that all prices include postage and packing. Please make cheques, etc., payable to Computing Today Book Service (Payment in U.K. currency only please) and send to :

Computing Today Book Service, 145, Charing Cross Road,

London WC?H OEE,

Prices may be subject to change without notice.

BOOK £5.90 The Primer written for those new to the field of personal home computers,

Lippiatt. ARCHITECTURE OF SMALL COM-PUTER SYSTEMS **EXAMPLE AND ELECTRON** 

Moody, R. FIRST BOOK OF MICROCOMPU-<br>TERS {3.85} (The home computer owners best friend). |

McGlynn, D,R, MICROPROCESSORS — Technology, Architecture & Applications £9.70 This introduction to the computer-on-a-chip provides a clear explanation of the important new device.

McMurran, PROGRAMMING MICROPROCES. ORS £5.50 A practical programming guide that includes architecture, arithmetic/logic operations, fixed and floating point computations, data exchange with peripheral devices, computers. and other programming aids

Monro, INTERACTIVE COMPUTING WITH BASIC **£3.65** 

Nagin, P. BASIC WITH STYLE £4.15 Programming Proverbs. Principles of good pro-gramming with numerous examples to improve programming style and producing.

Oedin. SOFTWARE DESIGN FOR MICROCOM-**PUTERS** £7.20 |

Ogdin. MICROCOMPUTER DESIGN £7.25

Peatman. MICROCOMPUTER BASE DESIGN £5.70

Peckham. HANDS ON BASIC WITH A PET £9.00

Peckham, BASIC - A HANDS ON METHOD £6.95

Bursky, D. MICROCOMPUTER BOARD DATA MANUAL  $6.00$ 

Coan, J.S. BASIC BASIC  $[7.50]$ An introduction to computer programming in BASIC language.

Coan, L.S. ADVANCED BASIC  $=$  £7.30 Applications and prablems

Ditlea. A SIMPLE GUIDE TO HOME COM-PUTERS  $£4.10$ 

Freiberger, S. CONSUMERS GUIDE TO PER-SONAL COMPUTING AND MICROCOMPUTERS £5.75

Gilmore, C.M. BEGINNERS GUIDE TO MICRO-<br>PROCESSORS **£4.90** 

- Grossworth, BEGINNERS GUIDE TO HOME<br>COMPUTERS [4.50
- Gosling, R.E. BEGINNING BASIC **£3.45** Introduces BASIC to first time users.

Graham, N. MICROPROCESSOR PROGRAM-MING FOR COMPUTER HOBBYISTS £7.15

Hartley. INTRODUCTION TO BASIC £2.80

Heiserman, D.L. MINIPROCESSORS FROM CAL-<br>CULATORS TO COMPUTERS  $1.95$ 

MICROPROCESSOR/MICROPROGRAM-MING HANDBOOK Authoritative practical guide to mucroprocessor construction programming and applications. £6.00 |

Veronis. MICROPROCESSOR £13.00

Zaks, R. INTRODUCTION TO PERSONAL AND BUSINESS COMPUTING **£8.60** 

Zaks, R. MICROPROCESSORS FROM CHIPS TO SYSTEMS £8.30

#### Computerise your day-to-day happenings with this versatile piece of BASIC software.

'Housetrained PET' from starving. Doubtless there are many readers who will attempt a diary ere is yet another morsel of food to keep your program for themselves as one of their first tasks. We would not dare boast that this is the best, but hope that everyone will find it some use, either in whole or in part.

The listing is in PET BASIC. The only criterion for transferring to other dialects is the need for good string handling facilities, you don't even need floating point arithmetic.

#### Fresh Dates

The screen will display nine catagories of events or engagements and will be prompting for your choice. The category names are stored as DATA stagements in lines 60050-60070. These can be set-up to the individuals requirements with the following limitations:-

- a) Holidays must be stored as the first statement. The reason for this is that there is a holiday block routine that has been written using the first position. Details of this are given later.
- b) As the program stores the event number and not the event name when producing a data tape, events cannot be moved from one position to another unless there are no entries existing under the new position.

Once you have decided on your entry, the program will ask for a date. A check is then made to see if there are any other entries on that date. If an entry exists, it is listed and a chance is given to abort from the operation. If you carry on, or there is no other entry, the program will then ask for a message. Don't bother inserting the event name, for, as mentioned earlier, the program will have already sorted the event number and will convert that back to the text when displaying on the screen. The event number is stored as the first position in the message text. For this reason, it is not possible to put figures at the beginning of your message. If the time of (say) a dentist visit is required then put it as follows:-

Check-up 3.30 not 3.30 Check-up

Once your message has been entered two further checks are made to ensure there is enough memory and there is a string available in memory. A conversion is then made of your date. This is on a day numbering basis where 1st January 1980 = 1. This routine does not take into account 29th February, in fact it assumes that every year is a leap year. It would be fairly easy to rewrite this part to take leap years into account, but the extra memory used in comparison to the facilities achieved did not make it seem worthwile.

After your message has been placed in memory, a message is displayed as to the amount of memory and entry positions left available. The two figures are not inter-related. It is quite possible to have room for 150 entries with only 60 bytes free. While this message is

being displayed a bubble sort routine is entered to put all entries into a chronological order. The reason this is done is to give any listings an orderly fashion when displayed on the screen.

#### Cancelling A Date

There is nothing special about this routine. It asks for the date you are interested in and then lists all events stored under that date. An option is given to the user to delete or save. This is repeated until all entries under that particular date have been exhausted.

#### Forward Planning

This facility gives a printout of all events for the next seven days. If the user wishes to alter this to (say) fourteen days then it would be a simple matter to alter the program as follows:-

 $B(0)$  D%(I) > D2 + 15 THEN 3100

#### Holidays

A very time consuming part of any diary upkeep is the entry of holidays. Instead of having to input the holiday day by day, this program will take them "en bloc''. A start date and finish date are requested. The program goes through the usual routines to check for double entries and sufficient space. If other entries are found that the user wishes to delete, it is quicker to leave them until the holidays have been entered, and then go back to the delete routine.

#### Listing Events

How many times have you wondered "when is so-andso's wedding anniversary". If this is your problem, then select this routine and hit the event number corresponding to ANNIVERSARY, the program will then give you a full list of anniversaries (or whatever event you are interested in). If you require a list of all events under a specific date then use the cancellation routine to give you the list.

#### Data Tapes

The data tape production routine has a motor switching operation incorporated into it. As there is no need to keep the previously saved data, the tape should be rewound to its start position prior to any tape update.

#### Running The Program

The usual password has been incorporated to help with privacy. Once this has been cleared the program will want to know whether there is data already existing on tape. If data is on tape the program will prompt the user to enter the tape. After the data has been read in a message will be displayed as to when the tape was last accessed. The program will then continue to ascertain today's date. The program will then give a list of all events that have occured since the last tape dump. You are given a choice to delete or put back into memory for next year (by adding 366 to the day index figure).

## PET DIARY

#### The Listing

The listing, as mentioned earlier, is in PET BASIC. Here is the shorthand used:-

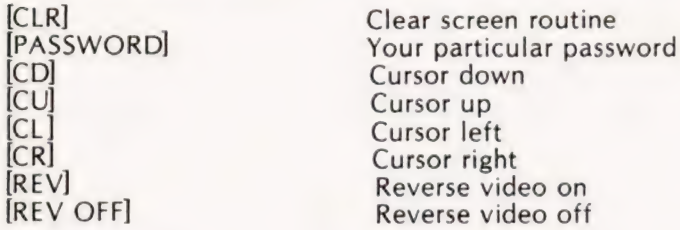

#### Screen Display

As most people will have their own ideas on how the information should be displayed, not much thought has been given to the format in this program. If you alter the program to allow a fourteen day forward plan then some sort of routine will have to be incorporated to interrupt the scrolling action of the screen. There are two popular methods:-

1. Scan the keyboard and, if a key has been pressed, stop printing until another key is touched

2. Count the number of lines and (say) stop printing at 20 lines and use the subroutine at line 750 as a waiting loop.

- 10 DIM D%(255),D\$(255),M\$(12)
- 20 N\$ =" DIARY DATA": POKE59468,14:  $Z = 32500$ : W = 255: X = 366
- 30 FOR  $J = 0$  TO W:  $D\% (J) = Z$ : NEXT
- 40 INPUT" [CLRJPASSWORD'" ;A\$: IF A\$ <> "[PASSWORD]" THEN NEW
- 50 INPUT "[CLRI]ls this a first run" ;A\$
- 60 IF LEFT\$(A\$,1) = "Y" THEN 140
- 70 PRINT ""[2 CD][REV]PLEASE INSERT "N\$" TAPE AND": PRINT "[CD][REV]FULLY REWIND"; GOSUB 750
- 80 OPEN 1,1,0,N\$: PRINT N\$ "FILE FOUND
- 90 FOR |=0 TO W: INPUT #1,A: IF A= —99 THEN 120
- 100 D%(I)=A: INPUT #1,D\$(l): NEXT
- 120 INPUT #1,D2: CLOSE 1
- 140 FOR J=1 TO 12: READ M: NEXT
- 150 FOR J=1 TO 12: READ M\$(J): NEXT
- 160 FOR J=1 TO 9: READ E\$(J): NEXT: RESTORE
- 170 A = D2: PRINT "[CD] File last accessed on [(CD]": GOSUB 8400
- 180 GOSUB 8000:  $D2 = A$ :  $C = 0$
- 190 PRINT "[2 CD]I am looking for obsolete entries
- 200 FOR J=0 TO W: IF D%(J) >D2 THEN 250
- 210 A=D%(J): GOSUB 8400: GOSUB 8310
- 220 PRINT "[2 CD]Do you want this kept for next year?
- 230 GOSUB 800: IF R\$ = "Y" THEN  $D\% (J) =$ D%(J)+X: NEXT: GOTO 250
- 240 C = 1:  $D\% (J) = Z: D\$(J) = " " : NEXT$
- 250 IF C=1 THEN GOSUB 8200
- 260 PRINT ""[CLR]" TAB(13)" PERSONAL DIARY
- 270 PRINT " TAB(19)" [CD]by
- 280 PRINT " TAB(10)" [CD]Elaine Douse
- 290 PRINT " TAB(10)"[3 CD]1. ADD NEW ENTRIES
- 300 PRINT " TAB(10)"[CD]2. DELETE ENTRIES
- 310 PRINT " TAB(10)"[CD]3. 7 DAY FORWARD PLAN
- 320 PRINT " TAB(10)"[CD]4. ADD HOLIDAY BLOCKS
- 330 PRINT "TAB(10)"[CD]5. LIST (by event)
- 350 PRINT " TAB(10)"[(CD]6. PRODUCE DATA TAPE
- 360 GOSUB 8600
- 380 IF C>6 OR C<1 OR C<>INT(C) THEN 260
- 400 ON C GOTO 1000,2000,3000,4000, 5000,7000
- 750 PRINT ""[CD][REVJPRESS ANY KEY TO CONTINUE": GOTO 810
- 800 PRINT "[CD][REV]PRESS 'Y' OR 'N'
- 801 GOSUB 810: IF R\$<>"Y" AND R\$<> "N" THEN 801
- 802 RETURN
- 810 GET R\$: IF R\$ =  $" "$  THEN 810
- 820 RETURN
- 1000 FOR  $I = 0$  TO W: IF D%(I) = Z THEN 1040
- 1030 NEXT: GOTO 8710
- 1040 PRINT "[CLR]";: GOSUB 8100: GOSUB 8000
- 1070 FOR J=0 TO W: IF D%(J)<A THEN NEXT
- 1080 IF D%(J) >A THEN 1500
- 1090 GOSUB 8300
- 1130 PRINT "[2 CD]Do you wish to carry on?
- 1140 GOSUB 800: IF R\$="N" THEN 260
- 1150 NEXT
- 1500 D\$(l)=STR\$(C): D\$(l) =RIGHT\$(D\$(I),1):  $D\%$ (I) = A
- 1520 GOSUB 8700: D\$(l)=D\$(I)+A\$
- 1530 PRINT "[2 CD][REV]NOTE[OFF]You have ""FRE(O)" BYTES FREE
- 1540 PRINT " and room for"  $W (I)$ " entries": PRINT" Any more ?
- 1560 GOSUB 800: IF R\$=""Y" THEN 1000
- 1570 GOSUB 8200: GOTO 260
- 2000 PRINT "[CLR]": C=O: GOSUB 8000
- 2020 FOR  $I = 0$  TO W: IF D%(I)  $\lt$  > A THEN NEXT: GOTO 2070
- 2030 J=1: GOSUB 8300:  $C = 1$
- 2040 PRINT ""[CD]Do you want this kept ?
- 2050 GOSUB 800: IF R\$="Y" THEN NEXT: GOTO 2070
- 2055 FOR J=1 TO W 1: D%(J) = D%(J + 1):  $D$ \$(J) =  $D$ \$(J + 1): NEXT
- 2060 D%(W) = Z: D\$(W) = " ": NEXT
- 2070 IF C=1 THEN 2100
- 2080 PRINT "Sorry no entries found for that date": GOTO 2110
- 2100 PRINT "Sorry no more entries found
- 2110 PRINT " Have you any more deletions
- 2120 GOSUB 800: IF R\$="N" THEN 260
- 2130 GOTO 2000

## T DIA

- 3000 PRINT ""[CLR]": FOR J=O TO W: IF D%(J)>D2 AND D%(J)<D2+8 THEN 3100
- 3010 NEXT: GOSUB 750: GOTO 260 3100 A=D%(J): GOSUB 8400: GOSUB 310:
- **NEXT**
- 4000 PRINT "[CLR})This is for block holidays" :PRINT [2 CD][REV]START DATE": GOSUB 8000
- $4020 S = A$ :PRINT "[2 CD][REV]FINISH DATE": GOSUB 8000:  $F = A$
- 4040 FOR  $I = 0$  TO W: IF  $D\%$  (I)  $>$  = S AND  $D\%$ (I) =  $\lt$ F THEN A = D%(I): GOSUB 8400: J=|I:GOSUB 8300
- 4060 IF  $D\%$  (I) = Z THEN 4080
- 4070 NEXT: GOTO 8710
- 4080 IF  $W I < F S$  THEN 8710
- 4083 GOSUB 8700:  $A$ \$ = "1" + A\$
- 4085 FOR J=S TO F: GOSUB 8705: D%(I) =J: D\$(I)=A\$: l=1+1: NEXT: GOSUB 8200: GOTO 260
- 5000 PRINT "[CLR]";: GOSUB 8100:PRINT: FOR  $J=0$  TO W: IF VAL(D\$(J)) = C THEN 5100
- 5050 NEXT: PRINT "[CD]Search is complete": GOSUB 750: GOTO 260
- 5100 A=D%(J): GOSUB 8400: GOSUB 8320: GOTO 5050
- 7000 PRINT ""[CLR]FULLY REWIND DATA

## Happy Memories

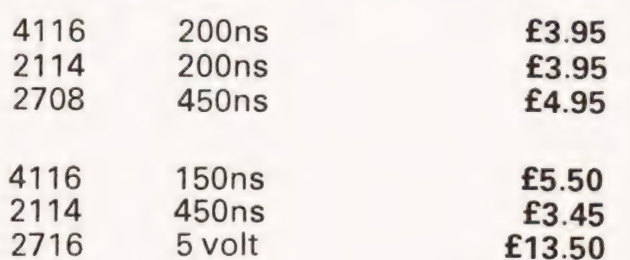

Memorex mini discs soft sectored with FREE library case £19.95 per ten

## SALE

We're moving shortly to new premises and don't want to carry much. Bargains for all.

All prices include VAT. 30p postage on orders below £10. Access and Barclaycard. All orders to:

DEPT CT

19 Bevois Valley Road, Southampton, Hants. SO2 0JP Tel: (0703) 39267

TAPE": GOSUB 750: POKE 244,2: POKE

- $243,122:A=1$ 7040 OPEN 1.1, A, N\$: FOR I = 0 TO W: IF D%(I)  $=ZT$  THEN 7100
- 7070 PRINT #4 1,D%(l): GOSUB 7500: PRINT #1, D\$(I): GOSUB 7500
- 7100 NEXT
- 7110 PRINT #1,-—99: GOSUB 7500: PRINT #1, D<sub>2</sub>: CLOSE<sub>1</sub>
- 7125  $A = A + 1$ ; IF  $A = 2$  THEN 7040
- 7130 PRINT " FINISHED" :END
- 7500 POKE 59411,53:RETURN
- 8000  $A = 0$ : PRINT" [2 CD] Please enter day, month, year (in figures)
- 8010 INPUT D,M,Y: IF Y<100 THEN  $Y = Y + 1900$
- 8030 FOR K=1 TO 12: IF K=M THEN 8050
- 8040 READ B:  $A = A + B:NEXT$
- 8050 RESTORE:  $A = A + D((Y 1980) * X)$ : RETURN
- 8100 FOR K = 1 TO 9: PRINT TAB(12)K; E\$(K): NEXT: GOTO 8600
- 8200 PRINT ""[CD]l AM SORTING
- 8205 FOR  $J=0$  TO I:K =  $J+1$ :FOR L = I TO K  $STEP-1$
- 8210 IF  $D\%$ (L)  $>$  =  $D\%$ (J) THEN 8230
- 8220 A =  $D\%$ (L):A\$ =  $D$ \$(L):D%(L) =  $D\%$ (J):  $D$ \$(L) =  $D$ \$(J): $D$ %(J) = A: $D$ \$(J) = A\$
- 8230 NEXT:NEXT:RETURN
- 8300 PRINT "[CD]I have found the following for that date
- 8310 PRINT "[CD]" E\$(VAL(D\$(J)))
- 8320 PRINT RIGHT\$(D\$(J),LEN(D\$(J)) 1): **RETURN**
- $8400 Y=0$
- 8410 IF A<367 THEN M=1: GOTO 8430
- 8420 A=A- 366: Y=Y+1:GOTO 8410
- 8430 READ B: IF  $A > B$  THEN  $A = A B$ : M=M+1: GOTO 8430
- 8440 RESTORE: D=A: GOSUB 8500: RETURN
- 8500 PRINT D;M\$(M);Y:RETURN
- 8600 INPUT "[2 CD]Which category do you require" ;C:RETURN
- 8700 INPUT "[CD]The message please";A\$
- $8705$  IF FRE(0) > LEN(A\$) + 30 THEN RETURN
- 8710 PRINT "[2 CD]SORRY NO ROOM LEFT" :GOSUB 8800: GOTO 260
- 8800 FOR !=1 TO 2500:NEXT:RETURN 60000 REM DAYS IN THE MONTH
- 60010 DATA 31,29,31,30,31,30,31,31,30,31, 30,31
- 60020 REM MONTH NAMES
- 60030 DATA JANUARY ,FEBRUARY,MARCH, APRIL,MAY,JUNE,JULY,AUGUST, SEPTEMBER
- 60040 DATA OCTOBER,NOVEMBER,DECEMBER
- 60050 REM EVENT NAMES
- 60060 DATA HOLIDAY,USER1,USER2,USER3, USER4,USER5,USER6,USER7,USER8

BASIC listing for the program, see text for BASIC alterations.

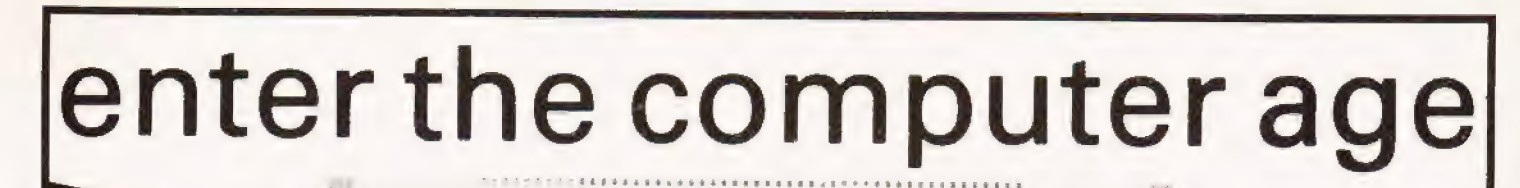

Vieleo Genie Sirtem easdos

## video genie sustem £425 inc VAT

See it at the following dealers:-

3 Line Computing Hull 445496 Advance Television Services Shipley 585333

STOP<sub>R</sub>

Amateur Radio Shop Huddersfield 20774

Bredhurst Electronics Handcross 400786

Briers Polytechnic Bookshop Middlesbrough 242017

Buss Stop Watford 40698 Newport Pagnell 610625

Ca..ibridge Microcomputers Ltd. Cambridge 314666

Catronics Limited Wallington 01 669 6700/1

Cavern Electronics Milton Keynes 314925

Computer Business Systems Lytham 730033

Computerama Limited Bath 28819

Sole Importers

Computopia Limited Leighton Buzzard 376600

Computer and Chips st. Andrews 72569

Derwent Radio Scarborough 65996

Eiron Computers Limited Dublin 808575/805045

Eley Electronics Leicester 871522

Gemsoft Woking 22881

Leisuretronics Blackpool 27091

Marton Microcomputer Services Northampton 890661

Matrix Computer Systems Limited Beckenham 01 658 7508/7551

Microdigital Limited Liverpool 227 2535

Midland Microcomputers Nottingham 298281

TO HONG KONG

Microtime Products Limited Watford 40588/9

Mighty Micro Limited Burnley 32209/53629

MRS Communications Cardiff 616936/7

**Optelco** Rayleigh 774089

Route 66 New Cross 01 732 8608

SMG Microcomputers Gravesend 55813

Tryfan Computers Bangor 52042

University Radio Nottingham 45466

Ward Electronics Birmingham 021 554 0708

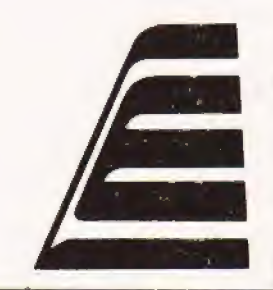

TRADE ENQUIRIES WELCOME

ECTRONI

Bentley Bridge, Chesierfield Road, Matlock, Derbyshire. DE4 5LE.

LOWE

#### In the final episode we bring you the program that the whole series has been working towards.

nd so to the last part of the series. The ground that has been covered over the past four months has been the preparation for understanding the specimen program listed here. However, a\_ few sentences are still required to complete the picture, and one topic that should be given space is that of Structured Programming.

#### The Concept

lf writing a program can be likened to an author writing a book then structured programming can be likened to the grammar of that prose. The better the grammar, the better the book to read. With programming, the tidier a program looks, and the tighter its construction, the better structured it becomes.

In many ways, I believe, the structuring of programs is very much over-emphasised. It is far more important to the owner of a computer that a program functions correctly rather than whether it looks acceptable to an professional.

#### The Listing

To describe a listing it is necessary for the first time to specify the CPU and the System Monitor that is being used, as the final listing must obviously vary from CPU to CPU.

The listing shown is for a Zilog Z80 CPU controlled by the NASCOM T2 or T4 monitor. Those with other systems that use various other types of CPU's should not now 'switch off' but accept the challenge to see how it's been done and then write their own listing. A detailed explanation of each instruction has been given and the reader is advised to carefully work through the program line by line analysing each event. lf a NASCOM 1 is available then the program can be entered and run, or single stepped through as required.

#### Debugging

One lesson the programmer quickly learns is that his creations will seldom work first time. The process of investigation and correction is know as 'DEBUGGING', and can often take many hours to complete. If, as with the 'Gregorian Calendar', the result is dependent solely on the input (of which there are x" possibilities) then sooner or later someone will feed in an input not otherwise considered and a new 'bug' will emerge to the great satisfaction of the operator and the indignation of the writer. The 'debugging' will then begin again.

Use of the monitor 'Breakpoint' command is essential and this, together with the 'single stepping' feature, provides the most valuable tools at your disposal.

#### Documentation

With the program written, entered, debugged and supposedly finished, the temptation is to file it on magnetic tape and move on to pastures new. To document might seem pointless, not to say time consuming, but it is fatal to omit this stage as sometime in the future a procedure or subroutine worked out for a particular program may be just the thing for a new application, and it is surprising how quickly one forgets how a program works,

#### Epilogue

In put

CYCLES

Now that this series is complete I hope that it has given many more computer owners the urge to experiment in machine code programming. My only hope is that your efforts will be made available to other enthusiasts as there is much that we can teach each other, and if you feel that you have developed a program that may be of interest to others then send it to us for consideration in the 'SOFTSPOT' column.

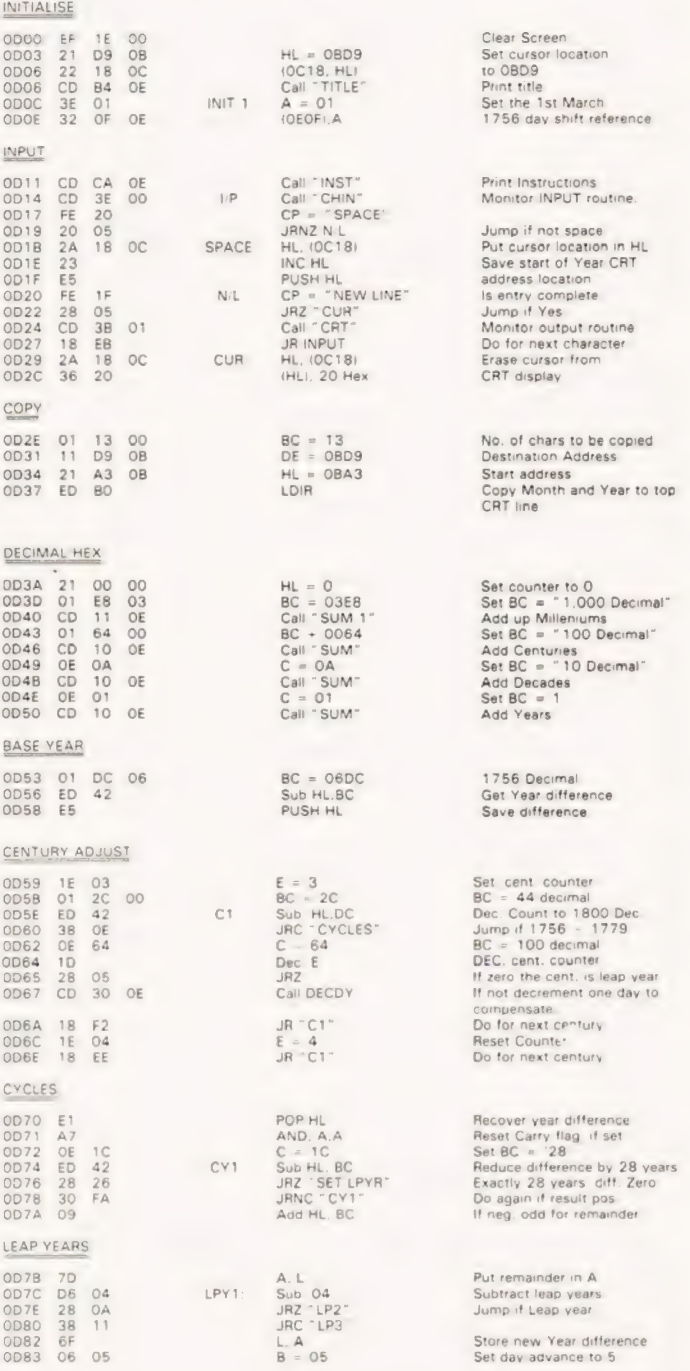

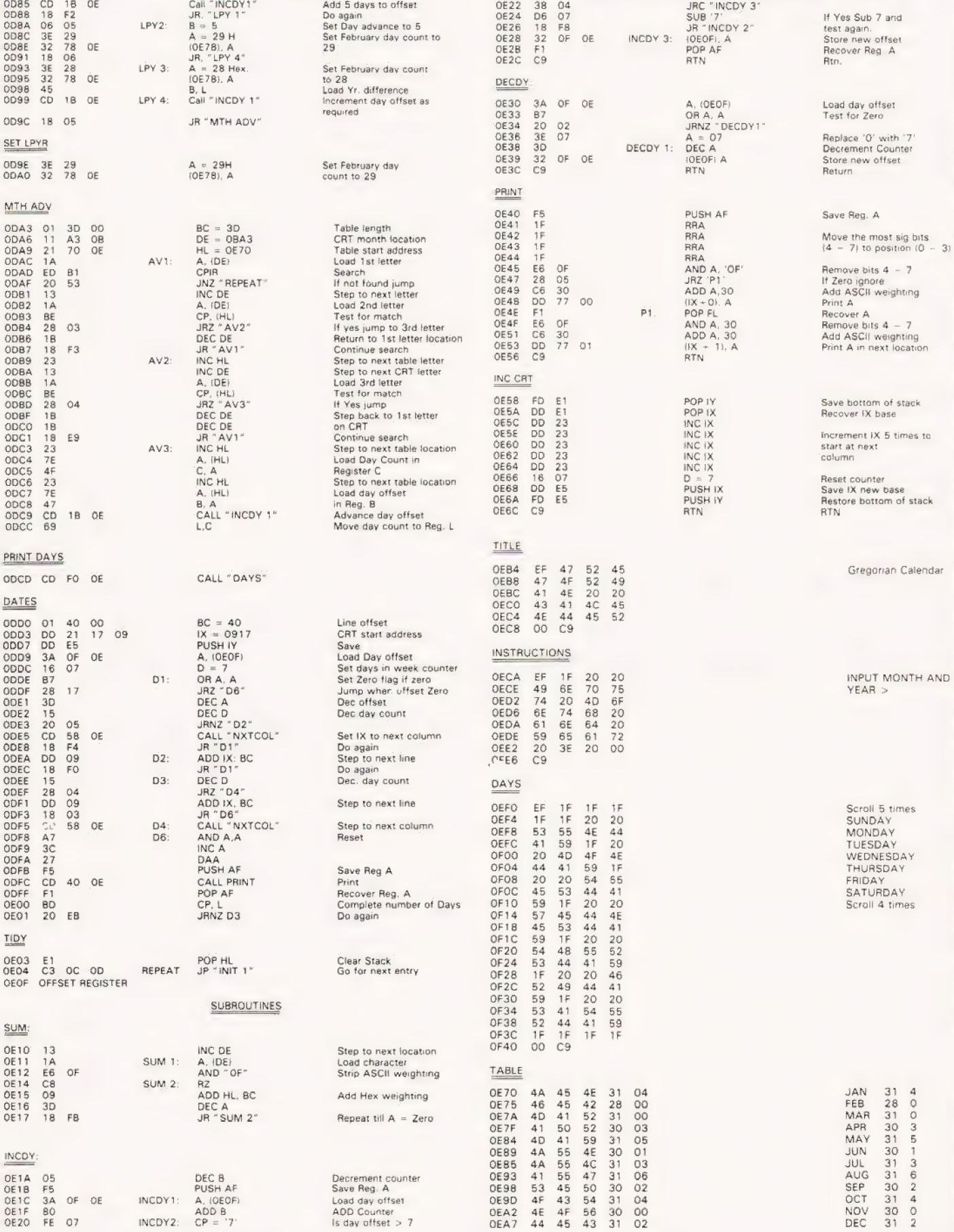

# **MACHINE CODE**

#### **Marcom** rpecialistr **PROGRAMMERS TOOLKIT** SUPPLIED IN 2708 EPROMS FOR NASCOM ROM BASIC GIVES YOUR NASCOM THE FOLLOWING COMMANDS 2708 . . . . . . . . . . . . **AUTO APND RENU HFX DELE DUMP** £42.00 ) n lu **FIND** OFF INCLUDING V.A.T. **HELP INKEY STEP KEY BOARD REPEAT** add-ons PRINTER HANDSHAKE CONTROL KEY PAD £26.56 **HEX KEY PAD** £42.83 PORT PROBE £14.95 **BUILT SYSTEMS**

S.A.E. FOR DETAILS

West Yorkshire LS22 4UL

18 Rye Garth, Wetherby,

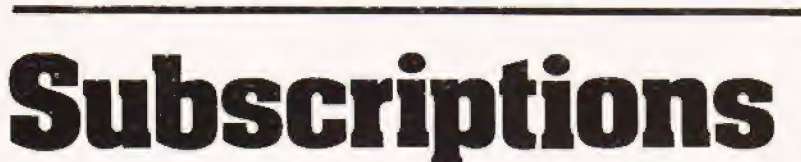

Are you getting it regularly? Computing Today we mean, as if you have other interests! The best (some people say the only) way to achieve a regular supply of the best magazine in the field is to subscribe. Our sales are increasing so rapidly that queues form every month at newsagents all round the country, some people are even waiting all night just to be first in the line.

However, the wise reader who has invested his money in a years subscription to CT is sitting at home reading it, and thus avoiding the long wait at the bookstand.

Come on, do yourselves a favour, fill in the coupon and send it with a cheque or postal order for £10 (£11 if you live overseas) and have your copy delivered each month.

Send the coupon and your money to:

CT Subscriptions Department, MAP Ltd.. P.O. Box 35. Bridge Street, Hemel Hempstead, Herts.

46

**FULL RANGE STOCKED** 

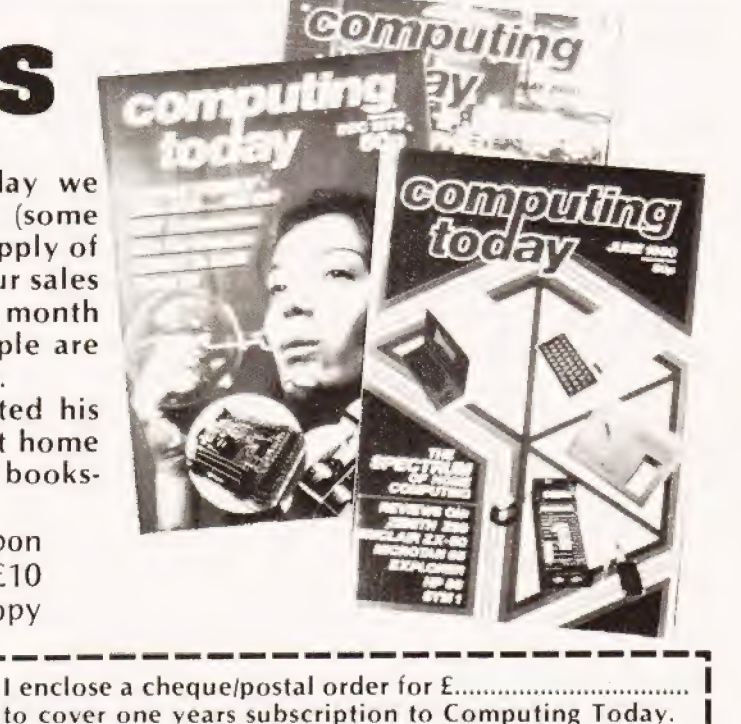

**2 0937 63744 VISA**  Malcolm Banthorpe

# CONLAN

#### | String your programs together with our new language.

specifically designed to facilitate string handling in certain applications called CONLAN (after CONversational LANguage). In effect it places at the disposal of the programmer a number of useful subroutines which are accessed by means of symbolic commands. **This article describes a programming language** 

#### Language Description

This description may be applied to any interpretive<br>high level language. CONLAN could be described as<br>'super-high-level' or 'second generation' as it is written<br>in BASIC. As a consequence its operation may easily be<br>unders

The form taken by the CONLAN statements, and their syntax, is very similar to that of Pilot and it can be considered as a 'Tiny' version of that language. Possible applications of the Interpreter include Computer Assisted Learning (CAL) and games of a conversational nature.

#### Implementation And Use

A typical CAL program, having presented some instructional text, poses a question, accepts a response and depending on whether or not the response was correct. The correct answer may well be embedded in a sentence and there may be more than one form of acceptable response. For instance, in a\_ simple arithmetic tuition program, the correct answer to the question 'If you have three apples and I take one, how many are left?' could take the following forms:

- a) TWO
- b) 2 APPLES
- c) TWO ARE LEFT
- d) ! WOULD HAVE 2 APPLES

These are just some of the forms the correct answer may take. To write a program which can detect the correct answer in all the most likely forms is possible directly in BASIC, but can easily lead to complex, convoluted programs that are difficult to debug or modify. CONLAN offers a means of writing these sort of programs which can be used even by relatively inexperienced programmers. It is desirable that the computer should have at least 8K user RAM as the Interpreter occupies about 2K (not including arrays). The available program commands are. as

follows:-

T/ - Type. Prints whatever appears following the '/'. This may be literal text or may contain string variables, which are denoted by the suffix '\$'. e.g. T/THiS WILL BE PRINTED

T/HELLO NAME\$

- $A$  Accept input. If the command is followed by a variable name, the input will be stored under that name and may subsequently be printed in T/ statements. e.g. A/NAME
- Match. Checks the last input to see of it contains any of the words following this command. Alternatives are seperated by a semicolon. e.g. M/TWO;2;TO;TOO  $M/$  -
- JJ Jump. Transfers program execution to the statement preceded by the label following the command. e.g. J/START
- R/ RETURN. Returns program execution to the line following the last jump. J/ and R/ together permit one level of subroutine.
- Exit. Terminate program,  $F -$

All of the above commands except E may be modified by the addition of the conditioners Y and N. Their effect is to make the execution of the command conditional on the outcome of the last match statement. For example, JN/START will only transfer program execution to the line labelled START if the result of the last | match was negative. If positive, the command is ignored. TY/THAT IS CORRECT will only print 'THAT IS CORRECT' if the result of the last match is positive.

#### An Example

The following program is trivial but will serve to illustrate how the commands are exployed:

- 1 START\*T/HELLO WHATS YOUR NAME?
- 2 A/NAME\$
- 3 T/WELL NAMES HOW ARE YOU?
- 4 LOOP\*A/
- 5 M/AWFUL;LOUSY:NOT
- 6 TY/SORRY TO HEAR THAT
- 7 JY/END
- 8 M/GOOD;WELL;FINE
- 9 TN/| DIDNT UNDERSTAND THAT
- 10 TN/COULD YOU PUT IT ANOTHER WAY?
- 11. JN/LOOP
- 12 T/IM GLAD TO HEAR THAT NAMES
- 13 END\*E

The Following should be noted:

a) Line numbering is automatic when the program is typed in. Jump destinations are however labels, which may be assigned as required.

b) Where a label preceeds a command, it must be followed by a '\*' to seperate it from the command. c) All commands except 'E' have the suffix '/'

d) Commas and colons cannot be used in T/ statements or included in a typed in response. They would result in any text following them being ignored and an 'EXTRA IGNORED' message.

#### System Commands

The available control commands are as follows:-

- WRITE Allows a program to be typed in. First, the computer will ask for INCREMENT?. This sets the increment between line numbers, which, as mentioned above, appear automatically and do not have to be typed. It will normally be set to one (see later). The first line number to appear will be 1 if the increment is 1, 2 if the increment is 2 and so on. A program statement may then be typed in and terminated with the carriage return. The next line number will appear and the next line can be typed. This will continue until an 'E' is typed denoting the end of the program. The Interpreter will now be ready to accept another control command.
- Allows the program to be listed. First asks WHICH LINES? The numbers of the first and last lines to be displayed should be typed in, seperated by a comma. e.g. 1,10 will list lines one to ten inclusive. Allows a line or lines to be changed. Also allows extra lines to be inserted if the increment was initially set to two or more. First asks FROM WHICH LINE? Once a line number has been entered it will be displayed on the next line and the new statement can be typed in. Following Carriage return, the next line number is displayed regardless of what the increment may have previously been set to. A further line may now be typed in. Alternatively, if a control command is typed and entered, the Interpreter exits edit mode and the new control command will be obeyed. LIST - EDIT -
- Executes the program until an 'E' command is reached. The message 'END OF PROGRAM' is then displayed and the interpreter is ready to accept a new control command. RUN -

#### Interpreted Interpreter

The CONLAN Interpreter uses an array, C\$, to store the lines of the program. The dimension of this array is set to 200 in the listing as shown and allows up to 200 lines of program if the increment is set to one, 100 if set to two, 40 if set to five and so one. All 200 lines are available via the EDIT command. On acomputer with less than 8K of RAM it may be desirable to dimension C\$ at less than 200 in order to avoid running out of string array space. Arrays J\$ and J are set to permit up to 20 labels. Arrays S\$ and N\$ permit up to 20 string variables if dimensioned as shown. The dimensions of all these arrarys may be varied to suit individual requirements, within the limits imposed by available

RAM.<br>Permanent storage of the CONLAN programs is possible if your computer has the facility to save arrays on tape or disc. All arrays exccept A\$ and B\$, plus the variables K and S can be saved. Ideally the control command repertoire of the Interpreter should be extended to include save and load routines appropriate seperate words, which will be stored in array A\$. The to your computer.<br>to your computer.

The program was written for use on an ITT 2020, but the BASIC has been kept as standard as possible so that there should be little problem in running the Interpreter on other machines. The only expression which may possibly be unfamiliar is CLS. This is used to clear the VDU screen at several points in the listing. Any other expression or routine which performs this function and which is appropriate to your machine may be substituted. In order to optimise the speed of operation of the Interpreter, an input is broken down into seperate words by subroutine 1000 and stored in string array B\$, where they may subsequently be compared with words contained in match statements. Note that this means that a match statement cannot be used to search for a phrase directly, only single words. Consecutive match statements must be employed if a phrase is to be sought. For example to detect whether an input contains the phrase 'TWO APPLES' it is necessary to search seperately for 'TWO' and 'APPLES', eg:

M/TWO MY/APPLES TY/THATS RIGHT

As it stands, the Interpreter does not permit any numerical computation. The number of available commands has deliberately been limited in order to minimise the memory requirement. If you have a requirement for numerical computation and have enough RAM, it would be possible either to add simple arithmetic commands and permit numerical variables or to allow BASIC routines to be called from CONLAN in a manner analogues to using a USR or CALL command to access machine code via BASIC.

#### Notes On The Interpreter

Use of arrays and variables: —

- A\$ temporary store for string components separated by subroutine 1000
- B\$ used to store separate words of an input string
- C\$ lines of Conlan program
	- line numbers where labels occur
- J\$ labels
- S\$ string variables
- N\$ names assigned to string variables
- BS seperator used in subroutine 1000
- N line number during 'write' routine
- P program counter during 'run'
- TP line number where last jump occured
- F general purpose flag
- MF -'match' flag
- S number of string variables used
- K number of labels used
- Y -number of words in last input string

W - number of alternative words to be matched Other variables are used as temporary 'scratchpads' and loop counters. Subroutine 1000 is used several times in the Interpreter as a general purpose seperator routine. It takes a string A\$ and a seperator B\$ and splits A\$ into a number of components which were seperated by B\$. For example if A\$ is a sentence and B\$ is a space then subroutine 1000 will split A\$ into

CONLAN

10 [CLS]:PRINT "CONLAN INTERPRETER V 2.1° 80 DIM A\$(20),B\$(20),C\$(200),J(20),J\$(29), \$\$(20),N\$(20) 99 REM\*\*COMMAND SELECT ROUTINE 100 PRINT 120 INPUT "COMMAND ?";A\$ 130 GOSUB 800 140 IF B=0 THEN 120 150 ON B GOTO 200,300,400,500 160 DATA WRITE,LIST,EDIT,RUN 199 REM\* \*WRITE ROUTINE 200 PRINT : INPUT "INCREMENT ?";C 202 PRINT :  $N=0$ 205 IF  $A$ \$ = "E" THEN 130  $207 N = N + C$ 210 PRINT N;: INPUT A\$ 220 GOSUB 800: IF B <> O THEN 150  $240 B$ \$ = "\*" ; GOSUB 1000 250 IF F = O THEN 270  $260 K = K + 1 : J\$(K) = A\$(1) : J(K) = N$  $270 \text{ C}\$ \$ (N) = A\ : GOTO 205 299 REM\* \*LIST ROUTINE 300 [CLS] : INPUT "WHICH LINES ?";L1,L2  $310$  FOR  $1 = L1$  TO L2 : PRINT I;" ";  $320$  FOR  $J = 1$  TO K 330 FOR  $J(J) = I$  THEN PRINT  $J$ \$ $(J)$ ;" \*"; 340 NEXT J 350 PRINT C\$(I) 360 NEXT | 370 GOTO 100 399 REM\*\*EDIT ROUTINE 400 PRINT : INPUT "FROM WHICH LINE ?";N 405 PRINT  $410C = 1: GOTO 210$ 499 REM\*\*RUN ROUTINE 500 [CLS]: P = 1<br>505 IF C\$(P) = " " THEN 640<br>507 IF C\$(P) = "E" THEN 700<br>510 J = 0: T\$ = " " 515 IF RIGHT\$ $(C$(P), 1) = "1"$  THEN  $C$(=$ LEFT\$(C\$(P),LEN(C\$(P))—1) : GOTO 535 520 A\$ =  $C$ \$(P) : B\$ = "/" : GOSUB 1000 530  $C$ \$ = A\$(1) : T\$ = A\$ 535 RESTORE 540 FOR! = 1704: READIS : NEXT  $550$  FOR  $1 = 1$  TO  $5$  : READ I\$ 560 IF  $I$ \$ = LEFT\$(C\$,1) THEN  $J = 1$ 570 NEXT | 580 IF J = O THEN 710  $590 C$ \$ = RIGHT\$( $C$ \$,1) 600 IF C\$ = "Y" AND MF = 1 THEN 630 610 IF  $C$ \$ = "N" AND MF = 0 THEN 630 620 IF C\$ = "Y" OR C\$ = "N" THEN 640 630 ON J GOSUB 2000,2100,2200,2300,2400  $I = 0$  AND J = 4 THEN 100  $640 P = P + 1$ 650 GOTO 505 660 DATA T,A,M,J,R 700 PRINT" END OF PROGRAM" :GOTO 120 710 PRINT "ILLEGAL COMMAND IN LINE";P;

799 REM\*\*CHECK INPUT FOR CONTROL COMMAND KEYWORDS  $800 B = 0$ : RESTORE  $810$  FOR  $X = 1$  TO 4 820 READ BS 830 IF  $\mathsf{A}$ \$ = B\$ THEN  $\mathsf{B}$  = X 840 NEXT X: RETURN 999 REM\* \*SEPARATOR ROUTINE  $1000$  Y = 1 : F = 0  $1010 L = LEN(A$)$ 1020 FOR  $X = 1$  TO L 1030 IF MID\$(A\$, X, 1) = B\$ THEN F = 1 : GOTO 1060 1040 NEXT X  $1050 A$ \$ $(Y) = A$ \$ : RETURN  $1060 A$ \$(Y) = LEFT\$(A\$, X - 1)  $1070 \text{ A}$ \$ = RIGHT\$ $(A$ \$, L - X)  $1080$  Y = Y + 1 : GOTO 1010 1999 REM\*\*T ROUTINE  $2000 A$ \$ = T\$ : B\$ = " " ; GOSUB 1000 2005 PRINT  $2010$  FOR  $1 = 1$  TO Y  $2020$  IF RIGHT\$(A\$(I),1) < > "\$" THEN PRINT A\$(l);: GOTO 2060 2030 FOR  $M = 1$  TO S  $2040$  IF N\$ $(M) = A$ \$ $(I)$  THEN PRINT S\$ $(M)$ ; 2050 NEXT M 2060 PRINT " ";:NEXT | 2080 PRINT : RETURN 2099 REM\*\*A ROUTINE 2100 PRINT : INPUT A\$  $2110B$ = " "$ 2120IF T\$<> "" " THEN 2160 2130 GOSUB 1000 2140 FOR  $I = 1$  TO Y : B\$(I) = A\$(I) : NEXT :  $W = Y$ 2150 RETURN 2160 F = 0 : FOR M = 1 TO S : IF N\$(M) = T\$ THEN  $F = 1 : T = M$ 2170 NEXT M 2180 IF F = 0 THEN  $S = S + 1 : T = S$  $2190 \text{ N}(T) = T\$ :  $S\$ (T) = A\$ : GOTO 2130 2199 REM\*\*M ROUTINE 2200 B\$ = ";" : A\$ = T\$ : MF = 0 2210 GOSUB 1000 | 2220 FOR A = 1 TO Y : FOR B = 1 TO W 2240 IF  $As(A) = B$(B) THEN MF = 1$ 2250 NEXT B,A 2260 RETURN 2299 REM\*\*J ROUTINE  $2300$  TP = P : E = 0  $2310$  FOR I = 1 TO K 2320 IF T\$ =  $J$ \$(I) THEN E = 1 : P  $J(1) - 1$ 2330 NEXT | 2340 IF E = 0 THEN PRINT "LABEL IN LINE"; P; "NOT FOUND" 2350 RETURN 2399 REM\*\*R ROUTINE  $2400 P = TP : RETURN$ 

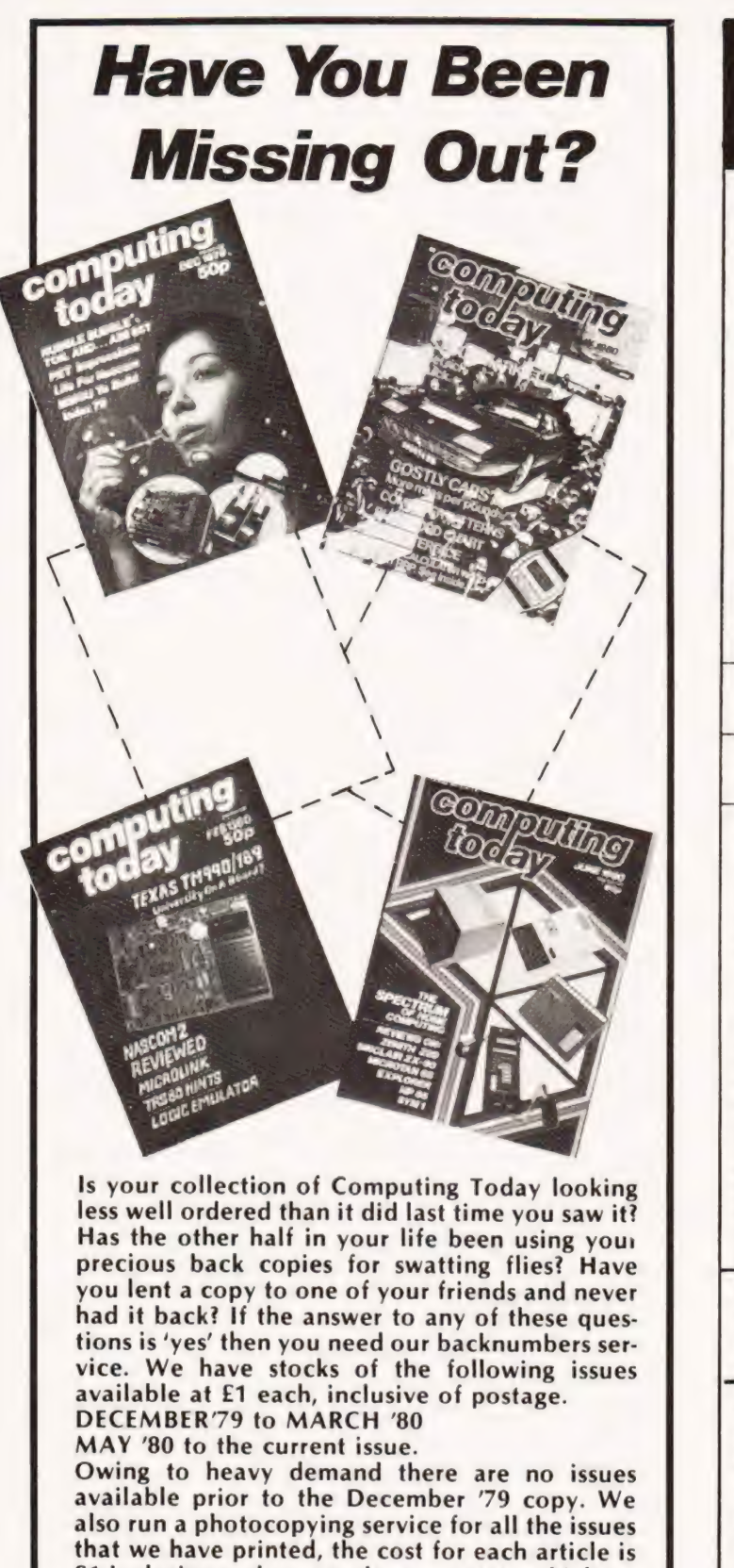

#### Courses Microcomputers are coming - ride the wave! Learn to program. Millions of jobs are threatened but millions will be created. Learn  $BASIC - the language of the small commuterouter and the most easy-to-learn com- **Programmi**$ puter and the most easy-to-learn com- **Program** Needs no puter language in widespread use. Teach mputer! yourself with a course which takes you | PART 1 from complete ignorance step-by-step to real proficiency, with a unique style of graded hints. In 60. straightforward lessons you will learn the five essentials of compute programming: problem definition, Programming programming programming programming in Basic (CPB) flowcharting, coding the program,  $\frac{29.00}{69.00}$ debugging, and clear documentation **BOOK 1** Computers and what they do well; READ, DATA, PRINT, powers, brackets, variable names; LET; errors; coding simple programs. **BOOK 2** High and low level languages; distokating; functions; REM and documentation; INPU Also THE BASIC HANDBOOK (BHB) £11.50 An encyclopaedic guide to the major BASIC dialects. A must if you use other peoples' programs and: ALGORITHM WRITER'S GUIDE (AWG) £4.00 Communicate by flow chart! Learn to use Yes/No questions for: procedures, system design, safety, legislation etc. Understand Digital AT + executive<br>AT of<br>Systems **Electronics** of **Systems** Written for the student or enthusiast, this course is packed with information, **Book 1**  $12345$ diagrams, and questions designed to lead you step-by-step through number systems and Boolean algebra to memories, counters, and simple Design of arithmetic circuits; and finally to an Digital Systems understanding of the design and opera-(ODS) £12.50 tion of calculators and computers **BOOK 1** Decimal Octal, hexadecimal, and binary number systems and conversion between<br>number systems: negative numbers: complementary systems. BOOK 2 OR and AND func-<br>tions; multiple-input gates: truth tables: De Morgan's tions, Karnaugh mapping, three-state and wired logic. **BOOK 3** Half, full, serial, and parallel<br>tions, Karnaugh mapping, three-state and wired logic. **BOOK 3** Half, full, serial, and parallel<br>shift registers; asynchronous,

Instruction

DIGITAL COMPUTER LOGIC & ELECTRONICS. (DCL) £7.00 A course covering the material in italics above, but at a slower pace. (4 vols) GUARANTEE — No risk to you. If you are not completely satisfied your money will be refunded without question, on return of the books in good condition. PLEASE SEND ME: Quantity

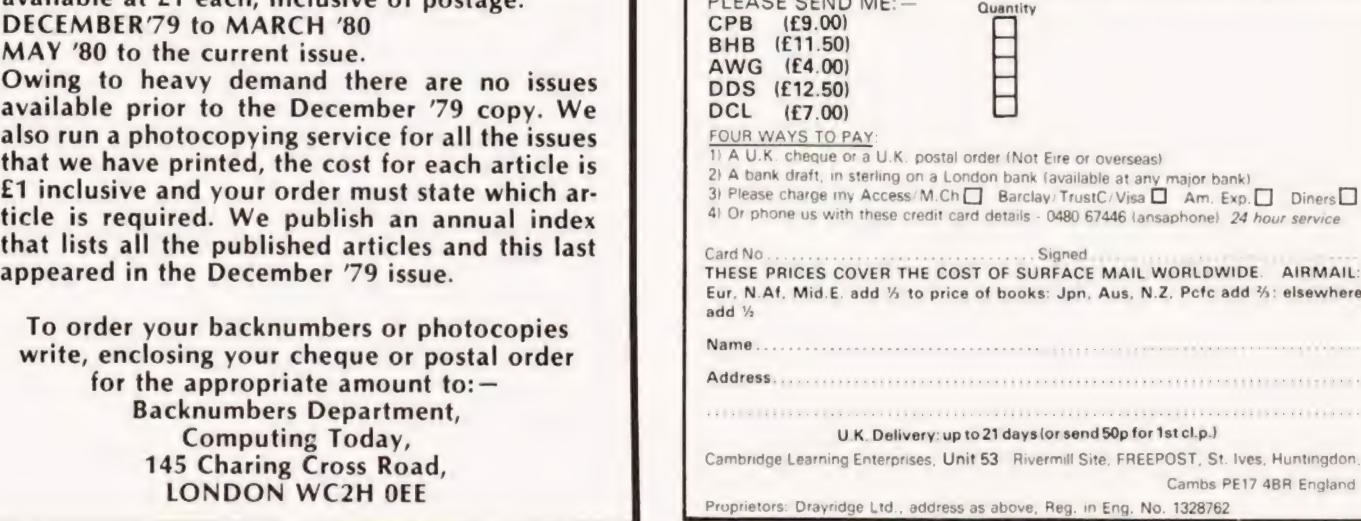

 $\sim$   $\sim$ 

John Robinson

## THE FLOPPY DISC

ne

What do you get for your money with these exotic devices? The thinking mans guide to the workings of floppy discs.

ne of the major peripherals small computer users save for is a floppy disc unit. The limitations of the cassette tape system found on many home computer systems soon make themselves felt when large quantities of data are to be handled. Where did the mini floppy discs come from and what can they do for you are two of the commonly asked questions that this article will attempt to answer.

#### Historical Overview

Around four years ago a major American disc manufacturer introduced the first mini floppy disc drive. Within twelve months they had delivered 10,000 units and they had acquired numerous imitators. The manufacturer was Shugart and its baby was the SA400, developed out of bigger (8") brothers such as the SA800. This drive and its many brethren offered an opportunity for home computer users to join their disc-based commercial counterparts at not unreasonable prices.

The first units offered only 35 tracks and a storage capacity of 110 kilobytes. Transfer rates were a mere 125 kilobytes per second and the track to track access times were around 40 mS.

#### Why The Mini Floppy

To understand the need for these devices it is helpful to discuss the shortcomings of serially organised storage devices such as cassette tapes. This medium is widely used and has a couple of problems that are common to its bigger brothers, the half inch commercial drives. These are: —

iss pee = in

en

 $\mathbb{R}$ 

a) Search Time. If the bit of data required is at the far end of tape a finite time will pass before it is found, often several minutes. b) Mechanics. If you wish to have high speed search facilities then you need a sophisticated drive system that is not found in cassettes.

The complexity of a tape machine required to emulate the mini floppy is very high and the data transfer rate is still slow in comparison-HP cartridge drives are better than most. The second point is that as far as the domestic market is concerned little or no software has been written to support file structures on cassette, and that which does exist is generally primitive.

The main attributes of a cassette system are lower cost per byte and a true high volume of data. Half a megabyte can easily be fitted onto a cassette and this is by no means the limit. Also in its favour is the fact that the medium is long lasting, it is often good for 10,000 passes across the heads with no loss of data. A bad mark against the system is the fact that the transfer times are slow. 4800 Baud (about 600 bytes per second) is possible with data tape and a good recorder but this needs a bandwidth of 16 kHz and not many domestic cassettes have this.

In strong contrast the machinery of the mini floppy is very simple consisting of a flexible disc covered with magnetic oxide that is rotated past a head (or

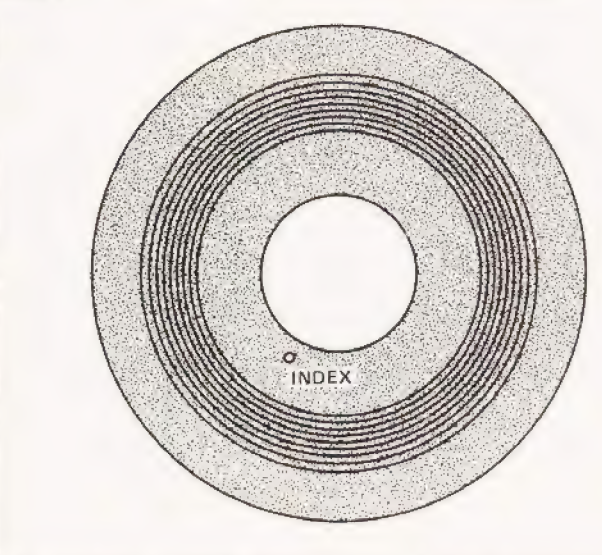

Fig.1. What it looks like inside the cover. The large hole is for the cone shaped drive spindle, the smailer index hole provides synchronisation.

heads) like those in a tape recorder. These move radially, that's from the circumference to the axis, and the information is recorded in a series of concentric circles. The format can be seen in Fig.1.

#### Reading And Writing

The head must be positioned accurately over the track it is currently reading or writing. New designs are appearing that allow faster and more accurate alignment. The same magnetic gap in the head is used for both read and write as this eases the problem of alignment when reading a previously written track. This positioning is critical to allow for a maximum pickup of the read signal and to prevent the overwriting of other information on the disc,

Capacity of the mini floppy has been increased by doubling the density of recording the information and by using both sides. Information within a disc is divided up into sectors, each having typically 128 bytes of information for the programmer — the rest is used for pre-amble, addresses, check character and postamble information.

The check character is usually made in the form of a cyclical redundancy character (CRC) and is a "hash" total of the information in the sector.

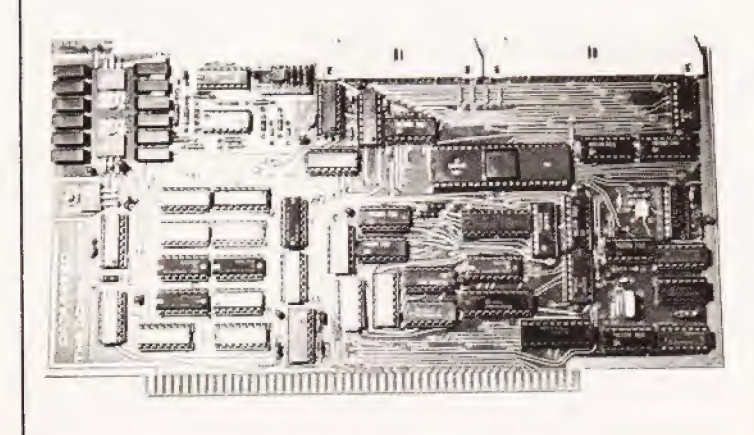

A typical \$100 disc controller card for OEM usage.

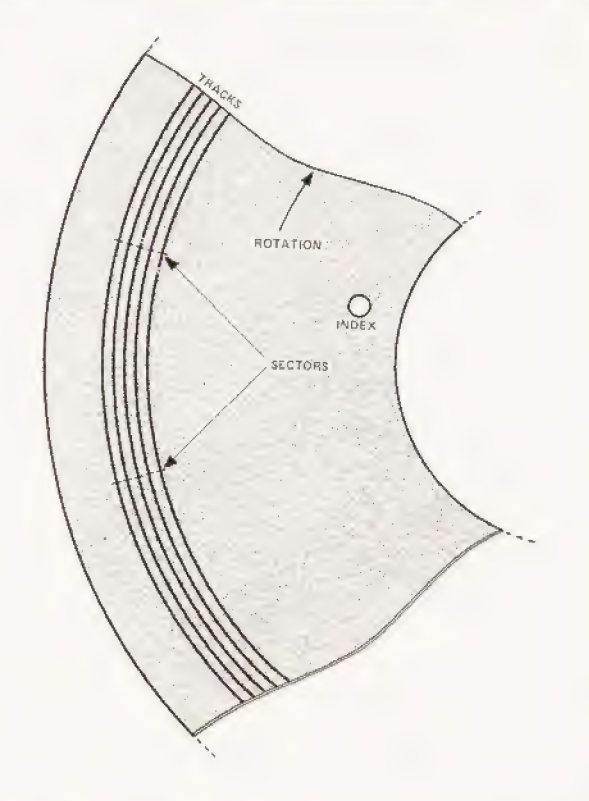

Fig.2. An expanded view of the disc surface showing the divisions.<br>These are invisible to the human eye, just like the information on magnetic tape. magnetic tape.

#### Control

Control of a floppy drive is considerably more complex from an electronic point of view than domestic tape recorders, but no more complex than a commercial tape system. Normal operation requires the following:-

a) CRC generation and verification as this

would "'tie-up" the micro,

b) Read and write of single or multiple sectors, c) Maintenance of track to track stepping and head settling times.

In order to accomplish these, certain registers will be needed to hold data, current track, current sector, cur- rent command and internal status. Among the other things that it must achieve on its own are Direct Memory Accesses (DMAs) with the micro.

It can be seen that this is by no means a simple device and only recently has it been integrated into LSI chips, thus bringing down the price. As an example of the moves made in the design we can look at the evolution of the double sided floppy. The problem was the media wear when both heads were loaded. The solution came with a design in which only one of the heads was loaded, the other remaining in situ. Designs have also varied the method of moving the heads from one track to another and these have included lead screws, pulley bands and spiral wheels — the fastest method is the pulley band and this is often found in the hard discs.

The recording method is digital, unlike the cassette, and with around 5500 flux changes to the inch it is possible to have densities of up to 48 tracks to the inch.

## THE FLOPPY

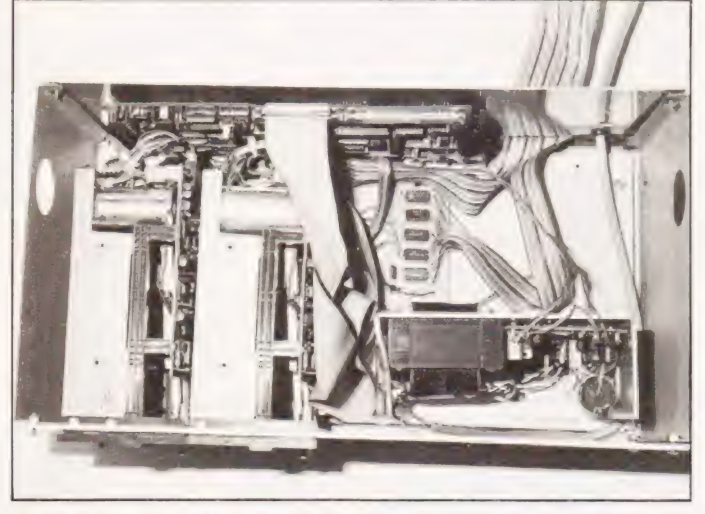

The insides of a typical dual 514" floppy disc system. This is used on Triton and runs under CP/M.

#### Laying It Down

The method of recording is important and there are many possible encoding schemes. Some allow very high densities but need complex electronics, some give high error immunity and others are simply cheap — and hence low density.

Very often the data will be recorded without all its clocks and it is here that the Phase Locked Loop (PLL) comes into its own. The PLL acts like a flywheel and during the pre-amble (which has all the clocks) it runs up to speed. During the data period which has only some clock information it supplies the missing parts.

Another phenomenon that occurs at higher densities is that of peak shift distortion. This needs even more electronics to straighten out the time shifts new generation ICs are being equipped with the necessary logic.

#### The Users View

The part of the disc that the user sees is the operating system. An interesting example is CP/M. This can support named files. This means that you don't have to knoy. tne absolute track/sector location to find the file, only its name. Access to records within a file will generally be either sequential or random. Sequential storage is similar to a cassette and is slower than random. The speed of random access is controlled by an algorithm, these are numerous. Generally the more free space in the file, the better they work.

The Disc Operating System (DOS) will have a command processor giving commands such as:-

DIRectory. General or selective list of files ERAse. Delete file or files

TYPe. Print out file contents

SAVE. File an area of memory onto disc REName. Change a given file name.

These and many others like PIP which act as utilities make up the DOS.

Other programs that are often supplied with a DOS are things like Editor/assemblers, BASIC compilers and debugging aids. The whole point of buying a DOS such as CP/M is that once tailored to your system, addresses of peripherals etc, you can run any CP/M based software.

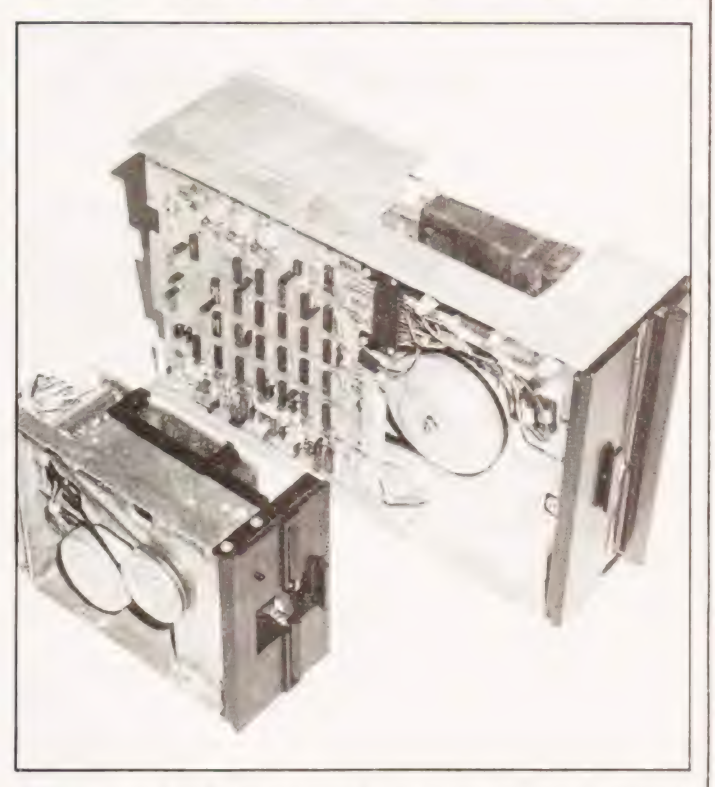

A size comparison between 8" and 5%" drives, much of the visible electronics is soon to be "chipped".

#### Summary Of Benefits

The main advantage of a floppy is the speed of loading data and programs. A typical load of a BASIC interpreter from cassette is four minutes. This is why many manufacturers put it in ROM. Loading the same interpreter from a disc takes only seconds. With DOSs like CP/M becoming industry "standards", for all their faults, one is given a vast range of languages and utilities from a wide variety of software "houses"

lf the prices of the drives put you off, some manufacturers and suppliers offer a veritable fortune in software on disc for the cost of the media alone. Typical offers are Editors, Assemblers, Utilities and Games so it's well worth bargain hunting.

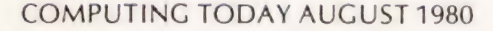

# Britain's first com<br>computerkit. ee

## The Sinclair ZX80.

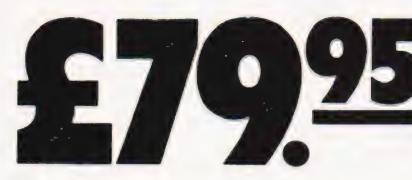

Price breakdown /  $\blacksquare$ VAT: £10.43 Price breakdown<br>EX80 and manual: £69.<br>Post and packing FREE

eee \* PIO EN . es ee +

Please note: many kit makers quote VAT-exclusive prices.

\\ \ A\ \y bh - ¥ mgs A You've seen the reviews... ment...now make the kit! This is the ZX80. 'Personal Computer World' gave rl y NPL . you ve heard the excite-

in the reviews . . you've heard the excite. . . . you've heard the excite. . . . you've heard the excite. . . . . you've heard the excite. . . . . you've heard the excite. . . . . . you've heard the excite. . . . . . . . . puters. And the response from kit enthusiasts and the response from kit enthusiasts and the response from kit enthusiasts and the response from kit enthusiasts and the response from kit enthusiasts and the response from ki  $has been$  tremendous. puters. And the response from kit enthusiasts<br>has been tremendous.<br>To help you appreciate its value, the price is

shown above with and without VAT. This is so you can compare the ZX80 with competitive kits that don't appear with inclusive prices.

#### 'Excellent value' indeed!

For just £79.95 (including VAT and p&p) you get everything you need to build a personal computer at home...PCB, with IC sockets for all ICs; case; leads for direct connection to a cassette recorder and television (black and white or colour); everything!

Yet the ZX80 really is a complete, powerful, full-facility computer, matching or surpassing other personal computers at several times the price.

The ZX80 is programmed in BASIC, and you can use it to do quite literally anything from playing chess to managing a business.

The ZX80 is pleasantly straightforward to assemble, using a fine-tipped soldering iron. Itimmediately proves what a good job you've done: connectit to yourTV...linkit to an appropriate power source" ...and you're ready to go.

#### Your ZX80 kit contains...

- @ Printed circuit board, with IC sockets for all ICs.
- @ Complete components set, including all ICs-all manufactured by selected worldleading suppliers.
- @ New rugged Sinclair keyboard, touchsensitive, wipe-clean.
- @ Ready-moulded case.
- @ Leads and plugs for connection to domestic TV and cassette recorder. (Programs can be SAVEd and LOADed on to a portable cassette recorder.)
- @ FREE course in BASIC programming and user manual.

#### Optional extras

- $\bullet$  Mains adaptor of 600 mA at 9 V DC nominal unregulated (available separately - see coupon).
- @ Additional memory expansion boards allowing up to 16K bytes RAM. (Extra RAM chips also available - see coupon).

\*Use a 600 mA at 9 VDC nominal unregulated mains adaptor. Available from Sinclair ifdesired (see coupon).

#### The unique and valuable components of the Sinclair ZX80.

Meee eee

The Sinclair ZX80 is not just another personal computer. Quite apart from its exceptionally low price, the ZX80 has two uniquely advanced components: the Sinclair BASIC interpreter; and the Sinclair teachyourself BASIC manual.

ne.<br>1965 - Santa William

The unique Sinclair BASIC interpreter offers remarkable programming advantages:

- @ Unique 'one-touch' key word entry: the ZX80 eliminates a great deal of tiresome typing. Key words (RUN, PRINT, LIST, etc.) have their own single-key entry.
- @ Unique syntax check. Only lines with correct syntax are accepted into programs. A cursor identifies errors immediately. This prevents entry of long and complicated programs with faults only discovered when you try to run them.
- @ Excellent string-handling capability takes up to 26 string variables of any length. All strings can undergo all relational tests (e.g. comparison). The ZX80 also has string inputto request a line of text when necessary. Strings do not need to be dimensioned.
- $\bullet$  Up to 26 single dimension arrays.
- @FOR/NEXT loops nested up 26.
- @ Variable names of any length.
- @ BASIC language also handles full Boolean arithmetic, conditional expressions, etc. @ Exceptionally powerful edit facilities, allows
- modification of existing program lines.
- @ Randomise function, useful for games and secret codes, as well as more serious applications.
- @ Timer under program control.
- @ PEEK and POKE enable entry of machine code instructions, USR causes jump toa user's machine language sub-routine.
- @ High-resolution graphics with 22 standard graphic symbols.
- All characters printable in reverse under program control.
- @ Lines of unlimited length

#### Fewer chips, compact design, volume production more power per pound!

an 8 et gt 48 48 Sa eee

ere ON A

The ZX80 owes its remarkable low price to its remarkable design: the whole system is packed on to fewer, newer, more powerful and advanced LSI chips. A single SUPER ROM, for instance, contains the BASIC interpreter, the character set, operating system, and monitor. And the ZX80's 1K byte RAM is roughly equivalent to 4K bytes in a conventional computer - typically storing 100 lines of BASIC. (Key words occupy only asingle byte.)

ssee ulle

eee Oe a ot 8 Dane 2,6 \*,

\\ \ Mn

The display shows 32 characters by 24 lines. And Benchmark tests show that the ZX80

is faster than all other personal computers. No other personal computer offers this unique combination of high capability and low price

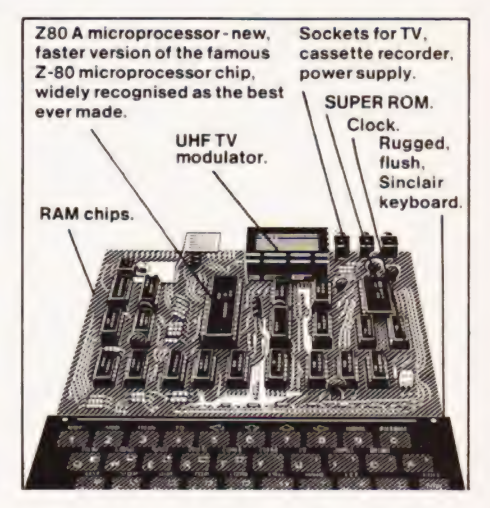

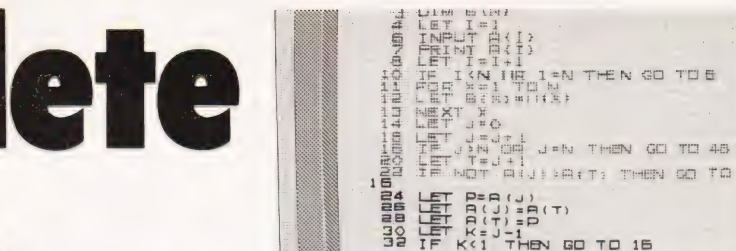

**The Contract of the Contract of the Contract of the Contract of the Contract of T** 

<u> ADDALD ADDALD DAN</u>

HEN GO TO 15

## ZX80 software now available!

See the advertisements in Personal Computer World (June) and Electronics Today International (July).

New dedicated software - developed<br>independently of Science of Cambridge reflects the enormous interest in the ZX80. More software available soon - from leading consultancies and software houses.

#### The Sinclair teach-yourself **BASIC** manual.

 $\boxed{\cdot}$ 

If the specifications of the Sinclair ZX80 mean little to you - don't worry. They're all explained in the specially-written 128-page book free with every kit! The book makes learning easy, exciting and enjoyable, and represents a complete course in BASIC programming - from first principles to complex programs. (Available separately - purchase price refunded if you buy a ZX80 later.) A hardware manual is also included with every kit.

#### The Sinclair ZX80. Kit: £79.95. Assembled: £99.95. Complete!

The ZX80 kit costs a mere £79.95. Can't wait to have a ZX80 up and running? No problem! It's also available, ready assembled, for only £99.95.

Demand for the ZX80 is very high: use the coupon to order today for the earliest possible delivery. All orders will be despatched in strict delivery. All orders will be despited in strict<br>return, and tell you exactly when your ZX80<br>will be delivered. If you choose not to wait, you<br>wan cancel your order immediately, and your<br>money will be refunded at once. Agai course, you may return your ZX80 as received within 14 days for a full refund. We want you to be satisfied beyond all doubt-and we have no doubt that you will be.

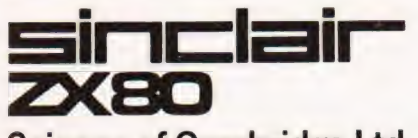

#### **Science of Cambridge Ltd**

6 Kings Parade, Cambridge, Cambs., CB2 1SN. Tel: 0223 311488

ORDER To: Science of Cambridge Ltd, 6 Kings Parade, Cambridge, Cambs., CB2 1SN.<br>CODM Remember: all prices shown include VAT, postage and packing. No hidden extras. **FORM** Please send me

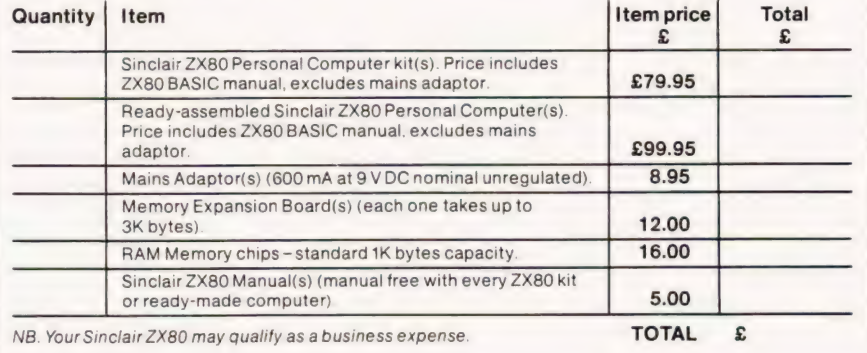

I enclose a cheque/postal order payable to Science of Cambridge Ltd for £. Please print Name: Mr/Mrs/Miss Address

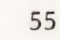

## **MICROGRAPHICS REPORT**

#### T.P. Goldingham

#### Bring colour to your micro's cheeks with this low-cost, programmable peripheral.

he NASCOM 1 single board computer has been a popular machine and has acquired a large number of independently made add-ons. One of these items is a colour graphics board.......

#### Half and Half

I ordered the kit by telephone. Was it easy to build? I asked. 'Well, yes, but the modulator need some intricate soldering.' So I chickened out and paid an extra £4 to have the modulator made up. Sure enough, I found when it arrived that this part of the kit does comprise some fifty components on a small, about 3" square, board and I was quite relieved that this task had been done for me; though it should not be beyond the capacity of anyone who has successfully assembled a NASCOM.

#### Building Bricks

The main micrographics panel comprises eight ICs and about twenty other components, on a larger panel, and so presents no difficulty. Assembly instructions were clear, and my only problem was a discrepancy between the instructions, which refer to 7V5, and the circuit diagram, which shows +9 V. The colour modulator can be used for black and white operation, though I find that it does not give as clear a display on my portable black-and-white set as the original modulator (which is not disconnected, and can still be used).

A little more tricky is the task of connecting the micrographics board to the NASCOM. This requires a total of twenty connections. My NASCOM is mounted in a case, and has already been extensively modified, so working on the back of the board is an intricate operation. However, eleven of the connections are to the same chip (IC 17), and three more to Socket A. To minimise disturbance to the NASCOM board I removed the chip concerned and substituted a header, which I connected with the rainbow cable supplied to the standard socket. I was then able to make the micrographics connections to this socket, which was much easier to work on.

#### Kaleidoscopic Success

Eventually, all was complete, and the basic test pattern duly appeared. There are three preset potentiometers which have to be adjusted to obtain the best balance of the three primary colours. Having set these to my satisfaction, I keyed in the software and demonstration program supplied, and pressed Execute. The fascinating kaleidoscopic display that greeted my eyes fulfilled all my expectations, and made all the time and expense seem well worth while.

Let me explain a little more about how the William Stuart system works. It is what is known as a 'pixel' (picture select) system. This means that each of the NASCOM screen's character positions is broken up into four quarters, each of which can be separately switched to any of the seven colours; red, green, yellow, blue, mauve, cyan and white, or to black. The

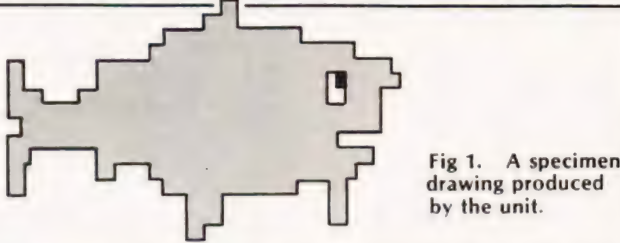

screen is thus divided into 96 x 32 positions. This gives wide flexibility in constructing all sorts of graphical effects. It is also possible to change the background colour.

#### Software Supplied

The software supplied comprises two subroutines which occupy from 0C50 to OCFF. The first, PLOT, col-Ours one pixel to the desired colour, its position being determined by its x and y co-ordinates which are loaded into BC. The code for the colour is loaded in the register L'.

The second subroutine, which uses PLOT, draws a line between any two points. Again, co-ordinates are used, the start point being held in BC and the end in DE.

Suppose, then, that one wants to draw a picture. As an example, let's take the fish in Fig.1. This has to be built up by plotting a series of lines. To simplify the task, | wrote the subroutine given in Fig.2., which enables one simply to store all the co-ordinates in a table. The routine works through the table, picking up each pair of co-ordinates and placing it in BC or DE respectively before calling PLOT. CC followed by a code number causes a change of colour, while the displacements at the start of the table are added to the x and y co-ordinates to position the drawing anywhere on the screen.

Other possible applications include business charts and graphs, games such as Space Invaders, and the generation of mathematically designed colour patterns.

#### Subroutine 'Draw'

On entry, IX must be set to point to table of coordinates. Format is start x, start y, finish x, finish y; or CC followed by colour code number. IY points to displacements (x,y) which are added to co-ordinates to position drawing as desired.

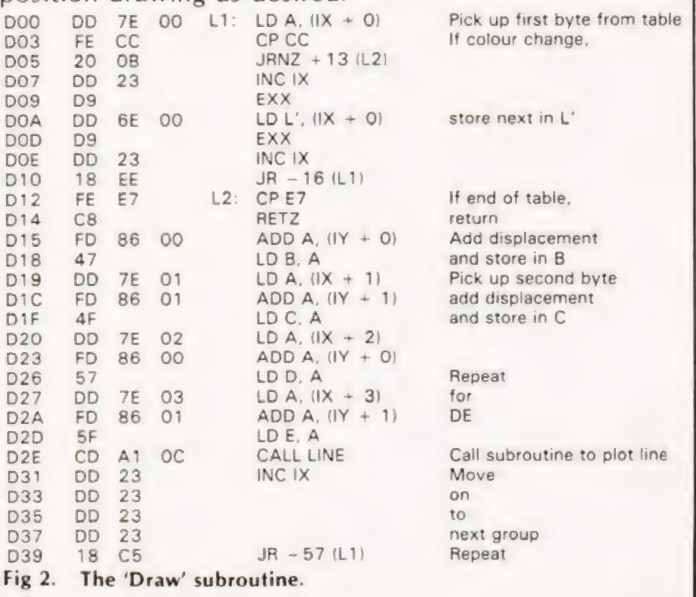

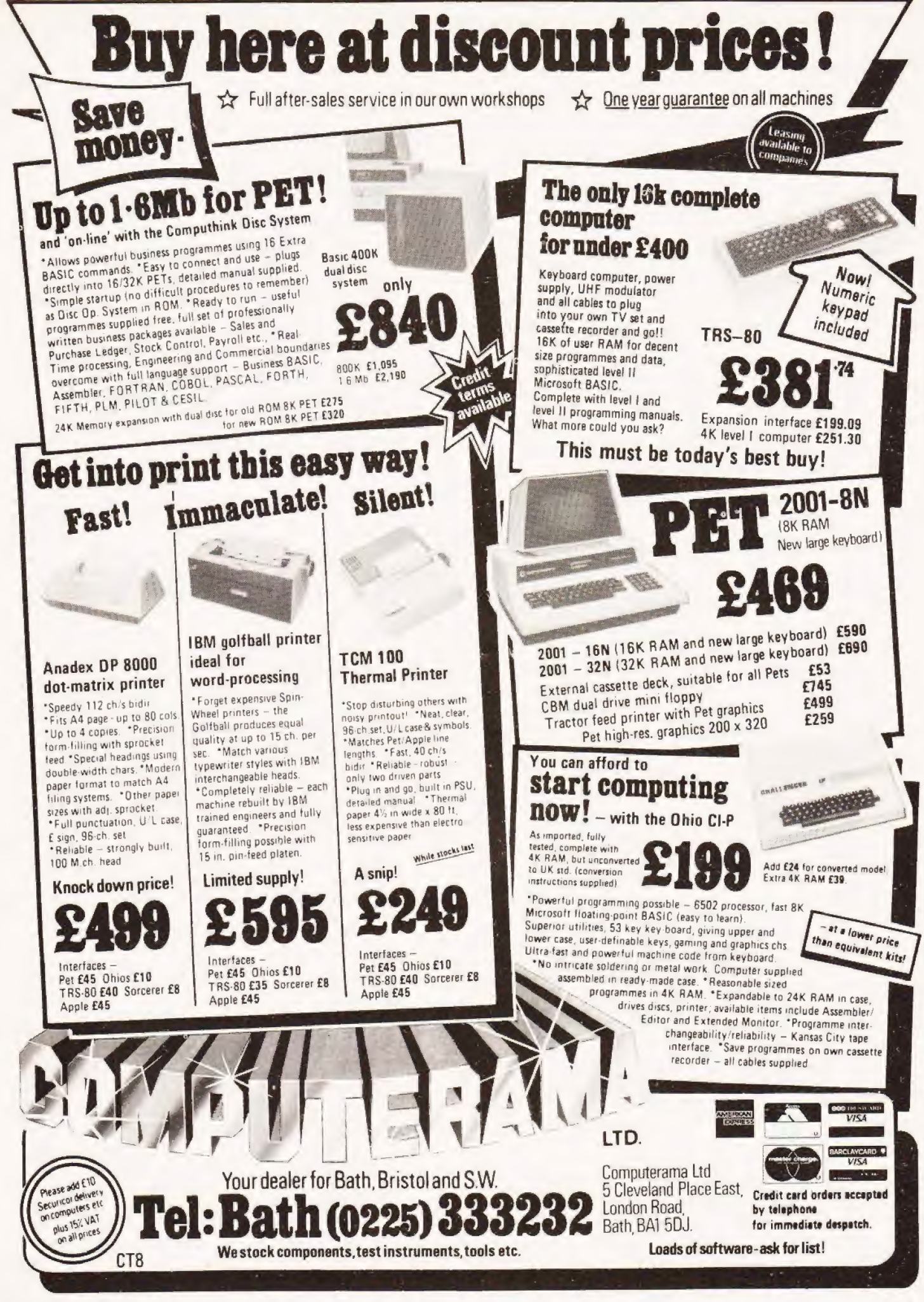

**COMPUTING TODAY AUGUST 1980** 

### Subroutines make for elegant solutions, especially to last month's game problem.

the listings in the June issue 'of general interest'? Unfortunately, line 650 was not of general enough interest to be included, and line 330 contained an error! The point I was trying to make was this. On IN-PUT the PET prints a question mark, a space, and then positions the cursor on the third spot. The idea of line 330, and the elusive line 650, is to print two spaces, a dot and then THREE cursor lefts. The blinking cursor is then positioned over the dot which is accepted as input if only return is pressed; any other printing character will overwrite and therefore erase it. ands up all those who found lines 330 and 650 of

#### First Home

The way to solve this problem is to work backwards. The shaded area of Fig.1 shows all the positions from which it is possible to move directly to zero. The objective is to force your opponent to make a move into this area.

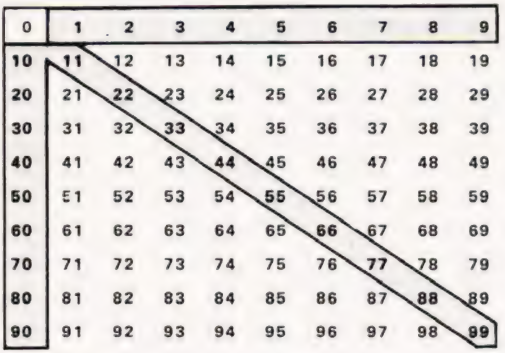

Fig.1. Where you can go from zero.

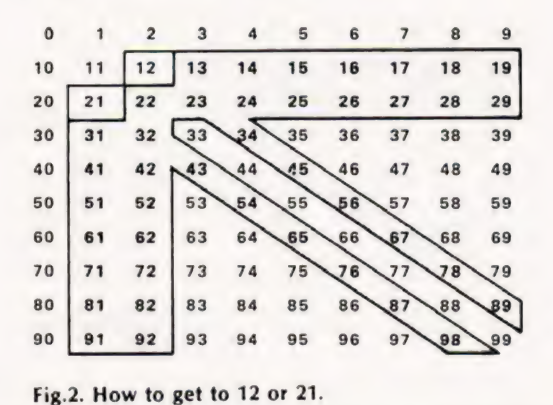

lf you can occupy either square 12 or 21 then this goal has been achieved. The shaded area of Fig.2 shows the positions from which you may get directly to these squares, and the new objective is to force your opponent into this area.

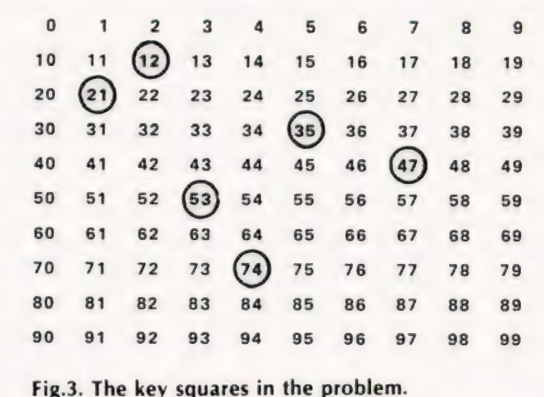

By continuing this process we discover that the key squares are those shown in Fig.3. If we occupy one of these squares, then providing we do not make a mistake, we can always win.

#### Polite Note

It is worth noting at this point, that none of the key squares occur on the bottom row of the grid. You can only win by being polite and going second.

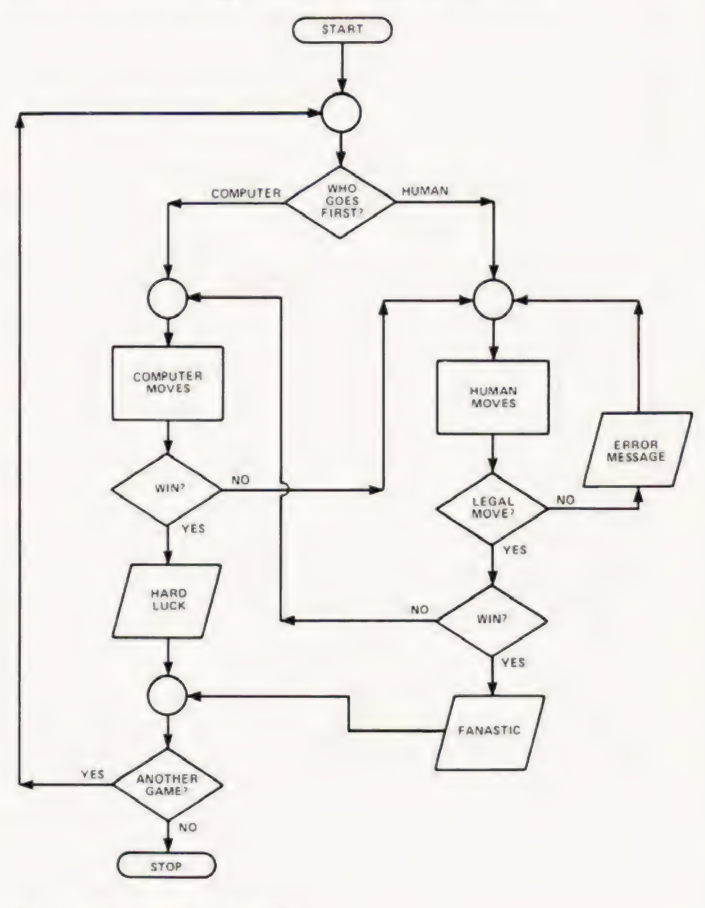

Fig.4. The outline flowchart.

**Subroutines**<br>When people start programming they often see little point in using subroutines, as twenty or thirty statements can be debugged with little effort. As they gain experience and become more ambitious their

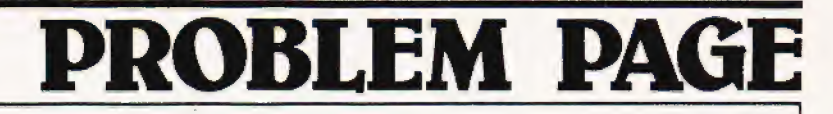

programs become longer, and harder to understand. Many programs contain similar routines which must be entered every time they are required. This process is both error prone and time consuming, it is also unnecessary. Where a routine is self-contained or used at more than one place in a program it may be replaced by a subroutine. These routines may be debugged and then linked together for the final program.

It is not too difficult to write an outline flowchart for our problem, see Fig.4. This flowchart does not help us to code the sections of the program but it does help us to see which sections are required.

The sections of program which follow form a complete solution to our problem. | shall not work through the coding in line number order as subroutines may occur anywhere, but I shall tackle each piece of coding in what seems to be the most logical order. The program is written in fairly standard BASIC with as few PET nuances as possible.

#### Yes And No

Any interactive program is bound to ask questions with 'yes' and 'no' answers. The following subroutine allows both 'yes' and 'y' as affirmative replies, and 'no' and 'n' as negative responses. Communication with the calling routine is via flag A9, this is set to 1 for a positive reply and to O for a negative one. Note that the routine demands a correct response before the return can be executed.

3920 REM \*\*\*\* QUESTION SUBROUTINE \*\*\*\*\*\* 3940 LET A9=1 3960 INPUT A\$ 3980 IF A\$ =LEFT\$(" YES" ,LEN(A\$)) THEN 4080 4000 IF A\$ =LEFT\$("NO" ,LEN(A\$)) THEN 4060 4020 PRINT "PLEASE ANSWER 'YES' OR 'NO' 4040 GOTO 3960 4060 LET A9=0 4080 RETURN

Legal Move<br>We can divide the check for a legal move into two parts. First we can check that the number input is both an integer an within the range required.

2860 REM \*\*\*\*\* SUBROUTINE TO CHECK \*\*\*\*\* 2880 REM \*\*\*\*\* FOR VALID INTEGER. \*\*\*\*\* 2900 PRINT "  $=$   $-$  NEXT TRY"; 2920 INPUT X1 2940 IF X1<0 THEN 3120 2960 IF X1 =INT(X1) THEN 3040 2980 PRINT "SORRY — — — ONLY WHOLE NUMBERS ARE" 3000 PRINT "ALLOWED"; 3020 GOTO 2900 3040 IF X1<100 THEN 3120 3060 PRINT "YOUR NUMBER MUST BE LESS" 3080 PRINT "THAN 100"; 3100 GOTO 2900 3120 RETURN

Then we must check that the number input moves towards zero. In the following section, location M holds the difference between the current position and the number input. Not only must this not be negative, but the units digit must be less than or equal to the units digit of the current position. Communication with the calling program is again via flags, this time F9 is used, 1 signifying a valid move and 0 an invalid move.

4100 REM \*\*\*\*\* SUBROUTINE TO CHECK \*\*\*\*\* 4120 REM \*\*\*\*\* THAT MOVE IS LEGAL. \*\*\*\*\* 4140 LET F9=1 4160 IF M<0 THEN 4320 4180 LET T9=INT(M/10) 4200 LET US=M—10\*T9 4220 IF U9>X—10\*INT(X/10) THEN 4320 4240 IF U9=0 THEN 4340 4260 IF T9=0 THEN 4340 4280 LET D9=T9—U9 4300 IF D9=0 THEN 4340 4320 LET F9=0 4340 RETURN 4360 END

Printing intermediate positions of the board requires the values T9 and U9, and the subroutine given above is called just prior to printing in order to set them. The printing routine uses string functions for consistent cutput and N\$ is initialised as the string 'b0123456789' before the following subroutine is called. Line 3740 allows blanks rather than zeros to be printed.

3660 REM \*\*\*\*\* PRINT THE BOARD NUMBERS \*\*\*\*\*<br>3680 PRINT<br>3700 PRINT<br>3720 FOR B7=1 TO T9+2<br>3740 IF B7=2 THEN 3860<br>3760 FOR B9=2 TO U9+2 3780 PRINT MID\$(N\$,B7,1);MID\$(N\$,B9,1);" ";<br>3800 NEXT B9 3820 PRINT 3840 PRINT 3860 NEXT B7 3880 PRINT 3900 RETURN

The last subroutine is the one for the instructions, note that it calls the board printing routine within its own | coding, this is an example of a 'nested' subroutine.

3140 REM \*\*\*\*\* PRINT THE INSTRUCTIONS \*\*\*\*\* 3160 PRINT 3180 PRINT "THIS IS A GAME BASED ON A 10 BY 10" 3200 PRINT "BOARD NUMBERED IN THE FOLLOWING  $WAY: -$ 3220 GOSUB 3700 :REM \*\*\* PRINT BOARD \*\*\* 3240 FOR DL=1 TO 5000:NEXT DL 3260 PRINT "(CLS]" 3280 PRINT " THE FIRST PLAYER BEGINS BY PLACING A" 3300 PRINT ""PEG IN ANY SQUARE ON THE BOTTOM ROW," 3320 PRINT "AND THE OBJECT OF THE GAME IS TO MOVE" 3340 PRINT "IT 'HOME' TO SQUARE ZERO." 3360 PRINT 3380 PRINT 3400 PRINT "WE TAKE TURNS AT MOVING THE PEG, AND" 3420 PRINT " THE WINNER IS THE PLAYER WHO MAKES THE" 3440 PRINT "FINAL JUMP. YOU MAY MOVE THE PEG" 3460 PRINT "HORIZONTALLY, VERTICALLY OR DIAGONALLY" 3480 PRINT "BY AS MANY SQUARES AS YOU WISH, BUT" 3500 PRINT "ONLY MOVES TOWARDS ZERO ARE PERMITTED." 3520 PRINT 3540 PRINT 3560 PRINT "YOU MAY CONCEDE THE GAME AT ANY POINT" 3580 PRINT "BY ENTERING A NEGATIVE NUMBER."

- 3640 RETURN
- 

<sup>3600</sup> PRINT 3620 PRINT

## BLEM PA

#### Computer's Move

How to hide the computer's move does not have a unique solution. I chose to use the function P(9-P)-13 which returns the values 1, 5 and 7 when P is 2, 3 and 4. lf these values are combined they give the key square numbers 12, 21, 35, 53, 47, 74. The following section of coding uses the legal move routine to find whether the computer can a) win, b) move to a key square. If neither of these is possible the computer deducts one from the current position.

```
2400 REM ***** SELECT COMPUTER'S MOVE ***** 
2420 LET M=X 
2440 LET N=02460 GOSUB 4140 :REM *** LEGAL ? *** 
2480 IF F9=0 THEN 2560 
2500 PRINT "HARD LUCK — — — | MOVE HOME TO ZERO 
     AND" 
2520 PRINT "WIN"; 
2540 GOTO 2260 
2560 FOR P = 4 TO 2 STEP -12580 LET T = P*(9-P) - 132600 LET N=P+10*T 
2620 LET M = X - N2640 GOSUB 4140 :REM *** LEGAL ? *** 
2660 IF F9=1 THEN 2800 
2680 LET N=T+10*P 
2700 LET M = X - N2720 GOSUB 4140 :REM *** LEGAL ? *** 
2740 IF FQ=1 THEN 2800 
2760 NEXT P 
2780 LET N = X - 12800 LET X = N2820 PRINT "| SHALL MOVE THE PEG TO SQUARE" ;X 
2840 GOTO 1820
```
The rest of the program is straightforward, it starts by initialising some variables and asking whether instructions are required.

```
1180 REM ***** SET-UP AND START *****
1200 T9=91220 \text{ } \cup 9 = 91240 LET N$="0123456789" 
1260 PRINT "[CLS]THIS IS THE GAME OF 'FIRST-HOME'" 
1280 PRINT 
1300 PRINT "DO YOU WANT INSTRUCTIONS" ; 
1320 GOSUB 3940 :REM *** QUESTION *** 
1340 IF A9=0 THEN 1380 
1360 GOSUB 3160 :REM *** INSTRUCTIONS *** 
1380 PRINT
```
We can now ask if the opponent wishes to start, and if he does we must check that his first move is valid.

```
1400 REM ***** DOES OPPONENT WANT ***** 
1420 REM ***** TO START. *****
1440 PRINT "DO YOU WANT TO START "; 
1460 GOSUB 3940 :REM *** QUESTION *** 
1480 PRINT 
1500 IF \overline{A9}=0 THEN 1780
1520 PRINT "OK --- YOU START ---";
1540 PRINT "WHERE DO YOU WISH" 
1560 PRINT "TO PLACE THE PEG"
1580 GOSUB 2920 :REM *** INPUT NO. *** 
1600 PRINT 
1620 LET X=X1 
1640 IF X>89 THEN 2420 
1660 PRINT
```
1680 PRINT "YOU ARE ONLY ALLOWED TO START ON THE" 1700 PRINT "BOTTOM ROW !!!" 1720 PRINT "YOUR NUMBER MUST BE BETWEEN 90 AND 39" 1740 PRINT

1760 GOTO 1540

lf the computer has first move it chooses randomly between the range 93 to 97. The opponent's move is then input and checked.

1770 REM \*\*\*\*\* COMPUTER GOES FIRST \*\*\*\*\* 1780 LET X=93+INT(5\*RND(1)) 1800 PRINT "OK — — — I'LL START IN SQUARE" ;X 1820 LET M=X 1840 GOSUB 4140 :REM \*\*\* LEGAL ? \*\*\* 1860 GOSUB 3680 :REM \*\*\* PRINT BOARD \*\*\* 1880 PRINT "TO WHICH SQUARE DO YOU WISH" 1900 PRINT "TO MOVE" 1920 GOSUB 2920 :REM \*\*\* INPUT NO. \*\*\* 1940 PRINT 1960 IF  $X1 > 0$  THEN 2040 1980 PRINT "I'M SORRY YOU GAVE UP — — — | WIN BY" 2000 PRINT " DEFAULT"; 2020 GOTO 2260 2040 LET  $M = X - X1$ 2060 GOSUB 4140 :REM \*\*\* LEGAL ? \*\*\* 2080 IF F9=1 THEN 2160 2100 PRINT "I'M SORRY — — — YOU CAN'T MOVE THERE" 2120 PRINT "| HOPE YOU'RE NOT TRYING TO CHEAT !!!" 2140 GOTO 1820 2160 LET  $X = X1$ 2180 IF X<CLS>O THEN 2420

Finally we must check for a win and ask if another game is required.

2200 REM \*\*\*\*\* HUMAN WINS --- ANOTHER GAME ? 2220 PRINT "\*\*\*\*\* FANTASTIC \*\*\*\*\*" 2240 PRINT " YOU BEAT ME"; 2260 PRINT " — —-— DO YOU WANT" 2280 PRINT " ANOTHER GAME"; 2300 GOSUB 3940 :REM \*\*\* QUESTION \*\*\* 2320 IF AQ=1 THEN 1440 2340 PRINT 2360 PRINT " THANKS FOR THE GAME — — — BYE BYE FOR NOW" 2380 STOP

#### Random Dice

Computer simulation plays a large part in our modern world, and random number generators play a large part in computer simulation. That's why different economists can come up with different predictions and still claim to be right. So, before we all get Clegged, why not try:-

Three dice have the following values on their faces.

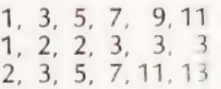

If the dice are rolled and the scores are added together, what is the most likely total?

# Unique in concept- the home computer that grows as you do!<br>NEW! - THE ACOM Atom co An outstanding personal plus VATand p&p. COM puter kit

Also available ready-Duilt

The ATOM-a definitive personal computer. Simple-to-build, simple-to-operate. But a really powertul fullfacility computer. And designed on an > expandable basis. You can buy a superb expanded package now-tailored to your needs. Or, you can plus VAT and p&p T 1 buy just the standard Atom kit, and, as you grow in ~ confidence and knowledge, add more chips. No need to sage as replace your equipment. No need to worry that your equipment and when the superior of the state of the state of the state of the state of the state of the state of the state of the state of the state of the state o need more power, more facilities, you can add them!

"The picture shown demonstrates mixed graphics and characters in three shades of grey provided by the Standard Atom.

● Fibreglass PCB ● 2K RAM ● 8K ROM ● 23 integrated circuits So you can see there are a vast number of modular options and<br>● Full assembly instructions including tests for fault-finding. The built assembly instructions including tests for fault-finding.<br>(Once built, connect it to any domestic TV and power source) The ATOM hardware includes: hard copy facility. Interface with other ACORN cards is simplicity itself. Any one ACORN card may be fitted internally.

● Power requirement: 8V at 800 M A. ATOM power unit available. ● Memory from 2K to 12K RAM on board (up to 35K in case) See coupon. PLUS FREE MANUAL written in **ATOMIC THESE**<br>The SK to 16K ROM (two 4K additions) @6502 processor @Video<br>Display allows high resolution (256 x 192) graphics and red. machine code for those with no knowledge<br>of computers, and a reference section<br>giving a complete description of the<br>constant of the computers of the complete description of the<br>constant of the complete description of the c giving a complete description of the **and Channel 36 UHF Modulator Output OBus output includes**<br>ATOM's facilities. All sections are fully **and the complete internal connections for Acorn Eurocard** 

## internal connections for Acorn Eurocard.<br>The ATOM software includes:

The ATOM concept<br>
Adding chips into sockets on the PCB allows you to progress<br>
in affordable steps to large-scale expansion. You can see from<br>  $\bullet$  43 standard/extended BASIC commands  $\bullet$  Variable length<br>  $\bullet$  43 standar

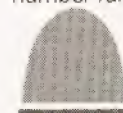

## 4a Market Hill,

Return as received within 14 days for full money refund if not completely satisfied. All components are guaranteed with full service/repair facility available. Your ACORN ATOM may qualify as a business expense. To order complete the coupon below and post to Acorn Computer for delivery within 28 days.

#### Please send me the following items: To: Acorn Computer Ltd,, 4a Market Hill, CAMBRIDGE CB2 3NJ

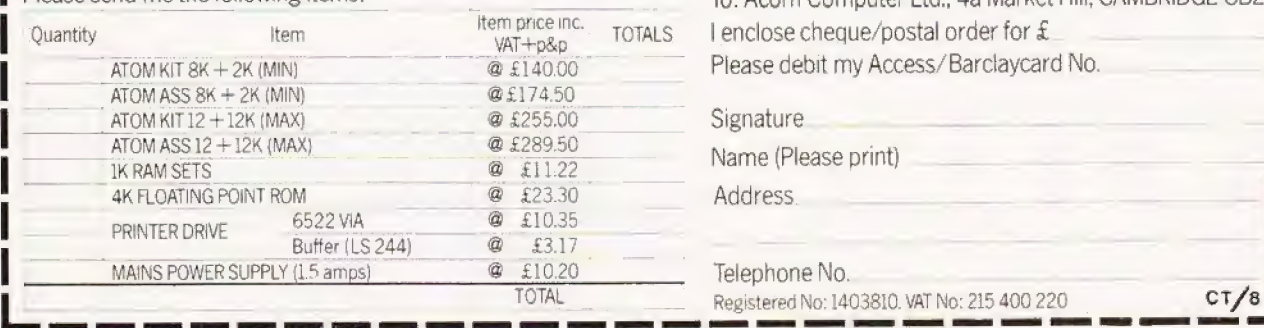

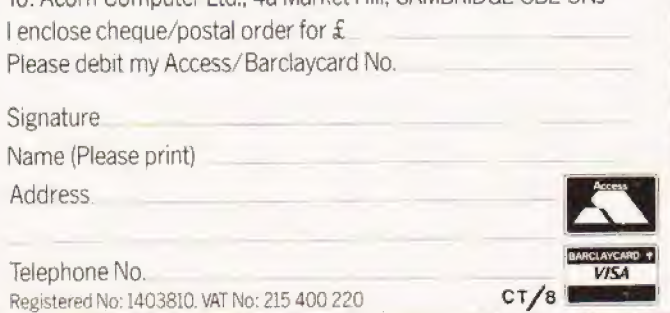

## illustrated with example programs.

The standard ATOM kit includes:

@ Full sized QWERTY keyboard @ Rugged polystyrene case

in affordable steps to large-scale expansion. You can see from<br>the specifications that the RAM can be increased to 12K allow-<br>ing high resolution (256 x 192) graphics. Two further ROM chips,<br>mumber function OPUT and GET by e.g. maths functions, can be added directly to the board giving the board timing @ DO-UNTIL construction @ Logical operaa 16K capacity. In addition to 5 I/O lines partly used by the tors (AND, OR, EX-OR)  $\bullet$  LINK to machine-code Cassette interface, an optional VIA device can provide varied routines @ PLOT DRAW and MOVE. signals for colour. An in-board connector strip takes the ATOM  $\frac{1}{\text{communications loop interface. Any number of ATOMs may be}$ <br>linked to each other – or to a master system with mass storage/  $\text{COMPUTER}$  CAMBRIDGE CB2 3NJ I/O and timer functions and via a buffer device allow direct printer drive. An optional module provides red, green and blue

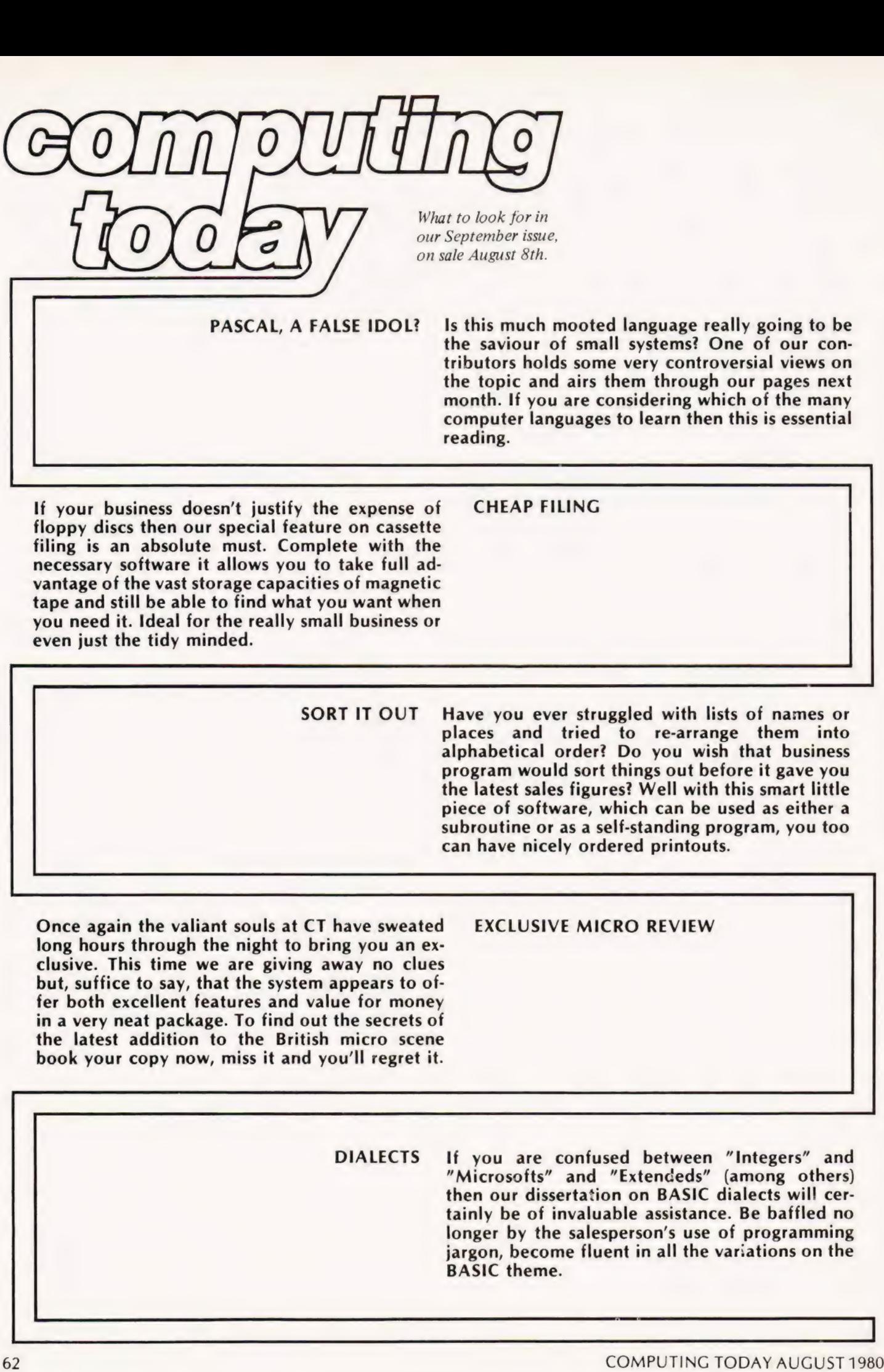

# Malcolm Banthorpe **COMPUTER GRAPHICS**

## Graphics vary from system to system, we show you how to get the best out of yours, and illustrate the point with examples of artwork generated by a system, using only a square as a design element.

cept data from paper tape, magnetic tape or a set of punched cards and to provide an output to a similar medium which would, ultimately, provide readable hard copy via a printer. More recently, with the advent of the microcomputer, the use of a Visual Display Unit or "glass teletype" has become the norm as the primary input/output device, often with a printer as a parallel output option. With the VDU an important new facility has become available, namely the ability to display graphics as well as text in a program output, provided that the computer has a suitable configuration of hardware and software. arly electronic computers were designed to ac-

#### Life's Example

Whilst graphics have always been possible via special printers and X—Y plotters, the VDU offers greater speed and, importantly, permits dynamic as well as static displays. An application of graphics which is greatly enhanced by a CRT display, and which will be familiar to most readers, is J. H. Conway's game of "Life" (actually more of a simulation than a game) in

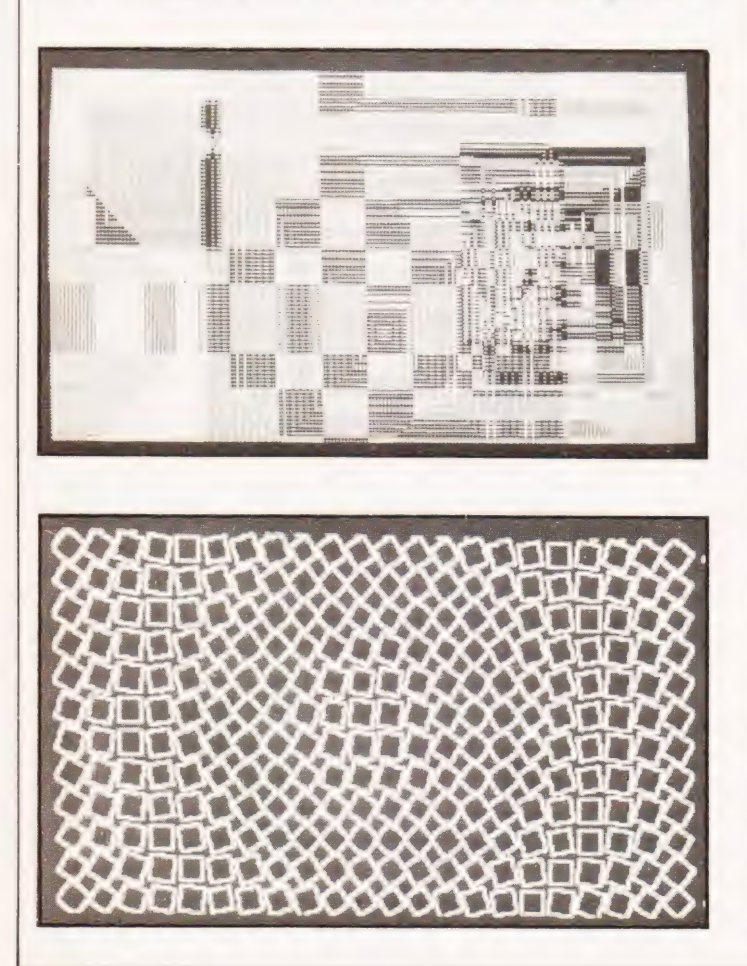

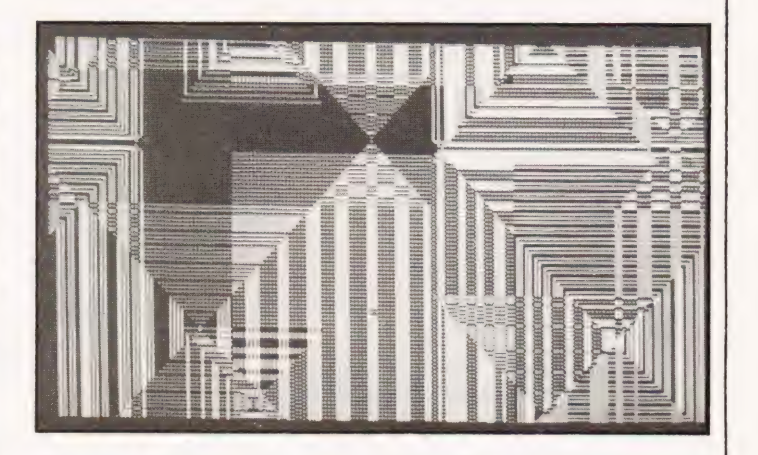

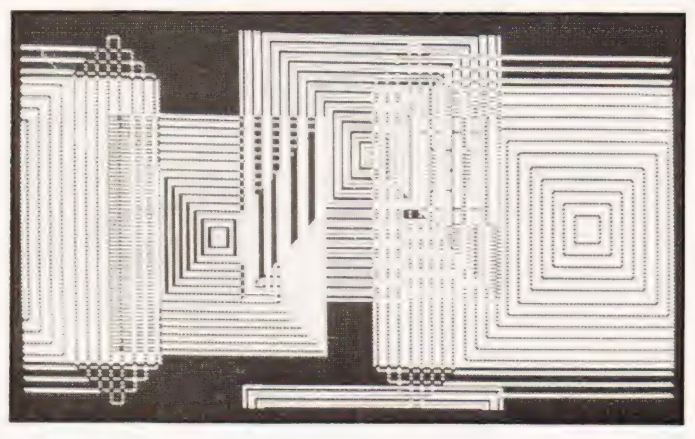

which the birth, survival and death of a pre-defined pattern of cells is determined by a few simple rules.

Although it is perfectly possible to observe the progress of the cell colonies on a printer, a VDU permits faster execution (important when some cell patterns can survive for tens or even hundreds of generations before reaching either a stable state or complete extinction) and allows the relationships between suc-<br>cessive generations to be more easily observed. This **NA ANA ADDRA PARTICULAR Simulation does not require the computer to** exercise that the computer to have any special graphics facility as the cells can be represented by asterisks etc. and can be implemented represented by asterisks etc. and can be implemented on most computers either using a machine code program or using BASIC and POKEing the cells onto the screen, see this and other issues for versions of the pro gram.

#### Graphic Generation

The graphics available up to the present on most microcomputers have been confined to 'pixel' graphics. Pixels are in fact graphics characters which have been pre-defined and stored in memory in exactly the same

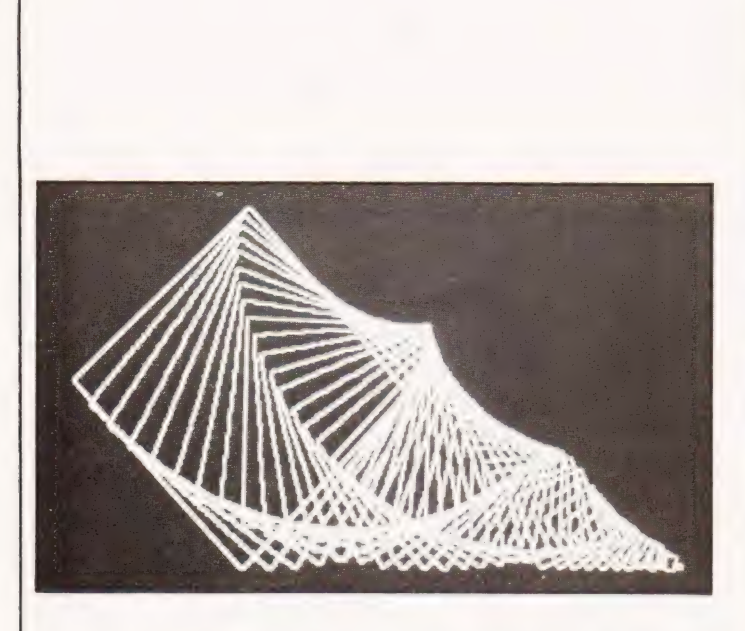

manner as the text characters are stored in the character generator ROM. They are constructed within the same dot matrix format, e.g. 8x8, 9x7 etc., as the text characters. With a well designed set of predefined shapes such as are available on computers like the TRITON and PET, quite elaborate graphic effects have been achieved and numerous games are available which make full use of the facility. Some computers such as the Sorcerer permit a certain number of userdefined characters which can be stored in RAM to be recalled and employed as required. Pixel graphics have the advantage of economic memory usage but nevertheless place a restriction upon what can be displayed. Even when user-defined characters are possible their number is usually restricted to a maximum of 256. As each dot in a character matrix can be either off or on, the total number of possible combinations on an 8x8 matrix is 2 to the power 64 which is somewhere in the region of 1.84 x 10 to the power 19. Clearly a different arrangement is required to exploit the full potential definition of a VDU!

One possible solution is to use bit-mapped "high resolution" graphics such as those available on the Apple/ITT 2020 systems. In pixel systems each byte of video RAM stores one character. In bit-mapped systems each bit in the video RAM represents one dot on the screen. Hence the memory requirement for a bitmapped system is much higher but it offer far greater flexibility. A pixel system typically uses 1K or 2K of video RAM whereas a bit-mapped system will utilise 8K to give a resolution of 280 x 192 (53760 individually addressable points) on the screen.

#### **System Shortages**

At present, apart from the Apple, there are relatively few computers in the 'personal' category which offer true "high resolution" graphics. The notable ones are the ITT 2020, Compucolor and HP85. However, the continuing reductions in the price of RAM is likely to mean that many of the more affordable personal computers

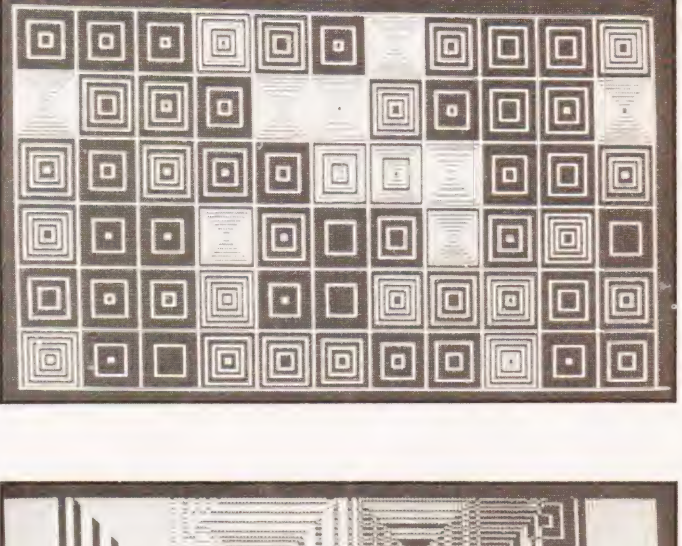

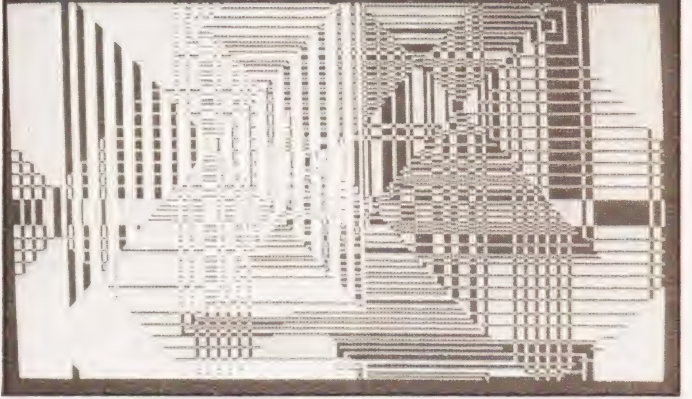

will in future offer the facility. There is already a high resolution add-on package available for PET and the new, low cost Acorn Atom promises to offer high resolution graphics as an option.

Computer graphics is an area which offers great opportunities for exploration and experimentation to the home user. And in education, teaching programs can often be made more effective by the use of maps and diagrams displayed as well as text. This is a case where one picture can indeed be worth a thousand words. CAL programs which would otherwise have to refer to separate illustrative material can now incorporate it directly. Graphs can be drawn in full definition rather than the bar form usually employed with pixel graphics. In the case of physics and electronics, complex waveforms can be synthesised by the addition of harmonics and displayed.

Computer animation is another possibility open to the home computer user. One American software company is currently offering a 3D animation package for the Apple. It allows scenes to be viewed from any angle and any distance and even rotated. A variable field of view permits zooming in on any particular part of the scene. The program is written in machine code and permits  $100 - 150$  lines per second to be projected so that a 20 line scene can be animated at about 5 frames per second. Such facilities lend themselves well to flight and driving simulations and indeed the same company sells a rather impressive flight simulator which offers a 3D "out-of-the-window" display as well as representation of the basic aircraft instrumentation.

## IPUTER GRAF

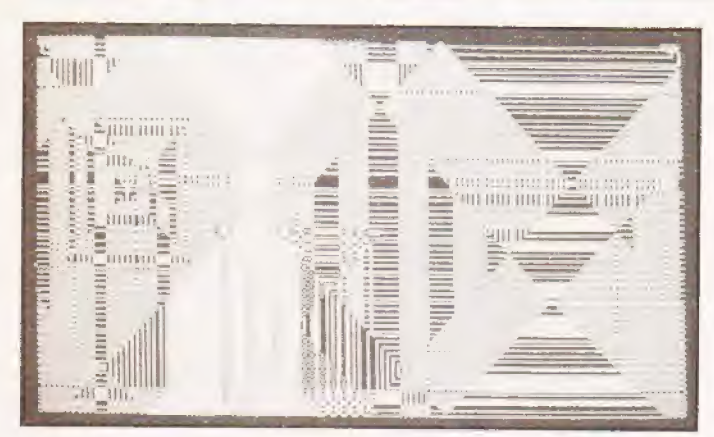

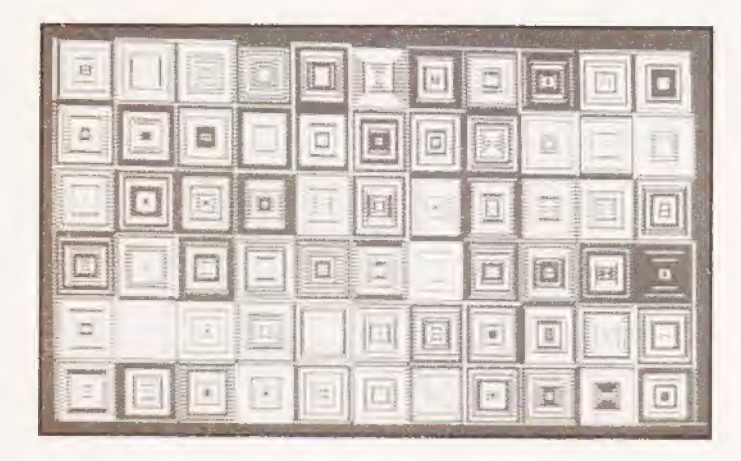

#### **Computer Art**

Computer art has been around in various forms for as long as computers have existed although the term probably came into use in the mid 1960's. Several exhibitions have been held around the world but perhaps the most important was the 'Cybernetic Serendipity' exhibition, organised at the Institute of Contemporary Arts,<br>London, by Jasia Reichardt in 1968. This demonstrated to the public, at a time before the silicon chip became a media cliché, the potential of the computer as a creative tool. At that time, and until recently, means of exploring that potential was limited to an elite few who had access to a computer to pursue their own interests. Some impressive work has been produced as well as much that is mediocre. Some artists have dismissed the medium as sterile and lacking 'soul' (usually on discovering that some knowledge of programming is required in order to proceed very far). On the other hand, programmers and engineers have often felt that 'that's not what computers are meant for'. In a few cases collaboration between artists and programmers has produced very worthwhile results. As a medium computer art is still very new and many critics find it hard to accept on the grounds that it requires no manual skill in the way that painting or sculpting does. It seems probable, however, that it is here to stay and the recent appointment of a Research Fellow in Computer Art at the Royal College of Art is an indication of a growing acceptance. Lower computer prices and wider availability of true high resolution graphics should help to speed its evolution.

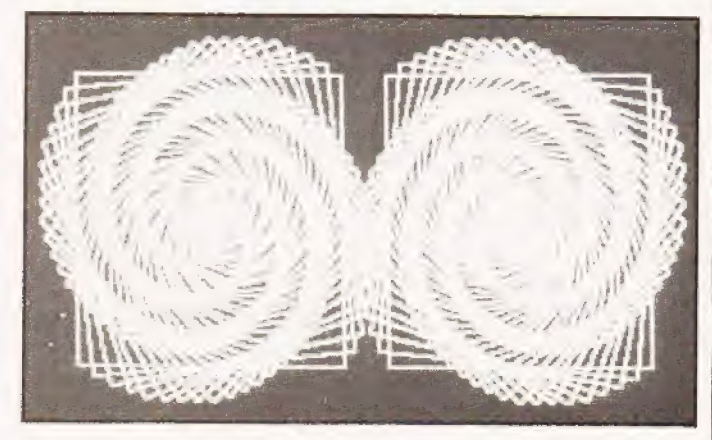

The attractions of computer art are many and will appeal in differing degrees to different people:-

- a) The computer can precisely execute a set of instructions which may be simple or complex to produce a visible result which the artist can either accept, modify or reject without having expended the time and effort required to produce a design manually.
- b) The computer may either be given explicit instructions or may introduce random variations within limits set by the user.
- c) The computer output may itself be considered as the work of art or it may act as a stimulus for further programming or for a manually produced work.

#### **Artistic Attempts**

The photographs accompanying this article are not claimed to portray any particular artistic merit but are intended to demonstrate the potential of a personal computer in producing programmed designs. All examples employ the single design element of a square, which has been manipulated in size, rotation and position to produce the results shown. Any other shape could have been defined and manipulated in similar ways. The computer used was an ITT 2020 and the photographs taken directly from a monochrome monitor screen. All programming was in BASIC and<br>none of the programs were much longer than twenty lines. The more complex-looking results were achieved by using an EXCLUSIVE OR function so that a complementary colour was produced at the intersection of two lines

CT would be very interested to see any examples of computer art generated by our readers, with a view to publication within the magazine. Any contributions used will be paid for. Write to the Editor at our 145 Charing Cross Road offices.

### Part one of our monthly look at the available computer systems and peripherals.

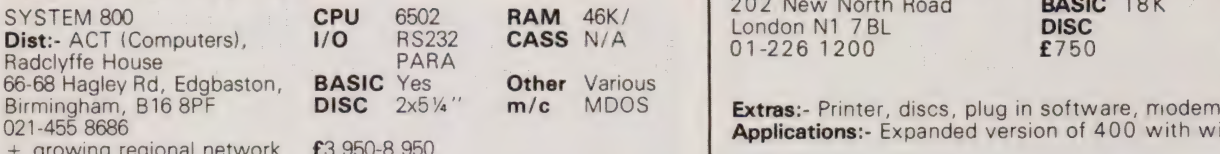

Extras:- 8" disc, printers, modems Athena

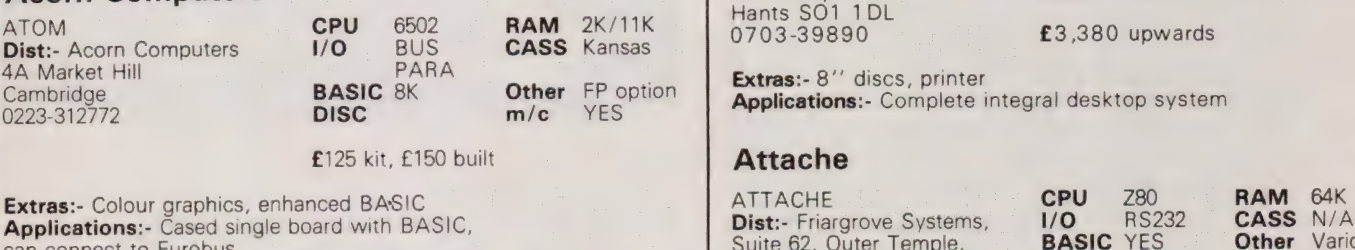

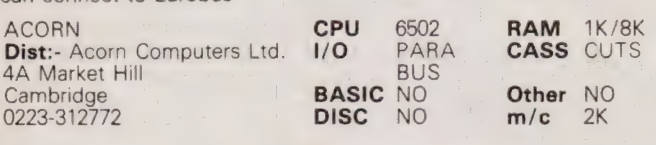

Extras:- Rack based expansion capability.

Applications:- Single board controller with piggy back Hex  $+$  I/O.

 $£65$  upwards

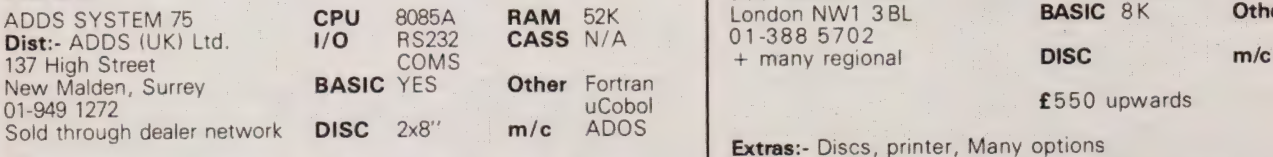

£4,000 upwards, less printer

Extras:- Floppy, printer, system software extrasting prints of tware Compshop

#### **Apple Computers**

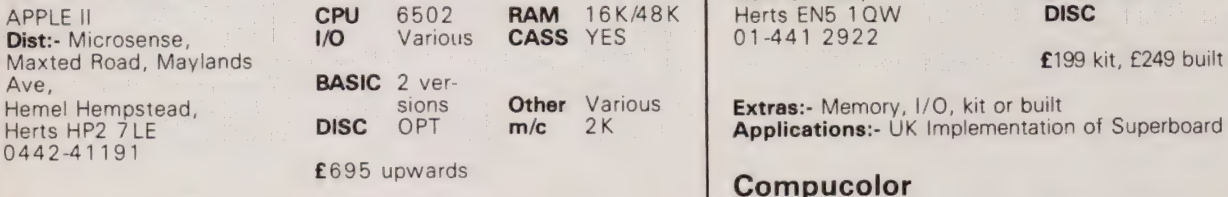

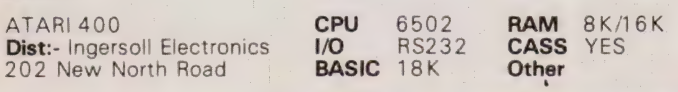

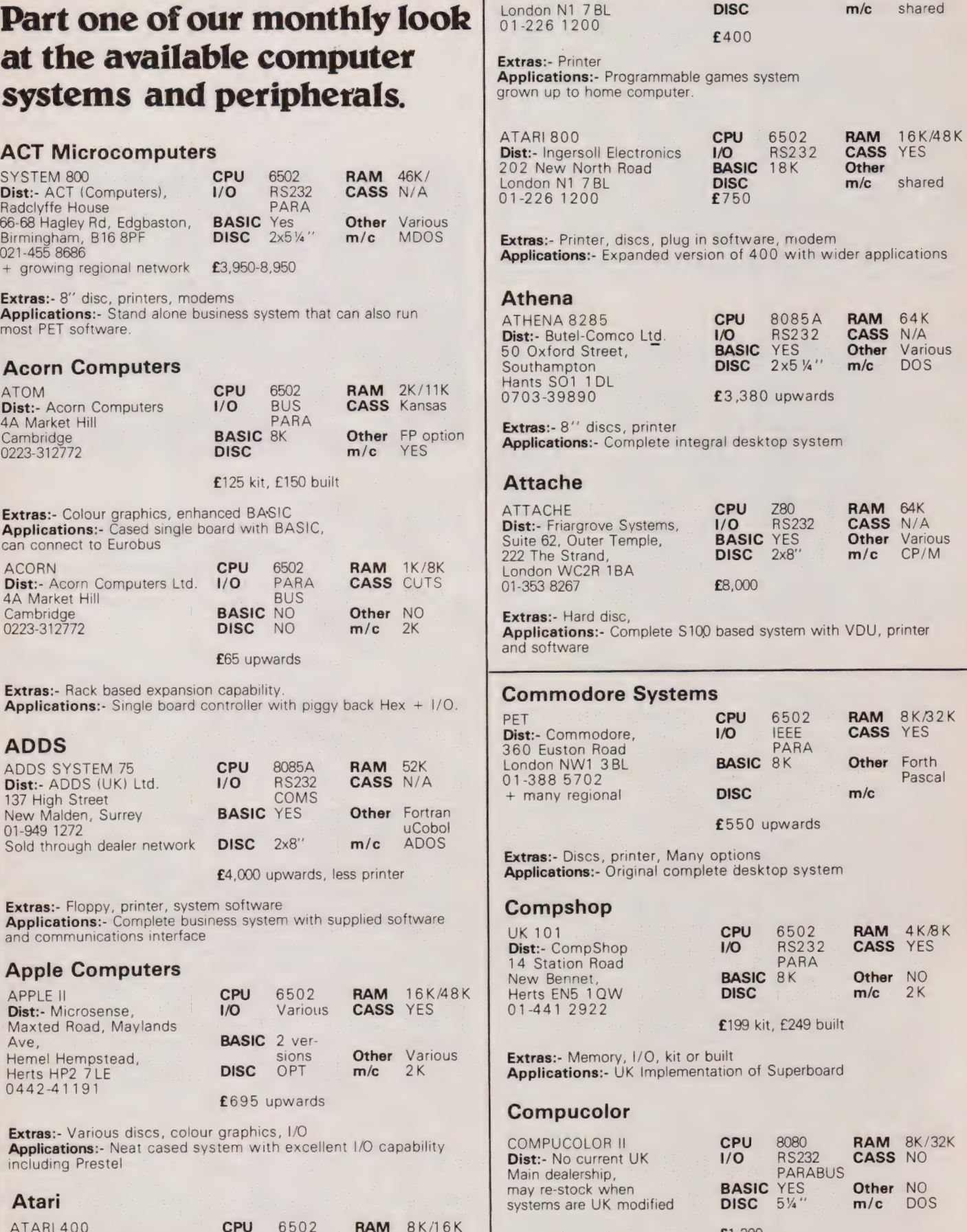

E1,200 Extras:- Second disc unit.

# **BUYER'S GUID**

Applications:- Integral colour graphics system with poor UK reliability record

#### Cromemco

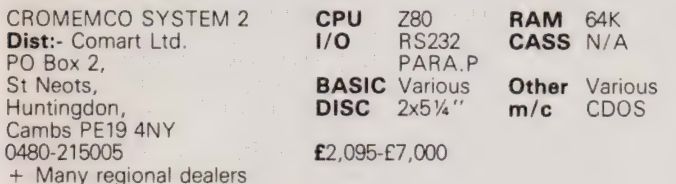

Extras:- Hard option disc, multiple user capability, printer, etc. Applications:- Development system, S100 based, with a wide range of software

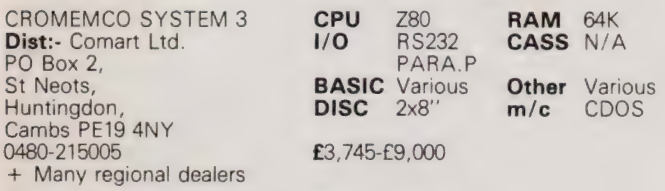

Extras:- Discs (inc hard), multi-user capability, printers, etc. Applications:- S100 based professional system with a wide range of applications.

#### Equinox

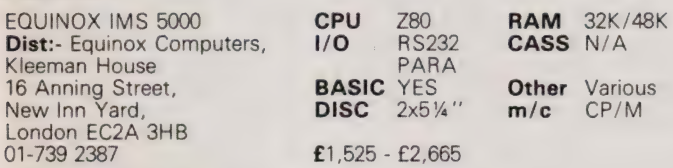

Extras:- 8" floppies, hard-discs, VDU, printer, etc. Applications: S100 based system with integral disc drives

#### Eurocalc

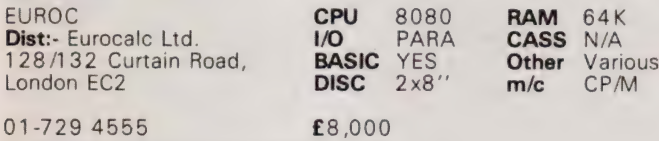

+ Regional Distribution network soon

Extras:- Printers, WP keyboard, Hard disc Applications:- Plessey manufactured system supplied complete with software and hardware

#### **Exidy**

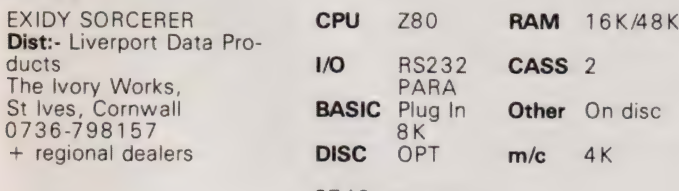

£749 upwards

Extras:- Discs, printer, S100 adapter, Rom Pacs Applications:- Keyboard based system using 'plug-in' software and expanding to discs

#### Heath Electronics

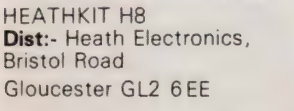

CPU 8080 1/0 Various BASIC YES **RAM** 4K/56K CASS YES **Other** Various

on disc

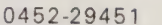

DISC OPT m/c 4K

+ London shop 01-636 7349 £275

Extras:- Discs, printer, VDU<br>Applications:- Bus based kit system of superb quality, large expansion possible

#### Hewart Microelectronics

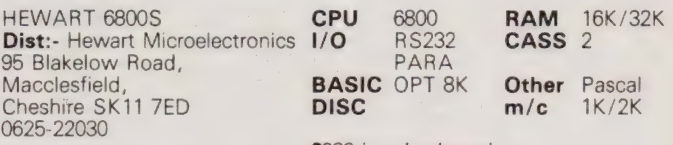

£299 inc. keyboard

Extras:- 6809 upgrade, floppy discs using FLEX, case<br>Applications:- Naked 6800 development system.

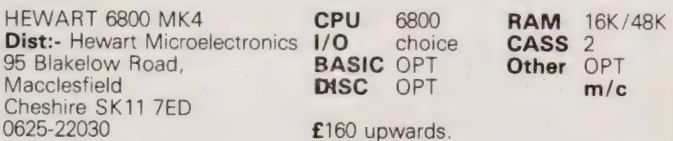

Extras: - SS50 range of boards.

Applications:- Naked bus based system, found useful in education/control.

#### Hewlett Packard

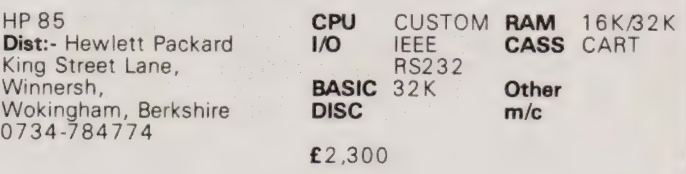

Extras:- All HP range of goodies. education of the contract of the contract of the contract of the contract of Applications:- Integral printer system for desktop scientific use.

#### Interec Data Systems

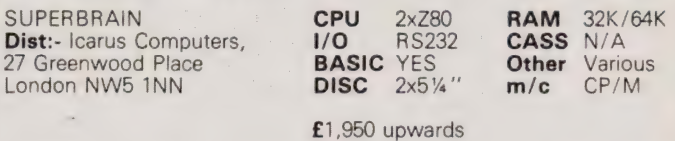

Extras:- 8'' disc, standard software.<br>Applications:- S100 bus based complete unit of smart desktop type.

#### Ithaca Intersystems

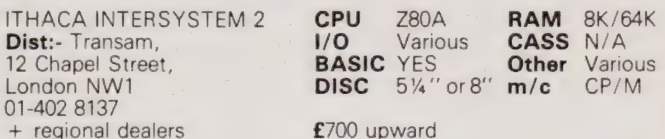

Extras:- Full range of S100 boards to IEEE spec. Applications:- Flexible system that can be adapted to a wide range of uses.

#### ITT Consumer Products

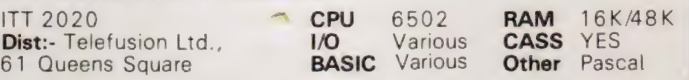

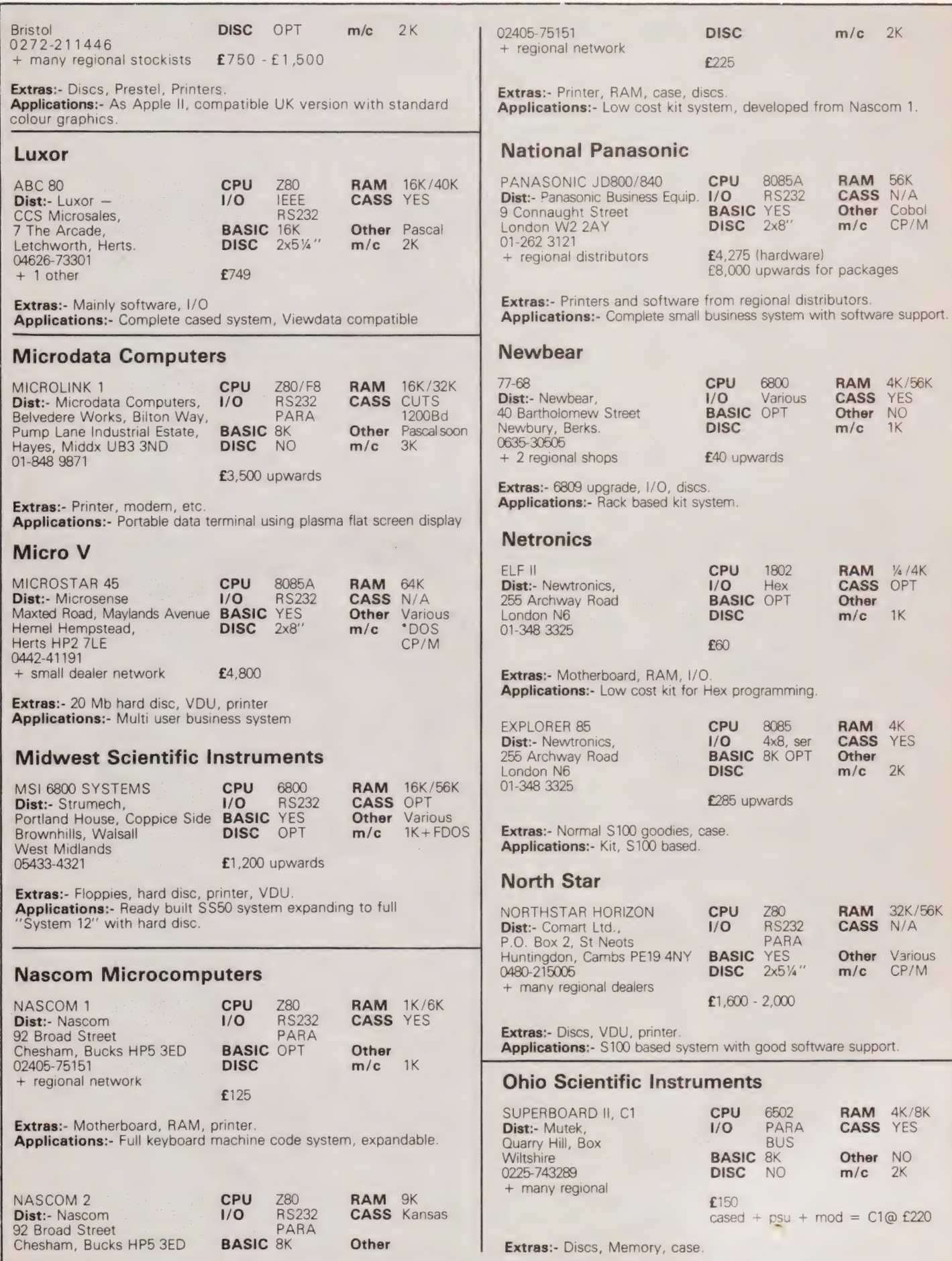

# BUYERS GUIDE

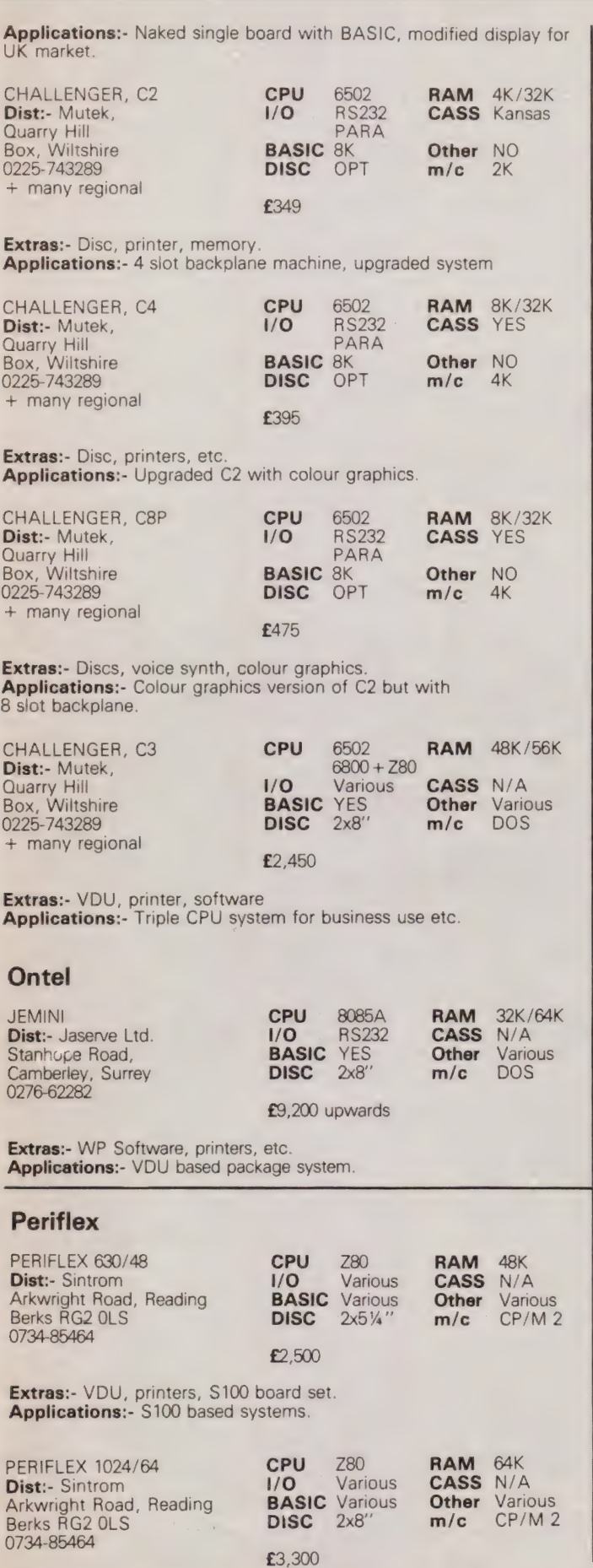

Extras:- VDU, printers. Applications:- S100 based boxed computer.

#### Powerhouse

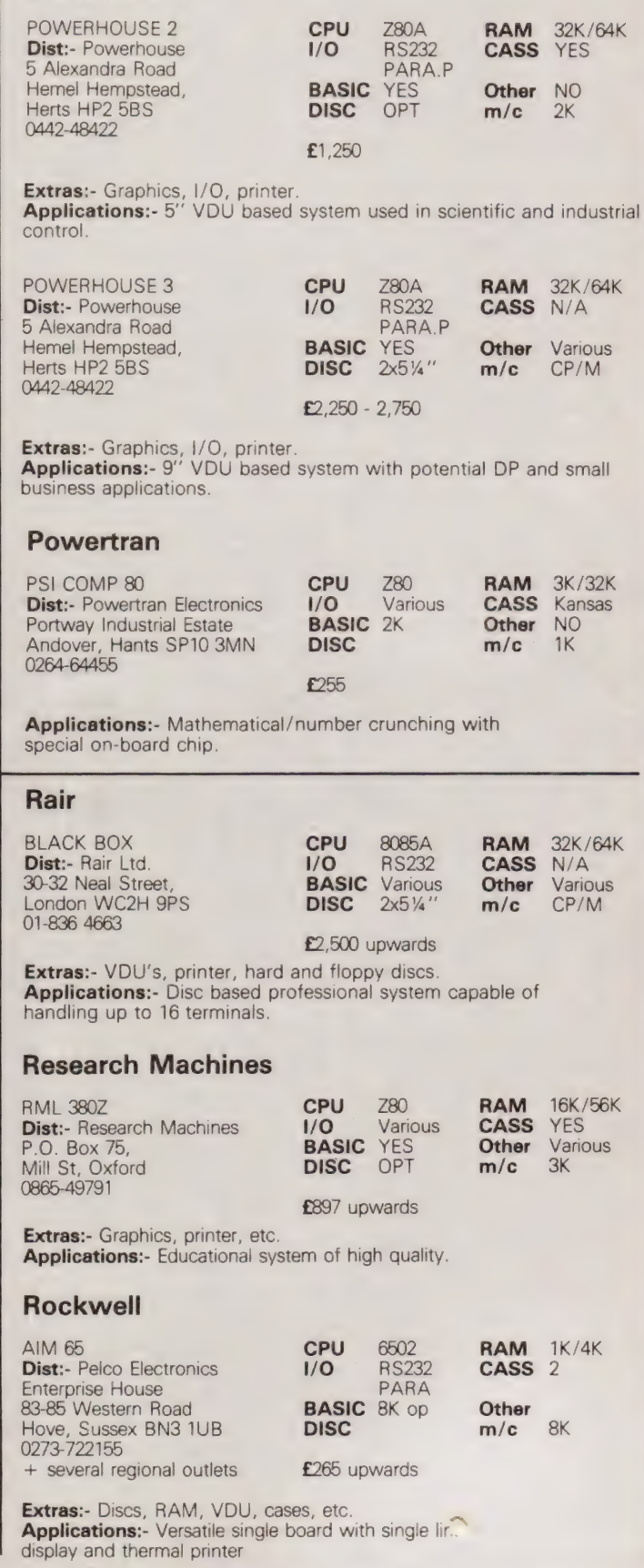

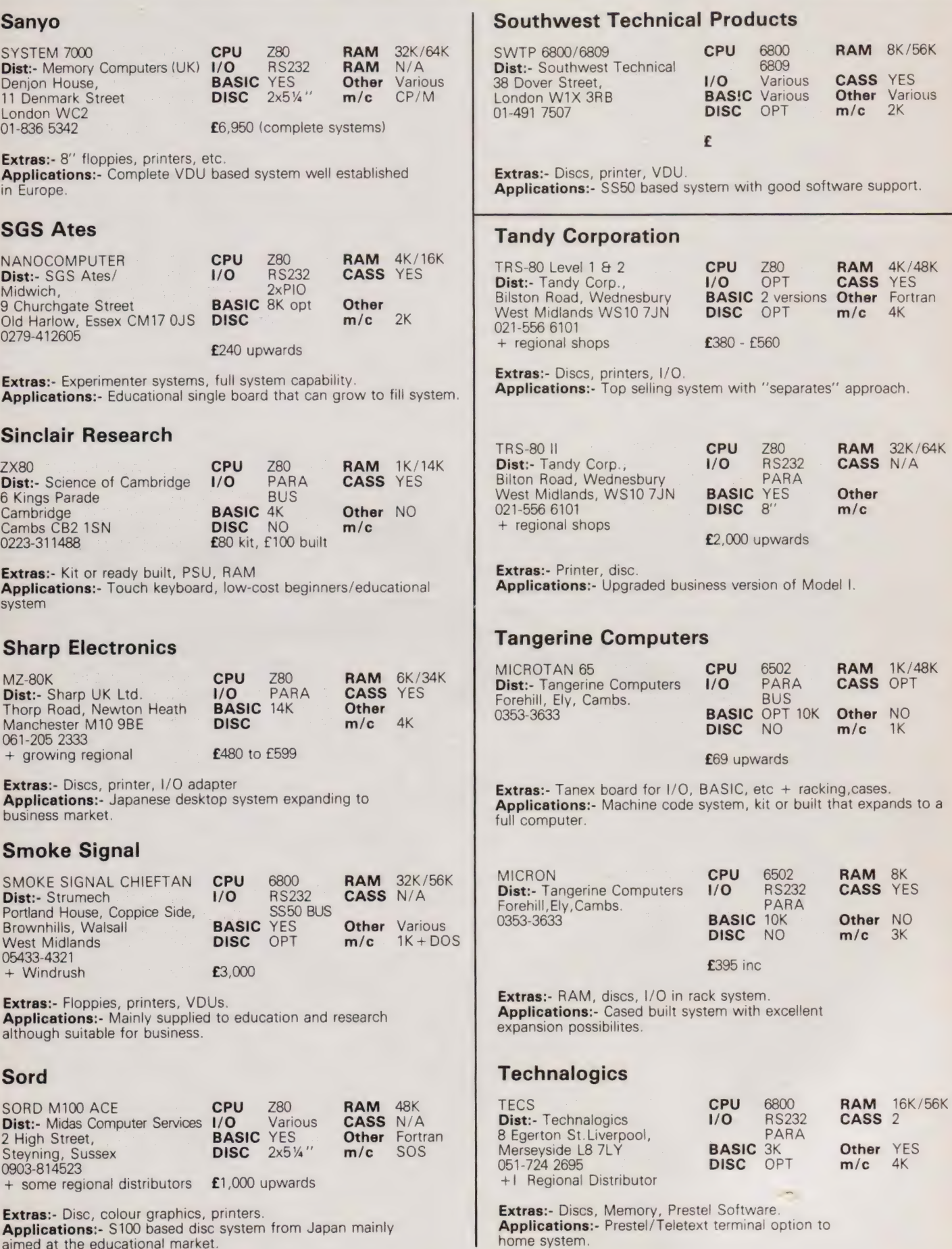

## BUYER'S GUID

#### Texas Electronic Instruments TEI 208-212 **CPU** Choice **RAM** 32K/60K<br>**Dist:-** Abacus. (I/O PARA CASS N/A **Dist:-** Abacus, **1/0** PARA 62 New Cavendish Street **62 New Cavendish Street, SERIAL COMMON CONCLUSION**<br> **BASIC** YES **Other** Various London W1M 7LD **BASIC** YES Other Variou<br>01-580 8841 **DISC** 2x5%" m/c CP/M £3,535 - £4,497 Extras:- 8" discs (212) printers, hard disc soon. Applications:- Integral VDU models forming the basis of a business system Texas Instruments TI 99/4 CPU 9900 RAM 16K TI 99/4 **CPU** 9900 **RAM** 16K<br> **Dist:-** Texas Instruments, I/O PARA **CASS** 2<br>
Furopean Consumer Division RUS European Consumer Division, Manton Lane, **BASIC** 14K **Other NO**<br>Bedford MK41 7PA **DISC** OPT **m/c** 12K Bedford MK41 7PA DISC OPT m/c 12K 0234-67466 + dealer network £995 Extras:- Discs, speech synthesiser Applications:- Colour graphics machine with "plug-in" software. Needs US TV. Transam TRITON CPU 8080 RAM 1K/3K Dist:- Transam, 1/0 PARA CASS YES 12 Chapel Street, London NW1 BUS 01-402 8137 **BASIC** Various Other Pascal DISC OPT m/c Various £294 to £1,000 Extras: - Cases, Discs, Motherboard, Assembler package Applications:- Versions available for most requirements, from educational to research. TUSCAN **CPU** Z80 **RAM** 1K/8K<br>**Dist:**- Transam Computers **I/O** RS232 **CASS** YES **Dist:- Transam Computers 1/0 RS232**<br>12 Chapel St. London NW1 PARA 12 Chapel St. London NW1 PARA 01-402 8137 **BASIC** OPT Other Pascal DISC OPT m/c 2K £195 upwards Extras:- Casing, VDU option, discs, Firmware, S100 boards Applications:- S100 based kit, development style system. Also ready built Vector Graphic SYSTEM B CPU Z80 **Dist:-** Sintrom. **1/0** Serial **Arkwright Road, Reading 1/0 Serial** Arkwright Road, Reading<br>Berks RG2 0LS Berks RG2 OLS BASIC Various Other Various 0734-85464 DISC 2x5%"' m/c CP/M 2 RAM 64K<br>CASS N/A + many regional £3,200 upwards **Extras:-** Printer, software, S100 boards<br>**Applications:**- Serious computing package complete with VDU and software VECTOR GRAPHIC 2800 CPU Z80 RAM 64K<br>Dist:- Sintrom. (1/0 SERIAL CASS N/A **Dist:-** Sintrom, **1/O** SERIAL **CASS** N/A<br>Arkwright Road, Reading ... PARA Arkwright Road, Reading Berks RG2 OLS **BASIC** Various Other Various 0734-85464 **DISC** 2x8" **m/c** CP/M 2 + many regional £3,995 upwards Extras:- Printers, S100 boards, software Applications:- Data processing and scientific/industrial computing. Terminal based system. VECTOR GRAPHIC 3030 CPU Z80 RAM 64K<br>Dist:- Sintrom. (1/0 SERIAL CASS N/A **Dist:-** Sintrom. **1/0** SERIA<br>Arkwright Road, Reading. **1/0** PARA Arkwright Road, Reading.<br>Berks RG2 0LS **BASIC** Various **Other** Various 0734-85464<br>
+ many regional<br>  $32Mb HD$ <br>  $BDISC$ <br>  $2x5\frac{W}{A}$ <br>  $m/c$  CP/M 2  $+$  many regional **fTRA** Extras:- Printers, S100 boards, software. Applications:- Hard disc based terminal system for DP. Video Genie VIDEO GENIE **CPU** Z80 **RAM** 16K/48K<br>**Dist:**- Lowe Electronics **I/O** PARA **CASS** YES Dist:- Lowe Electronics 1/0 PARA CASS YES Bentley Bridge, Chesterfield Road, BUS<br>Matlock, Derbyshire DE4 LEF BASIC 10K Matiock, Derbyshire DE4 LEF BASIC 10K Other<br>0629-2817 DISC M/c 0629-2817 **DISC m/c** 2K + dealer network £425 inc VAT **Extras:-** Printer, discs via Tandy.<br>**Applications:-** HONG KONG copy of TRS-80 Model 1 and runs all TRS software. Xerox DIABLO 3000 CPU 8085 RAM 32K/64K Dist:- Business Computers. 1/0 RS232 CASS N/A The Pagoda, Theobald Street, **BASIC** YES Other DACL Borehamwood, Herts WD6 4RT DISC 2x8" m/c DOS 01-207 3344 £8 ,950-£15,000 Extras:- Business software, Printer, Communications adapter Applications:- Complete business system that can be multi-tasked. Price includes software. DIABLO RANGER 3200 CPU 8080 RAM 32K/64K<br>Dist:- Business Computers. I/O RS232 CASS N/A Dist:- Business Computers. **1/0 RS232 CASS N/A**<br>The Pagoda, Theobald Street. **BASIC** YES **Other** DACL The Pagoda, Theobald Street, **BASIC** YES **Other** DACL Borehamwood, Herts WD64RT **DISC** 2x8" **m/c** DOS 01-207 3344  $£10,865-E50,000$ Extras:- Up to 4 discs, Up to 2 hard discs, Printers, Communications adapter. Applications:- Complete system that can run up to eight jobs simultaneously, price includes software. Zenith Data Systems **ZENITH Z89 CPU Z80 RAM 16K/64K**<br>**Dist:-** Zenith Data Systems. **I/O** RS232 **CASS** OPT **Dist:-** Zenith Data Systems. **1/O** RS232 **CASS** OPT<br>Heath Flectronics Bristol Road Heath Electronics. Bristol Road (H88) (Reath Electronics. Bristol Road (BASIC YES (H88) 0452-29451 + London shop 01-636 7349 DISC 5%" m/c 8K £1,570 upwards Extras:- Dual discs, printer. Applications:- Integrated system of very high quality, also available as a kit. **ZENITH Z11 CPU** LSI 11 **RAM** 16K/32K Dist:- Zenith Data Systems. WO Various CASS N/A Heath Electronics, Bristol Road **BASIC** YES **Other** Various Gloucester GL2 6EE **DISC** OPT2x8" **m/c** N/A + London shop 01-636 7349 — £1,250 Extras:- Discs, printer, VDU. Applications: - LSI 11 compatible 16 bit system.

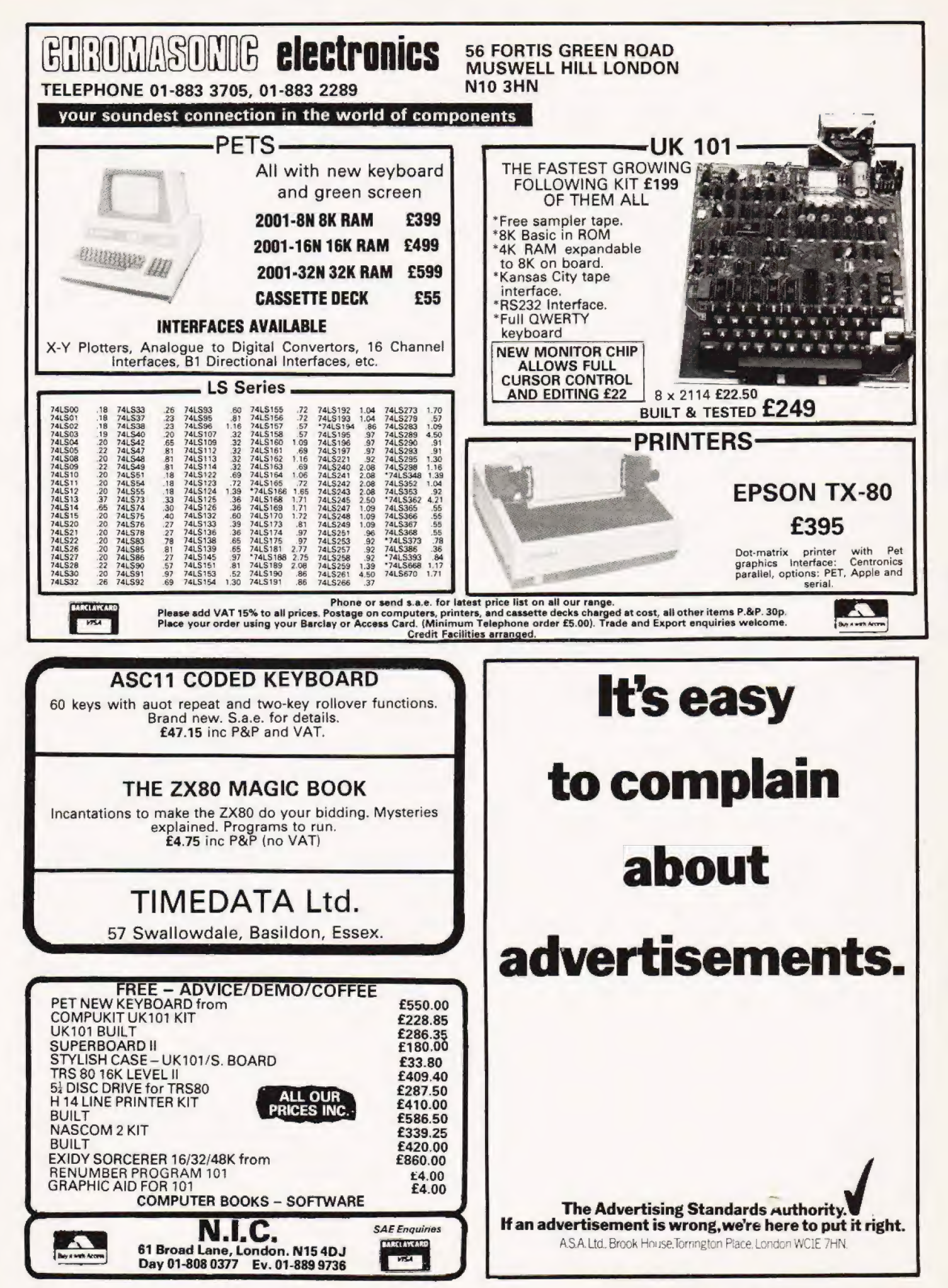
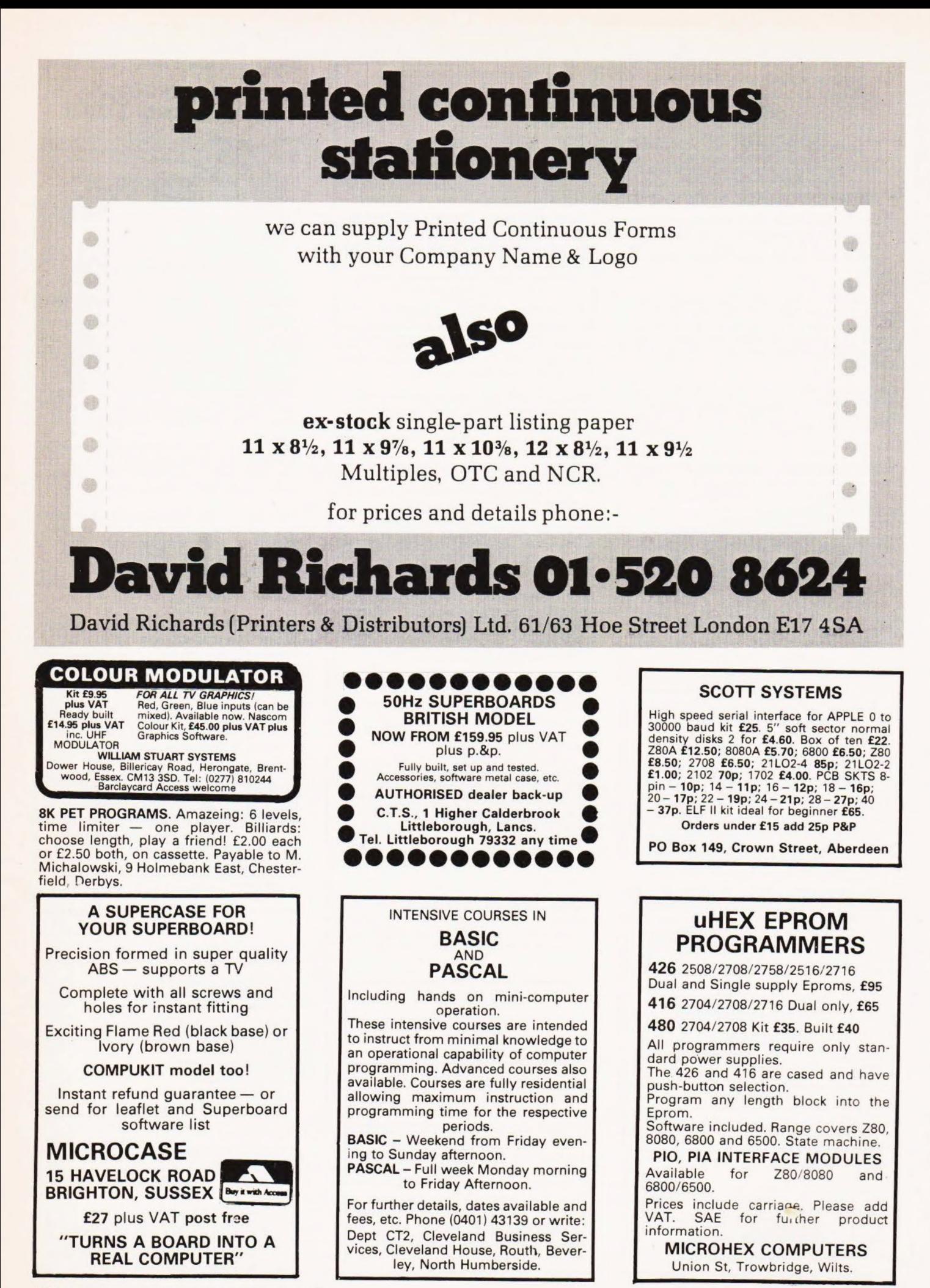

EPROM BOARD FOR NASCOMS For Nascom 1 and 2 plugs straight into Nasbus, and takes<br>8 x 2708 EPROMS<br>plus 8K BASIC ROM<br>**£46** fully assembled, ex-stock<br>Price includes VAT & P.&P., but excludes EPROMS,<br>ROM and edge connector socket. Merseyside Nascom Users Group, Samuel House, Taylor Street, Liverpool L5 5AD.

ZX80 PROGRAMS. Wide selection of lowcost games programs for your 2X80 now available. S.A.E. for details to: Tim Hartnell, 93 Coningham Road, London,  $W12$ 

FOR SALE, Triton microprocessor L41 Basic, 3K user RAM, 1K monitor, 2K tiny Basic. Case and games tapes. £200, Also chess champion, 6 chess computer, £35. Contact Brian Ewan. Phone Bolton (0204) 389498.

SINCLAIR 2X80. Programs — 5 different on one cassette, includes code—breaker, hangman and moon-landing game. All fit on 1K. £2. Milner, 251 Henley Road, Coventry.

EXIDY Sorcerer Programs: Diss- assembler, also original and weird games 8K to 32K from £1 to £4. List from RTL, West Towan House, Porthtowan, Truro, **Cornwall** 

CHEAP print for Nascom — complete package, includes interface and software, even paper. These are surplus tele-printers rebuilt by GPO to like new condition. Package includes conversion routines — all output printed including<br>basic listings. P10 not needed. For any<br>Nascom, all you need — £58.50 plus carriage. Davidson, Littlefield, Hawling, near Cheltenham.

## DISK DRIVES FOR TRS-80 Shugart SA400 disk drives housed in

one or two module cabinets for only £249 and £458 — no extras our prices include power supply, cables and V.A.T. Units are ready to plug in and use. Microline 80 Printers, Blandford Boxes, disks, tapes, paper, sleeves, | manuals, etc. complete systems all at |

bargain prices Hardware — software — components — ancillaries. BLANDFORD COMPUTERS SHAFTESBURY LANE, BLANDFORD, DORSET. BLANDFORD 53737 (5 lines) including evenings and weekends.

PET 2001 8K VGC, owner upgrading, £400, no offers, but will supply T.1.S. workbooks, magazines, cassettes, etc. workbooks, magazines, cassettes, etc.<br>totally free!! Phone Wymondham (Norfolk) (0953) 605436, 6 p.m. plus. SINCLAIR ZX80 computer, built, plus leads and manual, £80. MK14 ISS.5 plus cassette interface and I/O chip, manual,<br>£40. Can be seen working, Reading 669491.

6800 SOFTWARE<br>EDITOR ASSEMBLER supports all Motorola\* mnemonics and directives FCC, FCB, FDB, ORG,<br>EQU, RMB, REM, 4K ROMABLE AT B000 E19.65<br>
LISTING AND MANUAL<br>
LISTING AND MANUAL<br>
CORES CORE CORE IN THE CORE CORE TO BE CORE TO BE CORE TO BE CORE A<br>
APPX ZK Data/Listing<br>
PIC Reassembly. Has double check for valid Opcode.<br>
APRX ZK Data/Listing<br>
PROGRAM:

# UK 101 SOFTWARE ON TAPE<br>4k: Snakes and ladders — the board game with a

difference. 4k: Alien Invaders — our version of the cult pub

ame. 4k: The My-m¥ Game — an intriguing game

against the computer.<br>4k: Fruit Machine — make money from your<br>friends. friends.<br>4k: Drawing Machine — with cassette picture

storage.<br>8k: Home Finance — can you afford to be without

**LITY**<br> **LATEST ADDITIONS**<br>
Programmable Sound Generator — Not just a toy,<br>
this plugs into the J.I. socket, greatly enhancing the<br>
ability of your UK101.<br>
Bility of your UK101.<br>
asteroid belt without mishap? Probably the

New software always under development— S.A.E.<br>
for details.<br>
Cheque or P.O. to: Marick, 1, Branksome Close,<br>
Paignton, Devon. TQ3 1EA.

TRS80 4K, level 1 with V.D.U. and cassette. Little used. Boxed as new. £295. Phone 021-354-7109 evenings.

PET 2001-18K 16K expandmem Computhink disks forth £200 plus of software 20 disks, covers whole system, only £1,850. 13B The Tower, Cwmbran, Gwent. Write only, cash only.

NASCOM 2 16 RAM, in Vero case, full documentation plus programs, £400. Tel. Bishops Stortford 0279-504000.

TI58 FOR SALE. Good condition with all accessories as new (module, charger, etc). in box. £45 0.n.o. Phone Tim on 0278 785845 (Burnham-O-S).

ZX80 GRAPHICS - Poke directly to memory mapped screen. Example sketching program, listing details how. Send £1 inc. K. Macdonald, 26 Spiers Close, Knowle, Solihull, B93 9ES.

COMPUKIT SOFTWARE: Startrek, Zombie, X-wing fighter, Life, (all 5k). Antiaircraft, Hangman, Digiclock (H-M-S), Computer torpedo-boat, (all 4k), realtime. £3.50 each. K. A. Spencer, 33 Alpine Gardens, Bath.

HITACHI 12" professional monitor, £150 ono. SA400 floppy drive, £150 ono. FD1791B01 controller IC, £25. Unopened box  $54''$  discs and library case, £15.<br>Assorted RAMs 4116, 2141, 2114 and odds and ends, all perfect, full spec. — offers? Also SA400 with fault on logic board, £120. Phone 052473 4470 evenings.

UK101 8K RAM, fully built and operational, no snags, mint condition. Ideal for beginners. Program tapes, £260 o.n.o. Phone Potters Bar 56664 after six.

## | am looking for 3 COMPUTER PROGRAMMERS

(2 yrs COBOL/ASSEMBLER)

2 PROJECT LEADERS for a S. E. London company.

Good pay and benefits. If you are interested in these positions, phone Jean Smith on Farnborough (Kent) 56266, or send cv to 36 Berkeley Square, Mayfair, London W1.

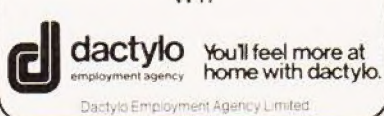

# THE INTRUDERS FOR NASCOM 1 OR 2

There is now a NASCOM version of the addictive pub ame SPACE INVADERS. Full feature game with extra acilities including 3 levels of skill and practice mode.

3.5% object code runs under any monitor in 5.5K.

Send SAE for full details or for immediate delivery of this superb game. Send only £10 for object code on tape with object listing and instructions, stating which machine Is in use.

> Contact: J. Atkins, 37, Wellington Road., Maidenhead. Berks., SL6 6DH.

TRITON L5.1, full 4K RAM, fully built and tested, complete with documentation and leads. Easily expanded, save money over new purchase, £260. Colchester 61104.

COMPUKIT UK101 for sale. Professionally built by engineer including extra. O4K RAM, £200. 01-907 3314 Eves.

PET 2001 - 8K with integral cassette. Hardly used. Machine code monitor and manual. First reasonable offer around £375. Worcester 820939.

TRITON for sale, fully built and cased with self contained monitor, tape recorder, keyboard and numeric pad. Built in Motherboard with filled 8K RAM card, 7K scientific Basic on ROM card and scientific Basic on ROM card and<br>complete power unit for expansion, £550. Byfleet 42348.

MK14 CORNER. Interface board, includes flag driven mains relays, LED indicators for all Serial I/C, D/A and single step chips, and prototype area; also suitable for other Microcomputers; PCB and circuit £3.95. Replace calculator display with 4" FND 500's; PCB, filter, instructions £1.95. Ready built replacement keyboard £11. Useful notes on MK14 75p. Rayner, 'Kismet' High Street, Colnbrook, Bucks.

# RECHARGEABLE BATTERIES

TRADE ENQUIRIES WELCOME<br>
FULL RANGE AVAILABLE. S.A.E. FOR LISTS. £1.45<br>
for Booklet. "Nickel Cadmium Power" plus Cata-<br>
logue. Write or call: Sandwell Plant Ltd., 2 Union<br>
Drive, BOLDMERE, SUTTON COLDFIELD, WEST<br>
MIDLANDS.

## AD INDEX

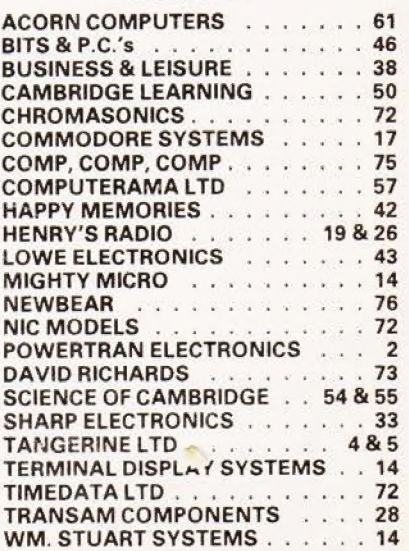

# **MPUKIT UK101 EUROPE'S FASTEST SELLING ONE BOARD COMPUTER**

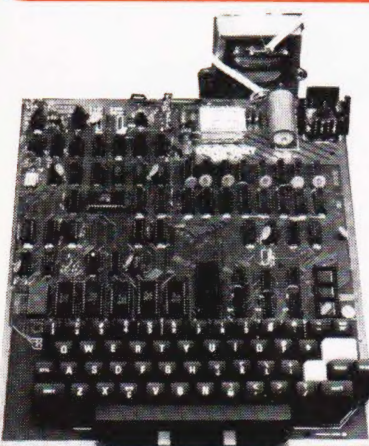

 $\star$  6502 based system — best value for money on the market.  $\star$  Powerful 8K Basic – Fastest around  $\star$  Full Qwerty Keyboard  $\star$  4K RAM Expandable to 8K on board.  $\star$  Power supply and RF Modulator on board.  $\star$  No Extras needed – Plug-in and go.  $\star$  Kansas City Tape Interface on board. \* Free Sampler Tape including powerful Dissassembler and Monitor with each Kit.  $\star$  If you want to learn about Micros, but didn't know which machine to buy then this is the machine for you.

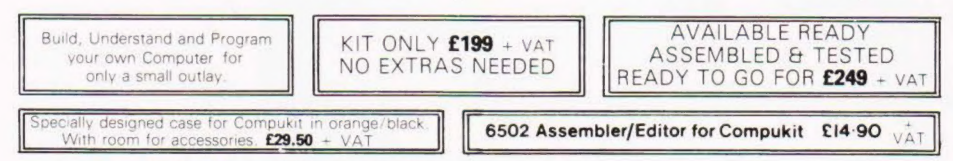

The Compukit UK101 comes in kit form with all the parts necessary to be up and working, supplied. No extras are needed. Ater plugging in just press the reset keys and the whole world of computing is at your fingertips. Should you wish to work in the machine code of the 6502 then just press the M key and the machine will be ready to execute your commands and programs. By pressing the C key the world of Basic is open to you.

This machine is ideal to the computing student or Maths student, ideal to teach your children arithmetic, and is also great fun to use.

Because of the enormous volume of users of this kit we are able to offer a new reduced price of £199 + VAT

only  $£356$ 

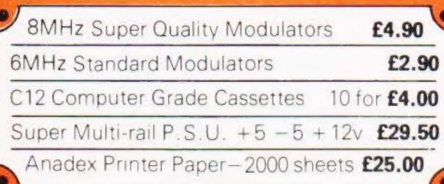

● Allows screen editing ● Saves data on tape<br>● Flashing cursor ● Text scrolls down £22.00 + VAT

**NEW MONITOR FOR COMPUKIT UK101 .** In 2K Eprom 2716

# **THE ATARI VIDEO COMPUTER SYSTEM**<br>Atari's Video Computer

System now offers more than 1300 different game variations and options in twenty great<br>Game Program  $TM$  cartridges! ". Have fun while you sharpen your mental and physical coordination You can play rousing, challenging, sophisticated video games, the games that made Atari famous.

You'll have thrill after thrill,<br>whether you're in the thick of a<br>dogfight, screeching around a<br>racetrack, or dodging asteroids in<br>racetrack, or dodging asteroids in<br>bolour (on colour TV) and incredi-<br>ble, true-to-life sou

Your TV.<br>Cargridges now available<br>All at £13.90 each + VAT<br>Basic maths, Airsea Battle, Black<br>Jack, Breakout, Surround,<br>Spacewar, Video Olympics,<br>Score\*, Space War, Sky Diver, Air<br>Score\*, Space War, Sky Diver, Air<br>Miniature

\*Keyboard Controllers — £16.90 + VAT

Extra Paddle Controllers<br>
- £14.90 + VAT

NEW Has got to be one of the world's greatest TV games You really get hooked. As featured in ETI. Has also 4 other pinball games and lots of options. Good kit for up-grading old amusement games

SPACE<br>INVADERS  $CARTRICGF$ <br>£25.00 + VAT Ex-Stock

SPEC SCOOP

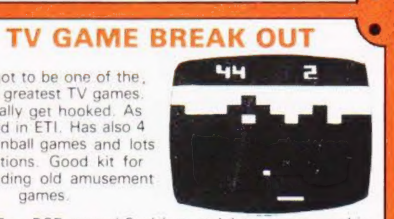

 $\ddot{\phantom{a}}$ 

**MINI KIT** - PCB, sound & vision modulator, memory chip and de-code chip. Very simple to construct £14.90 + VAT OR PCB £2.90 MAIN LSI £8.50 Both plus VAT ◦

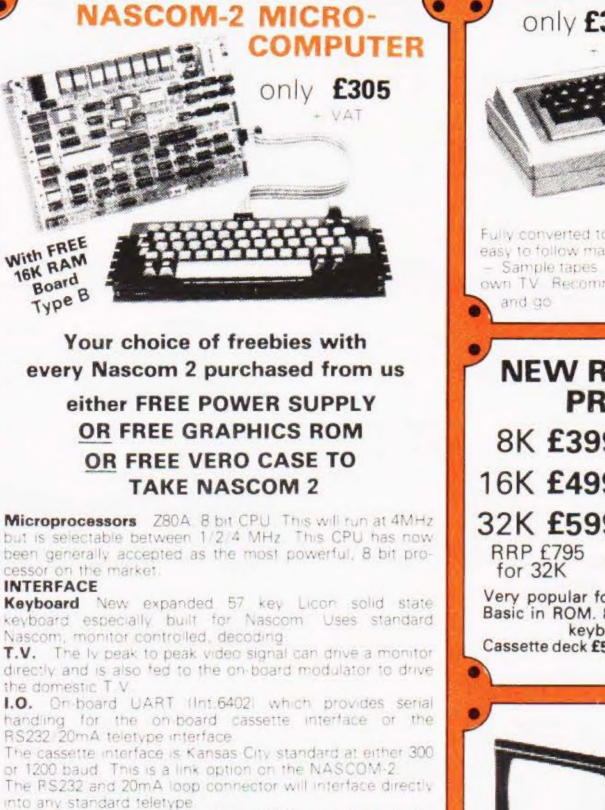

to any standard teletype<br>he input and output sides of the UART are independently

switchable between any of the options  $-$ <br>
i.e. it is possible to house input on the cassette and output<br>
on the content is also a totally uncommitted Parallel 1/0<br>
(MK3881) giving 16, programmable, 1/0 lines. These are<br>

Documentation Full construction article is provided for vided for the n<br>Basic The N

cheques and postal orders payable to COMPSHOP LTO.. or phone your order quoting BARCLAYCARD, ACCESS, DINERS CLUB or AMERICAN EXPRESS number. CREDIT FACILITIES ARRANGED — send S.A.E. for application form.

14 Station Road, New Barnet, Hertfordshire, EN5 1QW =' Telex: 298755 TELCOM G

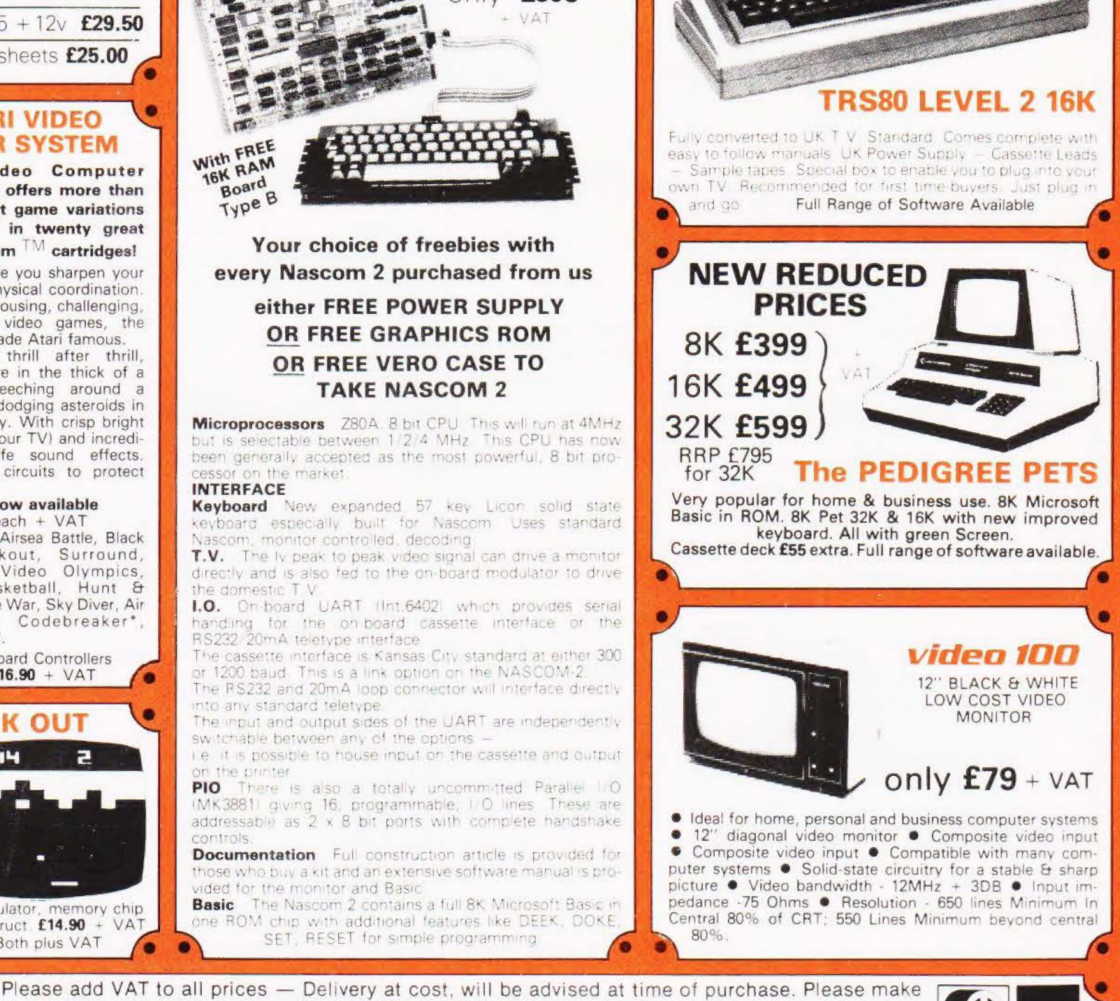

SPACE

**INVADERS** 

**PROG.** £5

COMPUTER (Part of the Compshop Ltd, Group)

**RCLAYCAL VKA** 

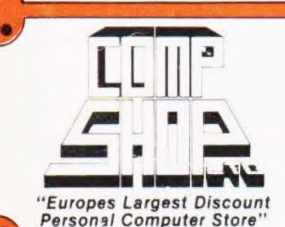

Telephone: 01-441 2922 (Sales) 01-449 6596 OPEN - 10 am - 7 pm — Monday to Saturday Close to New Barnet BR Station — Moorgate Line. **\*** NOW in IRELAND at: 80 Marlborough St., Dublin 1. Tel: Dublin 749933

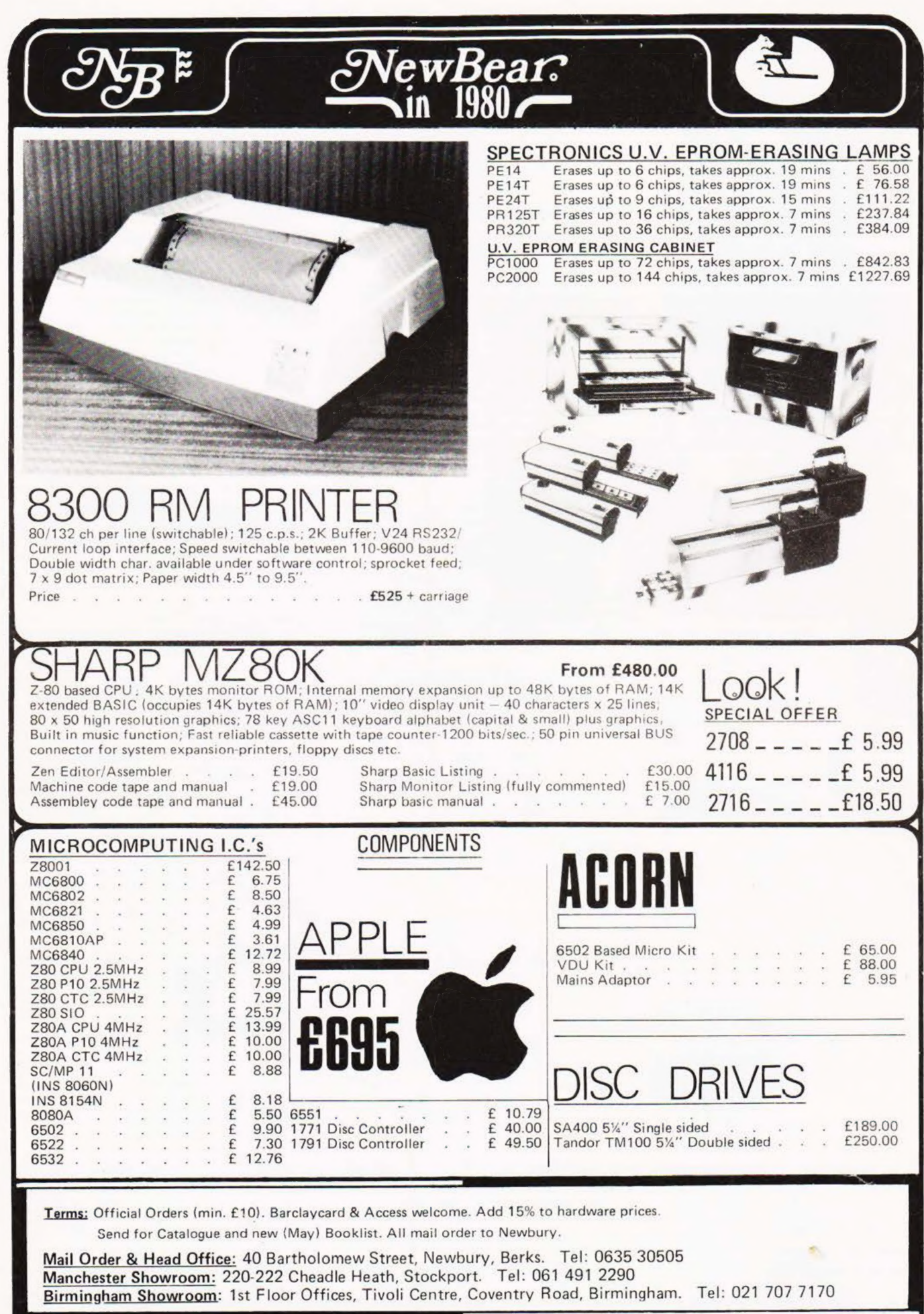